### **CENTRO DE INVESTIGACIONES EN ÓPTICA A.C.**

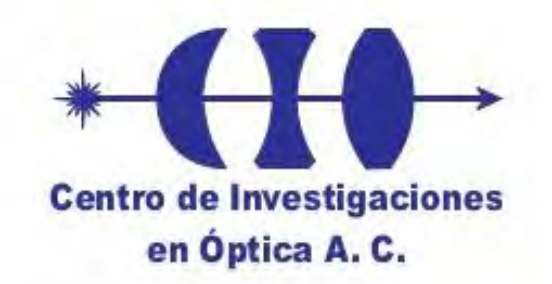

### **Automatización de un sistema de resonancia de plasmones de superficie para medición de índice de refracción**

Tesis presentada por: Yuliana Mariem Espinosa Sánchez

Como requisito para obtener el grado de Maestro en Optomecatrónica

> Asesor de tesis: Dr. Donato Luna Moreno

> > Abril de 2013

### DEDICATORIAS

Este trabajo, lo dedico principalmente a ustedes, mis padres, Enrique y Rosy. No tengo palabras para describir el profundo amor que les tengo, así como el agradecimiento, por todo este tiempo que me han apoyado. Sé que no es fácil estar tan lejos, pero aún con la distancia, han sabido ser apoyo y consuelo cuando he necesitado de su amorosa presencia.

Vivi, mi hermanita, este trabajo también te lo dedico a ti, gracias por todo lo que me das, por apoyarme cuando lo necesito, gracias por siempre estar.

Este trabajo, también lo dedico a toda mi familia, abuelos, tíos, primos, por estar siempre al pendiente de mí, por enseñarme a luchar por lo que quiero, porque gracias a ustedes familia, es que aprendí lo que realmente importa y porque no hay mayor ejemplo de lucha y superación para mí que ustedes.

El camino no habría sido el mismo sin la presencia de mis amigos, es por eso, que también les dedico este trabajo. A mis amigas de siempre, de toda la vida, Lupita y Kena, y a los que afortunadamente me ha tocado conocer en este camino: Mon, Alesita, Briones, gracias a los tres por su compañía y cariño. Te dedico este trabajo también a ti, mi amiga Monse, por todo este tiempo que hemos compartido, por tu lealtad, por ser la amiga generosa que se preocupa por mí.

No me resta más que agradecer a la vida lo mucho que me ha dado, unos padres maravillosos, una hermana excepcional, una familia numerosa llena de alegría y amigos incondicionales.

Gracias a todos por alentarme a seguir creciendo profesionalmente y como ser humano, y gracias también, porque de alguna manera, todos colaboraron para que yo hiciera realidad este sueño.

## AGRADECIMIENTOS

Agradezco primeramente, a mi asesor, el Dr. Donato Luna Moreno, por su dedicación y paciencia, al enseñarme todo lo que necesité saber para realizar este trabajo de tesis, gracias también por su calidad humana para conmigo.

Agradezco al M.I. Enrique Noé Arias, por apoyarme para entender el trabajo que ya se tenía en lo que se refiere a la parte electrónica del sistema y al M.C Guillermo Garnica, por compartir conmigo sus conocimientos de programación.

Quiero expresar también mi agradecimiento al Ing. Octavio Pompa y a los técnicos Carlos Juárez y Raúl Nieto, por su apoyo en la fabricación del prisma y por la evaporación de las películas delgadas.

Agradezco también a mis sinodales: Dr. Rafael Espinosa Luna y Dr. Sergio Calixto, primeramente, por su colaboración al apoyarnos en la medición de los espesores de las películas delgadas, así también, por su disposición para ser mis sinodales y por el tiempo que le dedicaron a la revisión de esta tesis.

Finalmente, agradezco al Centro de Investigaciones en Óptica, por brindarme la oportunidad de ser parte de esta comunidad. Así también agradezco a CONACYT por la beca otorgada.

## RESUMEN

Esta tesis presenta el diseño y realización de un sistema  $θ$ -2 $θ$ , el cual puede usarse en su modalidad de resonancia de plasmones de superficie o puede adaptarse a la técnica de Brewster-Abelès. Mediante este sistema, es posible caracterizar películas delgadas metálicas y dieléctricas. Los parámetros que son encontrados, para el caso de las películas delgadas metálicas son los siguientes: curva de resonancia de plasmones, ancho de la curva de resonancia, ángulo de resonancia, altura de la curva, índice de refracción de la película, coeficiente de extinción y espesor. Para las películas delgadas dieléctricas, se encuentra su curva de reflectancia, el ángulo de Brewster y su índice de refracción.

El sistema también puede ser usado como un sensor, capaz de medir variaciones en el índice de refracción de muestras líquidas.

**PALABRAS CLAVE:** Resonancia de plasmones de superficie, sensor, índice de refracción, técnica de Brewster-Abelès.

# ÍNDICE

### Página

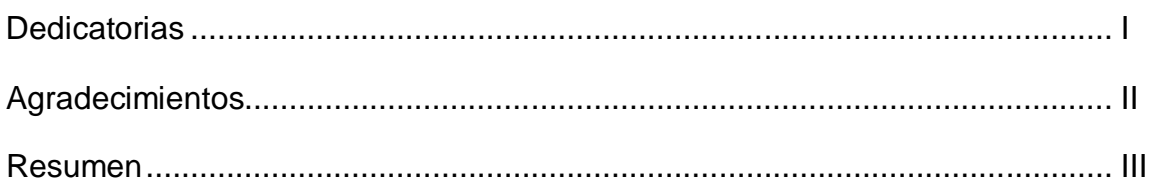

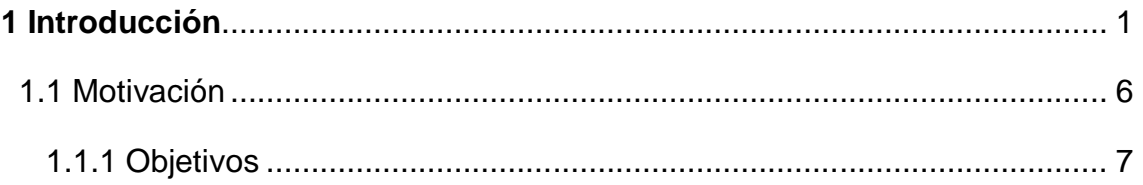

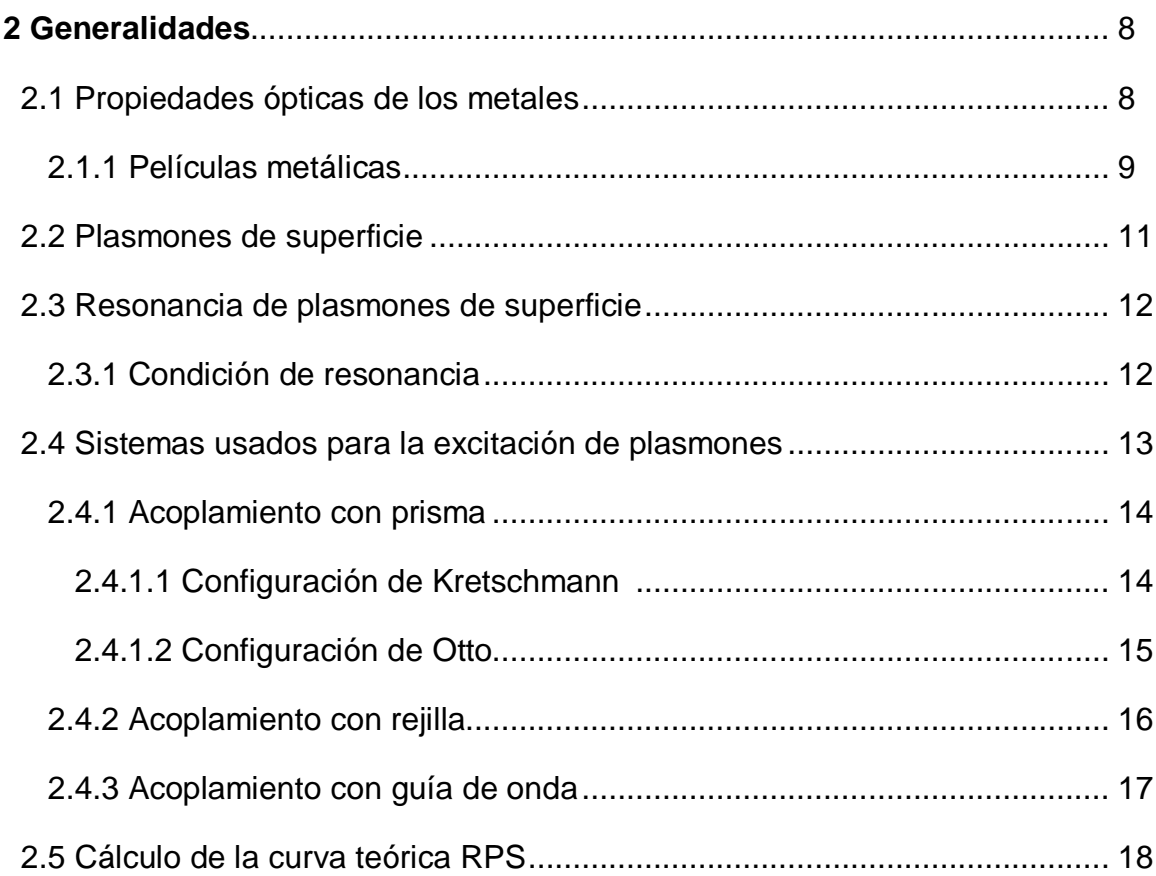

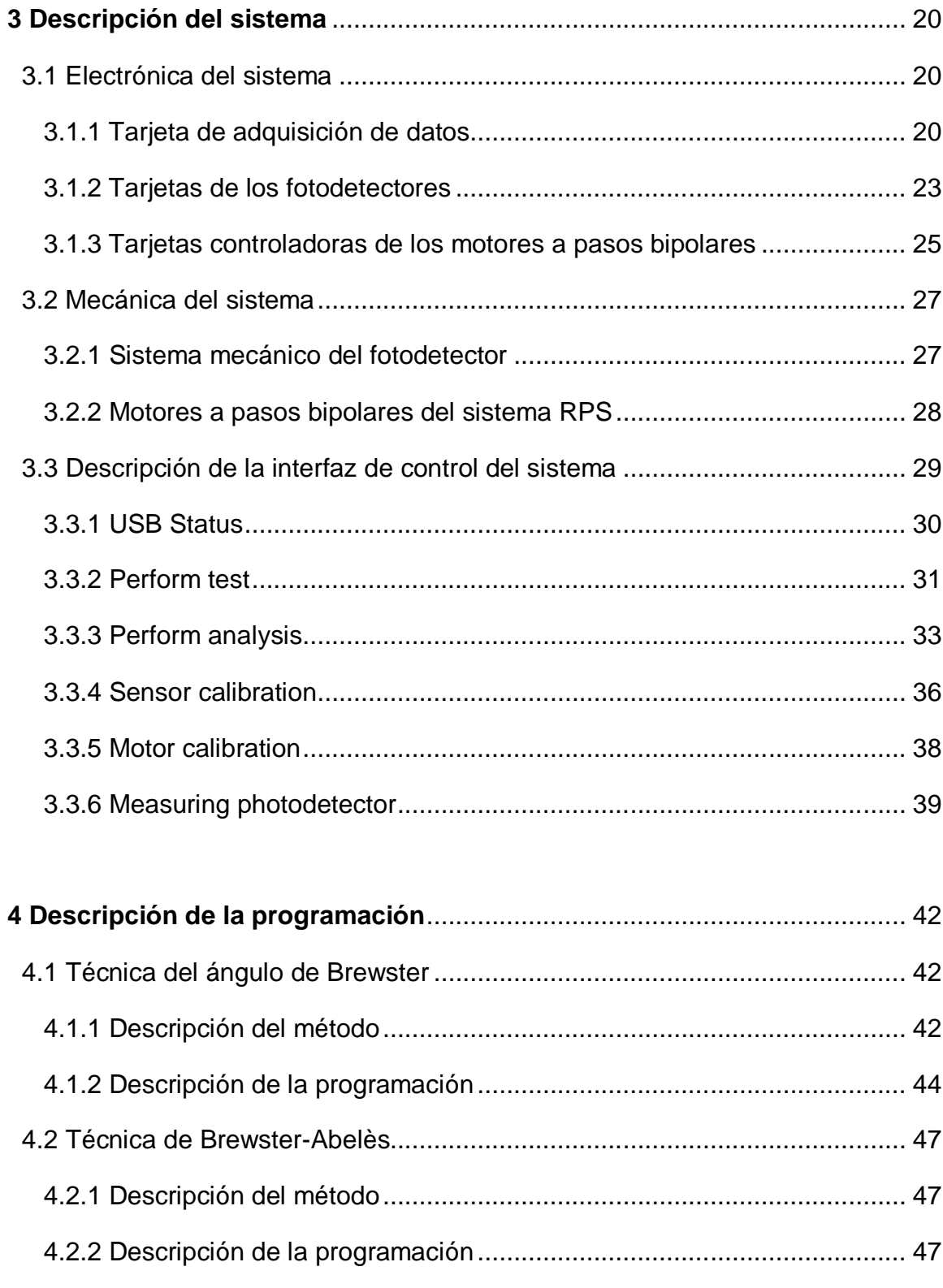

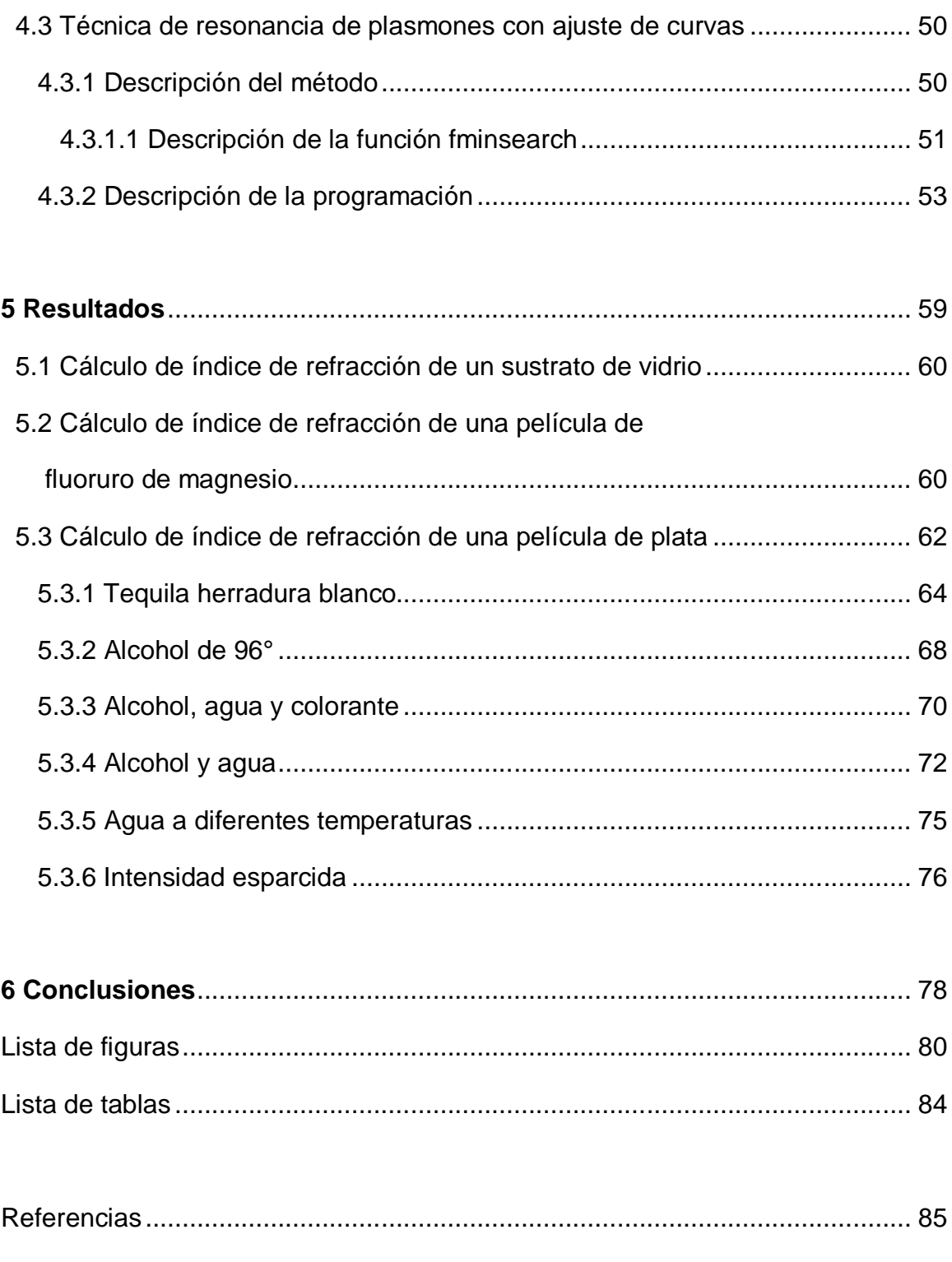

## Capítulo 1 INTRODUCCIÓN

Durante las últimas dos décadas hemos sido testigos del esfuerzo científico y tecnológico para desarrollar sensores útiles en la medición de cantidades químicas y biológicas. Los primeros sensores ópticos para medir cantidades químicas están basados en la medición de los cambios en el espectro de absorción. A partir de entonces se han desarrollado una variedad interesante de técnicas ópticas para medir cantidades químicas, entre las más sobresalientes podemos mencionar aquellas que hacen uso del esparcimiento Raman, la interferometría, espectroscopía de los modos guiados de una guía de onda y la resonancia de plasmones superficiales (RPS).

Desde que Kretschmann y Otto demostraron que es posible la excitación de plasmones superficiales, la investigación en este tema ha sido exhaustiva. El potencial de RPS en la caracterización de películas delgadas y el estudio de los procesos en la frontera de una película metálica, fue descubierto a finales de los años setenta [1,2].

Las principales características, relevantes para biosensores RPS incluyen sensibilidad, precisión, repetibilidad y el límite de detección más bajo [3].

Este sistema es una forma sencilla y barata de construcción de un sistema para la detección de plasmones [4].

Esta tesis está centrada principalmente, en la obtención del índice de refracción de películas delgadas metálicas y dieléctricas (para aplicaciones de sensores ópticos), mediante el uso de la resonancia de plasmones de superficie, en la configuración de Kretschmann y mediante la técnica de Brewster-Abelès, respectivamente.

La aplicación principal de los plasmones superficiales, reside en el campo de los sensores moleculares. Existen ya sensores comerciales basados en la resonancia de plasmones superficiales. La idea de estos sensores es muy simple. Debido a su fuerte confinamiento en la superficie del metal, los plasmones superficiales se muestran muy sensibles a la presencia de moléculas adsorbidas en la superficie. En algunos casos, intensidad de luz reflejada del sensor, puede medirse con una cámara digital de elevadísima resolución espacial y temporal [5].

A continuación, se hace una pequeña reseña de dos sensores que usan el principio de resonancia de plasmones de superficie.

En 1990, Pharmacia Biosensor AB lanzó el primer producto comercial RPS, el instrumento Biacore. El instrumento fue el más avanzado, sensible, preciso, seguro. Ésta técnica comenzó a ser (y todavía lo es) el "estándar de oro" de los principios de transductores para la medición en tiempo real de interacciones biomoleculares [6].

Algunos instrumentos que utilizan la resonancia de plasmones son: el SPR 100 modulo de Thermo Electron Corp. (Waltham MA, USA). Este instrumento está basado en la longitud de onda específica para detección RPS. Le agrega la transformada de Fourier de infrarrojos (FT-IR) en el módulo espectrómetro, el cual proporciona plena capacidad de espectroscopía infrarroja, obteniendo con esto información química en especies ligadas (Tabla 1.1).

A mediados de los 90s el sistema IAsys de NeoSensors (Sedgefield, UK) fue la alternativa a instrumentos Biacore, basada en una cubeta. Es todavía el segundo biosensor etiqueta libre, con 40 publicaciones en 2005 [7].

En la Tabla 1.1 se muestra una lista de instrumentos que funcionan mediante la resonancia de plasmones de superficie [7].

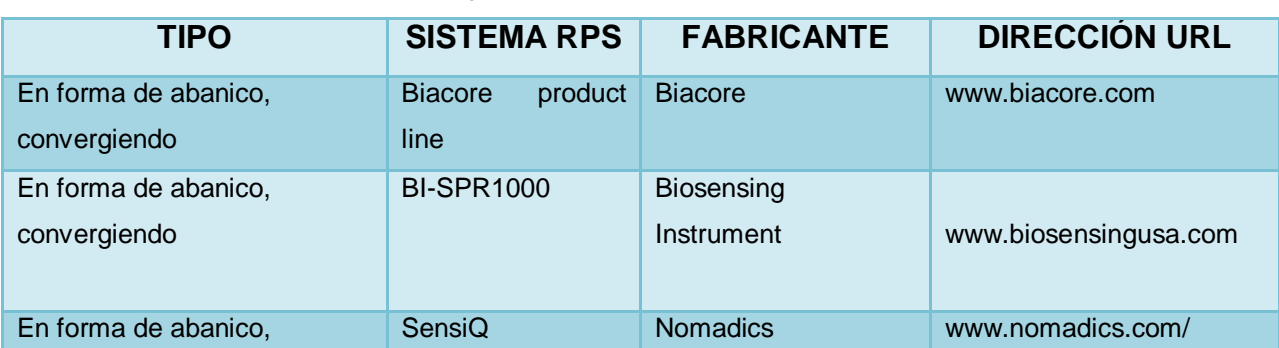

**Tabla 1.1 Resumen de instrumentos RPS y sus fabricantes.**

#### CAPÍTULO 1- INTRODUCCIÓN

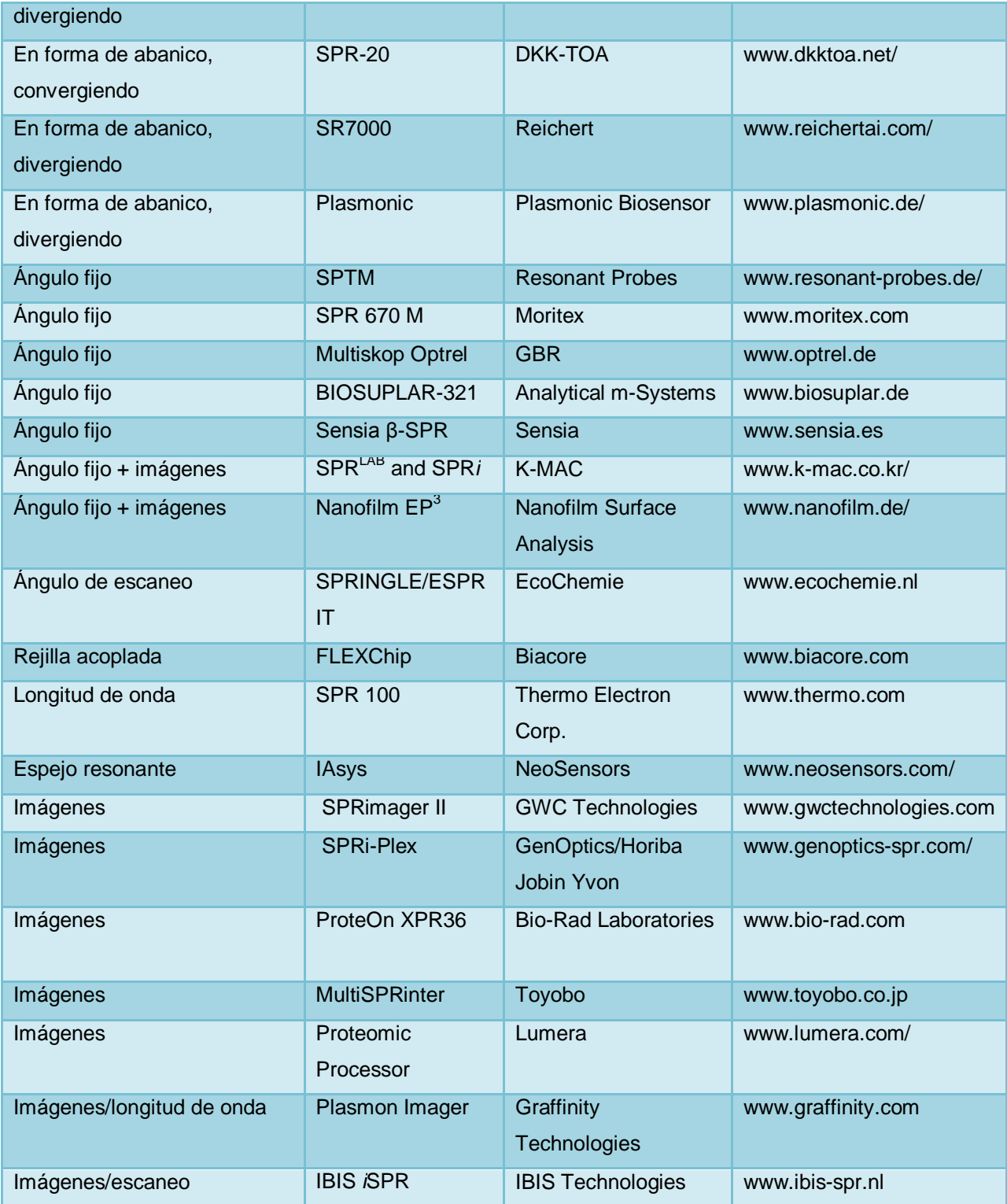

El sistema que se ha desarrollado y que es presentado aquí, tiene muchas características que lo hacen tener ventaja, con respecto a los que se encuentran en el mercado. Estas características, son precisión, versatilidad, obtención de datos en tiempo real, uso didáctico, y bajo costo. La precisión se debe al uso de motores a paso, en el capítulo 3, se hace una descripción de dichos motores y de las ventajas que ofrecen. La versatilidad del sistema radica, en que es posible medir películas metálicas, usando la técnica de resonancia de plasmones y películas dieléctricas, mediante la técnica de Brewster-Abelès. Así también, es posible realizar pruebas de cambio de índice de refracción en líquidos. La obtención de datos es en tiempo real. Mientras el sistema está realizando la medición, la obtención de datos puede ser monitoreada. En la interfaz se muestra, cómo se va formando la gráfica de reflectancia, y desde la obtención de dicha gráfica, es posible darse cuenta si el sistema se alineó correctamente. El uso didáctico del sistema es muy importante, puesto que al ver cómo se toman los datos y se grafican en tiempo real, se pueden comprender mejor los fenómenos ópticos que se están presentando. Algunos sistemas de este tipo, tienen un costo muy elevado, nuestro sistema, en cambio, ofrece un costo mucho menor comparado con lo que se encuentra ya en el mercado. Esto debido, a que la obtención de las curvas de resonancia y de reflectancia, se hacen mediante programas hechos en el software Labview, así también las monturas usadas, los prismas y los sustratos con recubrimiento, fueron fabricados en los talleres del Centro de Investigaciones en Óptica A.C.

Enseguida, se describe, a grandes rasgos, el contenido de cada uno de los capítulos que conforman esta tesis.

En el capítulo 2, se muestra la teoría que hace referencia a las películas metálicas, donde se incluyen las propiedades de los metales. Se menciona también la teoría de los plasmones de superficie, así como las condiciones que deben cumplirse para que el fenómeno de resonancia se lleve a cabo. Se exponen también, los sistemas usados para la excitación de los plasmones. Dentro de los que se encuentran el acoplamiento

4

con prisma en la configuración de Kretschmann y en la configuración de Otto; el acoplamiento con rejilla y el acoplamiento con guía de onda.

Se muestra también en el capítulo 2, el camino que se siguió para calcular la curva teórica RPS mediante el uso de las ecuaciones de Fresnel.

En el capítulo 3, se hace una amplia descripción del sistema de resonancia de plasmones de superficie con el que se cuenta. Se explica la parte electrónica del sistema, lo cual incluye, la tarjeta de adquisición de datos, las tarjetas dónde se montaron los fotodetectores, y las tarjetas controladoras de los motores a pasos bipolares.

Se explica también en este capítulo, lo que refiere a la mecánica del sistema. El sistema mecánico, consta del sistema mecánico del fotodetector y de los motores a pasos bipolares. Se hace también la descripción de las primeras seis pestañas que conforman la interfaz de control del sistema. La interfaz fue realizada con el software Labview.

En el capítulo 4, se explican las últimas tres pestañas que conforman el software controlador. Esto con la finalidad de mostrar a detalle, la contribución que se hizo al trabajo que ya estaba iniciado. En este capítulo son explicados los programas que se usaron para calcular el índice de refracción de las películas delgadas metálicas y dieléctricas. Para proporcionar una explicación entendible, lo primero que se hace es describir las técnicas usadas para este fin, las cuales como se mencionó antes, son: la técnica de Brewster-Abelès y la de resonancia de plasmones de superficie. Después de describir ambas técnicas, se describe la programación que se usó para crear las partes de la interfaz que realizan dichas funciones. Se describen también, las funciones más relevantes que se usaron para obtener el índice de refracción de las películas, por medio de ajuste de curvas.

Finalmente en el capítulo 5, se muestran los resultados obtenidos al usar el sistema, para encontrar el índice de refracción de películas delgadas metálicas y dieléctricas. Así también, se muestran diferentes pruebas que fueron hechas con resonancia de

5

plasmones de superficie usando muestras de alcohol de 96 $^{\rm 0}$  y tequila Herradura blanco con diferentes concentraciones de colorante (azúcar quemada disuelta en agua destilada). En estas pruebas, se hace el análisis de cada curva y se muestra la relación entre los parámetros obtenidos.

#### **1.1 MOTIVACIÓN**

En la actualidad, nos enfrentamos a la creciente necesidad de buscar formas alternativas de generar combustibles, de tal forma, que los nuevos combustibles, puedan ir sustituyendo, parcial o totalmente, el empleo de hidrocarburos. Es debido a esto, que el tema de los biocombustibles ha ido adquiriendo mayor atención. Uno de los biocombustibles, que ha ido adquiriendo popularidad en los últimos años es el biodiesel.

Existen plantas en las que se produce biodiesel a lo largo de la República Mexicana. En el estado de Chiapas se encuentra el "Centro de Investigación y Tecnología en Biodiesel", en el cual, es producido biodiesel a base de aceite de piñón [8]. Es por esto que al comienzo de éste trabajo, se buscó realizar alguna colaboración con el mencionado centro de investigación, debido a que el sistema que se desarrolló, cuenta con los requerimientos necesarios, para llevar a cabo diferentes análisis, mediante los cuales, puedan ser establecidos estándares de calidad más específicos.

El arreglo de resonancia de plasmones de superficie, en la configuración de Kretschmann, como se mencionó antes, es ampliamente usado como sensor. Uno de sus usos como sensor es reportado para caracterizar biodiesel de aceite de palma grado invierno y normal. Ésta técnica fue usada debido a que no es invasiva, ni destructiva y es un método amigable con el medio ambiente para determinar las características térmicas y ópticas del combustible biodiesel [5].

#### **1.1.1 Objetivos**

- Automatizar la excitación, detección y análisis de datos en el sistema de resonancia de plasmones, para medición de índice de refracción de películas metálicas y dieléctricas, mediante las técnicas de resonancia de plasmones y Brewster-Abelès, respectivamente.
- Realizar un programa en Matlab que describa el fenómeno de resonancia de plasmones de superficie.
- Probar estos programas físicamente con un prisma BK7 y SFN64 con recubrimientos de plata y fluoruro de magnesio.

### Capítulo 2 GENERALIDADES

#### **2.1PROPIEDADES ÓPTICAS DE LOS METALES**

Los medios conductores tienen la peculiaridad de tener cargas eléctricas libres, las cuales son capaces de moverse sobre todo el material. En el caso de los metales estas cargas libres son los electrones. Los metales presentan una conductividad σ diferente de cero y finita, lo que quiere decir que en éstos, los electrones de conducción sufren colisiones con la red agitada térmicamente o con imperfecciones y al hacerlo así, convierten irreversiblemente la energía electromagnética en calor. La absorción de energía radiante por un material es una función de su conductividad [8]. Una forma de analizar las propiedades ópticas de los metales es siguiendo el modelo de Drude [9], que es la teoría más simple de la respuesta de un metal a la radiación electromagnética y que está basada en un modelo de electrones libres y otra es mediante la interpretación de las propiedades ópticas en términos del modelo de bandas [10].

La interacción de los metales con campos electromagnéticos, puede también ser entendida en el marco clásico basado en las ecuaciones de Maxwell.

Como es sabido, para frecuencias que van hasta la parte visible del espectro, los metales presentan una alta reflexión y no permiten que las onda electromagnéticas se propaguen a través de ellos. En el régimen de baja frecuencia, la aproximación al conductor perfecto, es decir, de infinita conductividad, es válida para la mayoría de los propósitos, de modo que solo una insignificante fracción de las ondas electromagnéticas que inciden penetra el metal. A altas frecuencias, cerca del infrarrojo cercano y parte visible del espectro, el campo de penetración se incrementa significantemente, dando lugar a una mayor disipación.

Finalmente, en frecuencias ultravioletas, los metales adquieren un carácter dieléctrico y permiten la propagación de ondas electromagnéticas [11].

#### **2.1.1 Películas metálicas**

Los metales están caracterizados por un índice de refracción complejo  $n - i k$ , donde k normalmente es grande comparada con  $n$ .

La interacción de la luz con un material es a través de los electrones. Un campo eléctrico ejerce una fuerza sobre un electrón incluso cuando éste es estacionario, pero un campo magnético puede interactuar solo con un electrón en movimiento, moviéndose a una fracción apreciable de la velocidad de la luz. A frecuencias muy altas de ondas ópticas la interacción magnética es virtualmente cero, y cualquier interacción es enteramente a través del campo eléctrico.

En los metales, los electrones de valencia son libres de moverse en a superficie del material. Hay un momento dipolar apenas perceptible y el mayor efecto es una eliminación de energía del campo electromagnético, la cual no retorna, resultando esto en un coeficiente de extinción grande. Cuando la longitud de onda se incrementa, los electrones pueden moverse más fácil y el coeficiente de extinción se eleva.

En lo metales, al incrementarse la frecuencia comienza a ser difícil mover los electrones significativamente, esto tiene como consecuencia que el coeficiente de extinción se reduzca. Eventualmente, a frecuencias muy altas, se vuelve muy difícil influir en los electrones que aparecen casi fijos en vez de libres, y las propiedades cambian a las similares para un dieléctrico, pero con altas pérdidas. Con algunos metales, como el oro, esto pasa a frecuencias más bajas que con otros, tal como el aluminio.

Los metales, idealmente no exhiben propiedades cíclicas. La reflectancia simplemente se incrementa o decae en el mismo sentido como la constante de propagación, *β,* y/o ݇. Así, *β* es sustancialmente constante mientras que ݇ se incrementa con *λ,* las propiedades de las películas metálicas se hacen más fuertes con la longitud de onda. Idealmente un metal debería ser más apropiado en un recubrimiento con alta reflectancia sobre una región ancha.

La reflectancia a incidencia normal de una superficie metálica con índice de refracción  $n - ik$  en un medio incidente de admitancia  $y_0$  está dada por la Ecuación 2.1 [12]:

$$
R = \frac{(y_0 - n)^2 + k^2}{(y_0 + n)^2 + k^2}
$$
 **Equación 2.1**

Existen condiciones ambientales que pueden afectar el funcionamiento de una película delgada, tales como el agua, la temperatura, etc.

En el caso de las películas de dióxido de titanio y dióxido de silicio, por poner un ejemplo, son afectadas por el agua y la humedad del ambiente, puesto que dichas películas pueden absorber la humedad.

Otro factor presente en el medio ambiente, que puede afectar a las películas delgadas es la temperatura, dado que el índice de refracción y el espesor varían como función de la temperatura. Los índices de refracción de la mayoría de los materiales se hace más pequeño cuando la temperatura se incrementa. Por lo tanto, el cambio en el espesor óptico cambia con la temperatura y este es un efecto de segundo orden.

Finalmente, también la corrosión es un factor que afecta a las películas delgadas, particularmente a las películas metálicas, éstas están sujetas a la degradación al ser atacadas por agentes ambientales. Las películas se oxidan y cambian sus propiedades metálicas.

El comportamiento de las películas metálicas es particularmente notorio en este aspecto [13].

#### **2.2PLASMONES DE SUPERFICIE**

Los plasmones son oscilaciones colectivas de los electrones de conducción en su última capa de valencia (la más cercana a la banda de conducción), estos se generan en el estado sólido de la materia, particularmente en los metales. Los plasmones pueden generarse cuando es aplicado un campo eléctrico sobre un metal, o mediante el impulso de los fotones [1]. De lo anterior es posible concluir que los plasmones de superficie son ondas de densidad de carga presentes en la superficie de los metales.

Los plasmones de superficie, como se mencionó antes, están presentes en la superficie de los metales y se propagan sobre éstas. Una de las características de los plasmones de superficie es que no viajan a una gran distancia, es decir, es muy poco el tiempo que tardan en su propagación por la superficie del metal.

Una onda de plasmón superficial es una onda electromagnética transversal que se propaga en la interfaz que existe entre un metal y un dieléctrico cuando el metal se comporta de forma parecida a un gas de electrones libres. La onda de plasma está caracterizada por un vector de propagación (vector de onda,  $k$ ) que define las condiciones necesarias para poder ser excitada. Si el medio metálico y el dieléctrico son semi-infinitos, el vector  $k_{\rm so}$  de propagación del plasmón viene dado por la Ecuación 2.2 [10]:

$$
k_{sp} = \frac{2\pi}{\lambda} \sqrt{\frac{\varepsilon_m \varepsilon_d}{\varepsilon_m + \varepsilon_d}}
$$
 *Ecuación* 2.2

Donde  $\lambda$  es la longitud de onda y  $\varepsilon_m$  y  $\varepsilon_d$  son las constantes dieléctricas del metal y del dieléctrico (con  $n = \sqrt{\varepsilon}$ ), respectivamente.

#### **2.3RESONANCIA DE PLASMONES DE SUPERFICIE**

#### **2.3.1 CONDICIÓN DE RESONANCIA**

La resonancia de plasmones de superficie, (RPS) como se mencionó antes, es un fenómeno óptico en el cual luz incidente con polarización *p*, excita una onda de densidad de carga superficial.

Se lleva a cabo cuando las cargas libres presentes en la interfaz de dos medios con constantes dieléctricas de signos opuestos oscilan, tal como un metal (típicamente oro y plata) y un dieléctrico [10].

La longitud de onda de resonancia depende del metal, de sus parámetros geométricos (ancho, alto), estado de polarización de la luz incidente y propiedades ópticas del medio ambiente [14].

Para que se produzca éste fenómeno es necesario que se cumplan las siguientes condiciones [10]:

- La parte real de la constante dieléctrica del metal sea negativa,  $Re[\varepsilon_m] < 0$ ,
- Que la parte real de la constante dieléctrica del dieléctrico sea menor que la parte real de la constante dieléctrica del metal  $Re[\varepsilon_d]<-Re[\varepsilon_m],$
- Que la onda producida sea transversal magnética (TM).

En la Figura 2.1 se observa la relación de dispersión de la curva SP con respecto a la relación de dispersión de la luz en el aire  $(k<sub>c</sub>)$ . En esta figura puede verse claramente que las relaciones de dispersión antes mencionadas nunca se cruzan, por lo que no pueden ser excitados directamente por un haz de luz que incide sobre la superficie de un metal propagándose libremente. Sin embargo, es posible "bajar" o "doblar" el haz de luz hasta el punto dónde estas dos líneas se cruzan, esto se logra mediante el uso de acopladores [10].

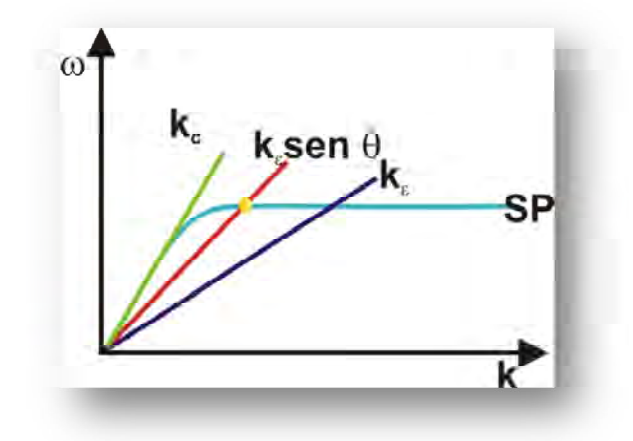

**Figura 2.1 Relación de dispersión de SP y de kc.**

#### **2.4SISTEMAS USADOS PARA LA EXCITACIÓN DE PLASMONES**

Hay diferentes formas mediante las cuales las ondas de plasmones superficiales pueden ser excitadas, por ejemplo con electrones o con luz, sin embargo, la excitación no puede llevarse a cabo incidiendo directamente luz sobre el metal.

El vector de onda de la luz incidente está dado por la expresión de la Ecuación 3:

$$
k_{Luz} = \frac{2\pi}{\lambda} \sqrt{\varepsilon_d} \operatorname{sen} \theta
$$
 *Ecuación 2.3*

donde  $\theta$  es el ángulo de incidencia de la luz y  $\lambda$  la longitud de onda y  $\varepsilon_d$  es la constante dieléctrica del sistema acoplador de la luz incidente para excitar los plasmones (en nuestro caso se trata de un prisma). Para que la excitación de los plasmones de superficie se lleve a cabo, es necesario que el vector de onda de la luz y el vector de onda del plasmón de superficie sean iguales [1].

A continuación se hace mención de tres técnicas usadas para excitar los plasmones de superficie con luz.

#### **2.4.1 ACOPLAMIENTO CON PRISMA**

#### **2.4.1.1 Configuración de Kretschmann**

En esta configuración, un prisma con alto índice de refracción *n<sup>p</sup>* está interconectado con una guía de onda metal-dieléctrica que está formada por una película delgada de metal con constante dieléctrica  $\varepsilon_m$  y espesor q, y un dieléctrico semi-infinito con un índice de refracción  $n_d$ . Una condición de resonancia es que el índice de refracción del dieléctrico a medir sea menor que el índice de refracción del prisma  $(n_d < n_p)$ .

Cuando una onda de luz propagándose en el prisma incide en la película metálica, una parte de la luz es reflejada de nuevo en el prisma, actuando la película metálica como un espejo y una parte se propaga en el metal en la forma de una onda electromagnética no homogénea [10].

Cuando la onda plana incide a través del prisma, en condiciones de reflexión total interna, al ir cambiando el ángulo de incidencia de ésta  $\theta_0$  se encuentra cierto ángulo en el cual la reflectancia decae. La reflectancia decae debido a que los fotones de la luz con polarización *p* pueden interactuar con los electrones libres de la capa de metal, induciendo una oscilación en forma de onda de los electrones libres reduciendo de este modo la intensidad de la luz reflejada.

Este ángulo de baja reflectancia es conocido como ángulo RPS y depende de las características ópticas del sistema, como son los índices de refracción de los materiales que se encuentran a ambos lados del metal [11].

Para que éste decaimiento de la reflectancia pueda llevarse a cabo, la onda no homogénea decae exponencialmente en dirección perpendicular a la interfaz prismametal y es llamada onda evanescente. Si el metal es suficientemente delgado (menos de 100 nm para la luz visible y parte del infrarrojo cercano del espectro), la onda evanescente penetra a través de la película metálica y se acopla con un plasmón de superficie en el límite exterior de la película metálica.

Para que el acoplamiento entre la onda evanescente y el plasmón de superficie ocurra, la constante de propagación de la onda evanescente  $\beta^{EW}$  y la del plasmón de superficie  $\beta^{SP}$ tiene que ser igual, y en términos del índice de refracción, la condición de acoplamiento queda como se indica en la Ecuación 2.4:

$$
n_p \sin \theta = n_{ef}^{EW} = Re \left\{ \sqrt{\frac{\varepsilon_d \varepsilon_m}{\varepsilon_d + \varepsilon_m}} \right\} + \Delta n_{ef}^{SP}
$$
   
 Ecuación 2. 4

Donde  $n_{ef}^{EW}$  es el índice efectivo de la onda evanescente,  $n_{ef}^{SP}$  es el indice efectivo del plasmón de superficie. En la Figura 2.2 se muestra esta configuración.

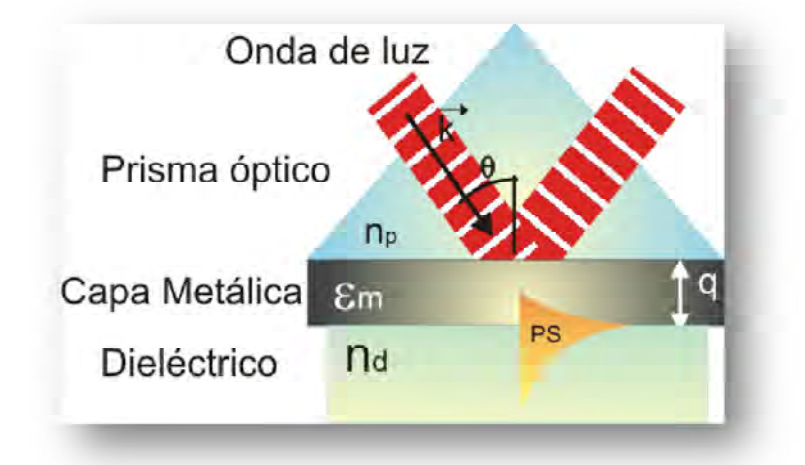

**Figura 2.2 Excitación de plasmones de superficie en la geometría de Kretschmann del método de reflexión total atenuada.**

#### **2.4.1.2 Configuración de Otto**

En la geometría de Otto, un prisma con alto índice de refracción  $n_p$  está interconectado con una guía de onda dieléctrica-metálica que consiste de una película delgada dieléctrica con índice de refracción  $n_d$  ( $n_d$  <  $n_p$ ) y espesor q, y un metal semi-infinito con una constante dieléctrica  $\varepsilon_m$ .

En esta geometría, como se observa en la Figura 2.3, una onda de luz incidente en la interfaz prisma-película dieléctrica a un ángulo de incidencia más grande que el ángulo crítico de incidencia para estos dos medios produce una onda evanescente propagándose a lo largo de la interfaz entre el prisma y la película dieléctrica. Si el espesor de la capa dieléctrica es elegido correctamente (normalmente de unas pocas micras, la onda evanescente y el plasmón de superficie en la interfaz dieléctrico-metal puede acoplarse. Para que el acoplamiento se lleve a cabo, la constante de propagación de la onda evanescente y la del plasmón de superficie tiene que ser igual.

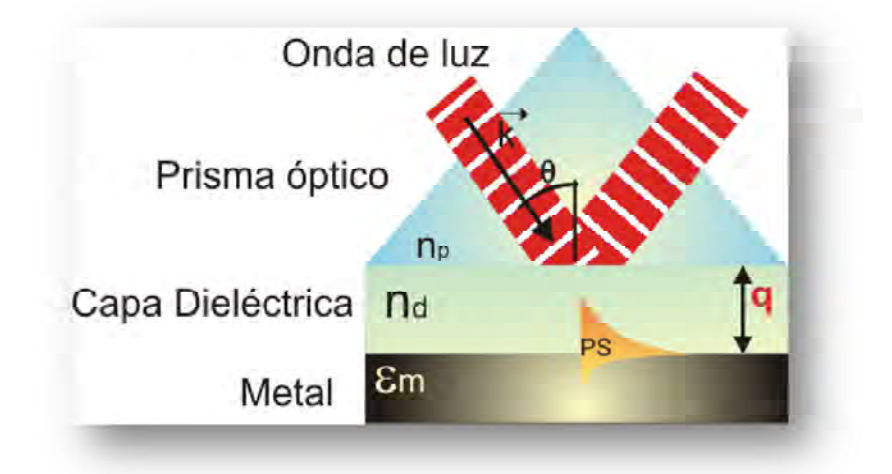

**Figura 2.3 Excitación de plasmones de superficie en la geometría de Otto del método de reflexión total atenuada (ATR).**

#### **2.4.2 Acoplamiento con rejilla**

Está basado en la difracción de la luz en una rejilla de difracción. En este método, la onda de luz incide de un medio dieléctrico con índice de refracción  $n_d$  sobre una rejilla metálica con constante dieléctrica  $\varepsilon_m$ , periodo  $\Lambda$  y de profundidad q de la rejilla, como se observa en la Figura 2.4.

Cuando una onda de luz con el vector de onda *k* se hace incidir en la superficie de la rejilla, la difracción da lugar a una serie de ondas difractadas.

El vector de la rejilla se encuentra en el plano de la rejilla (plano *y-z* en la Figura 2.4) y es perpendicular a las ranuras de la rejilla.

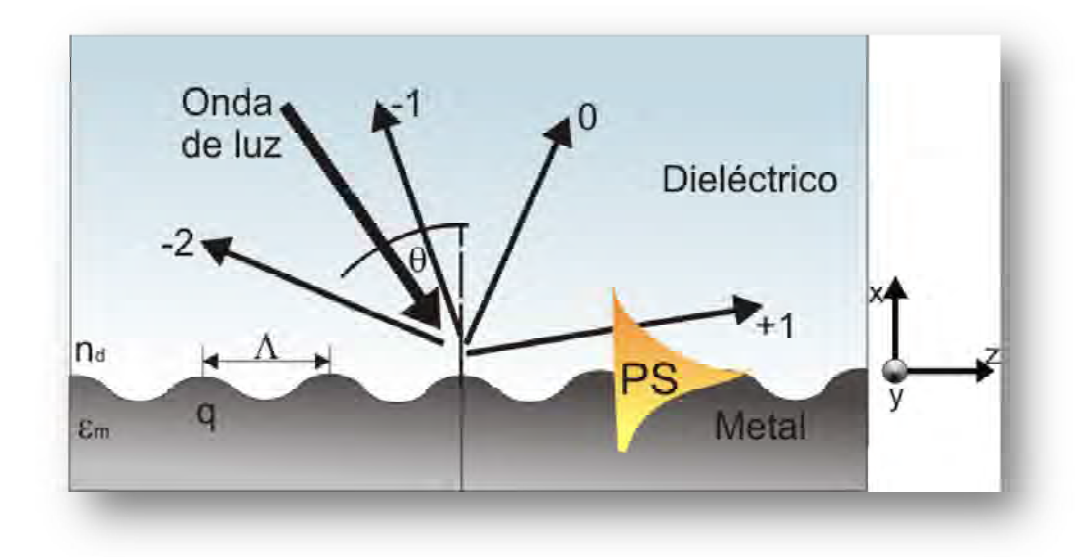

**Figura 2.4 Excitación de plasmones de superficie por difracción de luz sobre una rejilla de difracción.**

#### **2.4.3 Acoplamiento con guía de onda**

Los plasmones de superficie pueden ser también excitados por modos de una guía de onda dieléctrica. Un ejemplo de una estructura de guía de onda integrando una guía de onda dieléctrica y una guía de onda metal-dieléctrica es el que se muestra en la Figura 2.5.

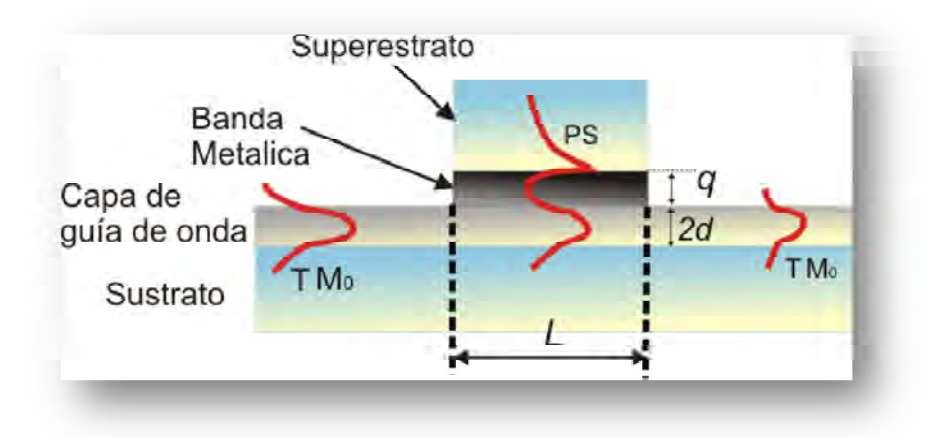

**Figura 2. 5 Excitación de plasmones de superficie por un modo de guía de onda dieléctrica.**

Un modo de guía de onda dieléctrica propagándose en la guía de onda y cuando esta entra en la región con una película delgada metálica, penetra a través de la película metálica y se acopla con un plasmón de superficie en la otra frontera del metal.

El acoplamiento entre el modo de guía de onda y un plasmón de superficie puede ocurrir cuando la constante de propagación del modo  $\beta_M$  es igual a la parte real de la constante de propagación del plasmón de superficie  $\beta_{SP}$ :  $\beta_M = Re{\{\beta_{SP}\}}$ 

#### **2.5 CÁLCULO DE LA CURVA TEÓRICA RPS**

La interacción entre la onda de luz y el plasmón de superficie en el método de Reflexión Total Atenuada, RTA puede ser analizada usando la teoría de reflexión de capas múltiples de Fresnel.

Los coeficientes de reflexión para polarización s y  $p$  son  $r_s$  y  $r_p$ , respectivamente. Dichos coeficientes están definidos como la razón de amplitudes entre el campo eléctrico reflejado y el incidente.

La reflectancia está definida como una fracción de la energía de la luz incidente que es reflejada, y es representada por los símbolos R<sub>s</sub> y R<sub>p</sub> para polarización "s" y "p", respectivamente.

El arreglo que se está usando es un arreglo de RTA en la configuración de Kretschmann y la obtención de la curva teórica, para este arreglo, está basada en el cálculo de los coeficientes de reflexión de Fresnel para la estructura, usando el formalismo matricial. En este formalismo, cada una de las interfaces que compone el sistema es representada por una matriz. En la ecuación 2.5 se puede observar dicha representación matricial [12,15].

$$
\begin{bmatrix} B \\ C \end{bmatrix} = \begin{bmatrix} \cos \delta & \frac{i \sin \delta}{\eta} \\ i \eta \sin \delta & \cos \delta \end{bmatrix} \begin{bmatrix} 1 \\ \eta_s \end{bmatrix}
$$
   
Equation 2.5

Donde B y C representan, respectivamente, la amplitud de los campos eléctricos y magnéticos normalizados,  $\delta$  es el espesor de fase (dado por  $(2\pi/\lambda)$ ndcos $\theta$ ), d la es el grosor físico, n el índice de refracción de la película delgada,  $\lambda$  es la longitud de onda,  $\eta_s$  es el índice de refracción del sustrato y  $\theta$  es el ángulo para el medio incidente. La primera matriz (2x2) representa una interfaz, y de acuerdo al número de interfaces que se tengan en el sistema será el número de matrices de este tipo. La segunda matriz representa al sustrato sobre el cual fue depositada la película. En este caso, el sustrato es un prisma semicilíndrico BK7.

Y es la admitancia del sistema total  $(Y = C/B)$ ; entonces, la amplitud de reflectancia está dada por:

$$
r = \frac{\eta_0 - Y}{\eta_0 + Y'}
$$
 *Ecuación 2.6*

y la reflectancia como:

$$
R = |r|^2 = \left|\frac{\eta_0 - Y}{\eta_0 + Y}\right|^2, \qquad \text{Ecuación 2.7}
$$

Donde  $\eta_0$  es el índice de refracción del medio de salida.

### Capítulo 3 DESCRIPCIÓN DEL SISTEMA

El sistema de resonancia de plasmones de superficie del que se hace uso, es un sistema que usa el acoplamiento con prisma en la configuración de Kretschmann.

Para poder tener precisión en los resultados fue necesario diseñar y construir un sistema electrónico y mecánico mediante el cual es posible obtener datos, procesarlos y al mismo tiempo, manejar el sistema desde la computadora.

El sistema consta de tres partes, el arreglo electrónico, el mecánico y el software controlador. A continuación se hace la descripción de cada uno de ellos.

#### **3.1. ELECTRÓNICA DEL SISTEMA**

La parte electrónica del sistema está compuesta por una tarjeta de adquisición de datos, dos fotodetectores y una tarjeta controladora de los motores a paso.

#### **3.1.1. Tarjeta de adquisición de datos**

La tarjeta de adquisición de datos es la encargada de las conversiones de señales desde analógica a digital, así también, otra de sus funciones es establecer la comunicación con la computadora.

En la Figura 3.1 se observa el diagrama electrónico de la tarjeta de adquisición de datos. Su componente central es el microcontrolador PIC18F4550 de Microchip [16]. En la Figura 3.1 se observa el microcontrolador antes mencionado, el cual fue elegido por las características que presenta, dentro de las cuales destacan las siguientes.

- Frecuencia de operación de 48 MHz, es decir, ésta es la velocidad a la que se ejecutan las operaciones dentro de éste.
- Puertos de I/O.
- Puertos A, B, C,  $D \vee E$
- Canal USB (Universal Serial Bus).
- 13 Canales de conversión Analógico a Digital (ADC) de 10 bits.

El microcontrolador dispone también de diferentes unidades funcionales, mediante las cuales realiza tareas específicas. En este caso, las unidades funcionales que se usan son: la conversión analógica – digital, mediante la cual una señal analógica puede ser adquirida y transformada a señal digital, tiene 10 bits de resolución, 13 canales multiplexados, señal de reloj de conversión configurable y tiempo de adquisición programable. Este microcontrolador también permite la comunicación por puerto USB.

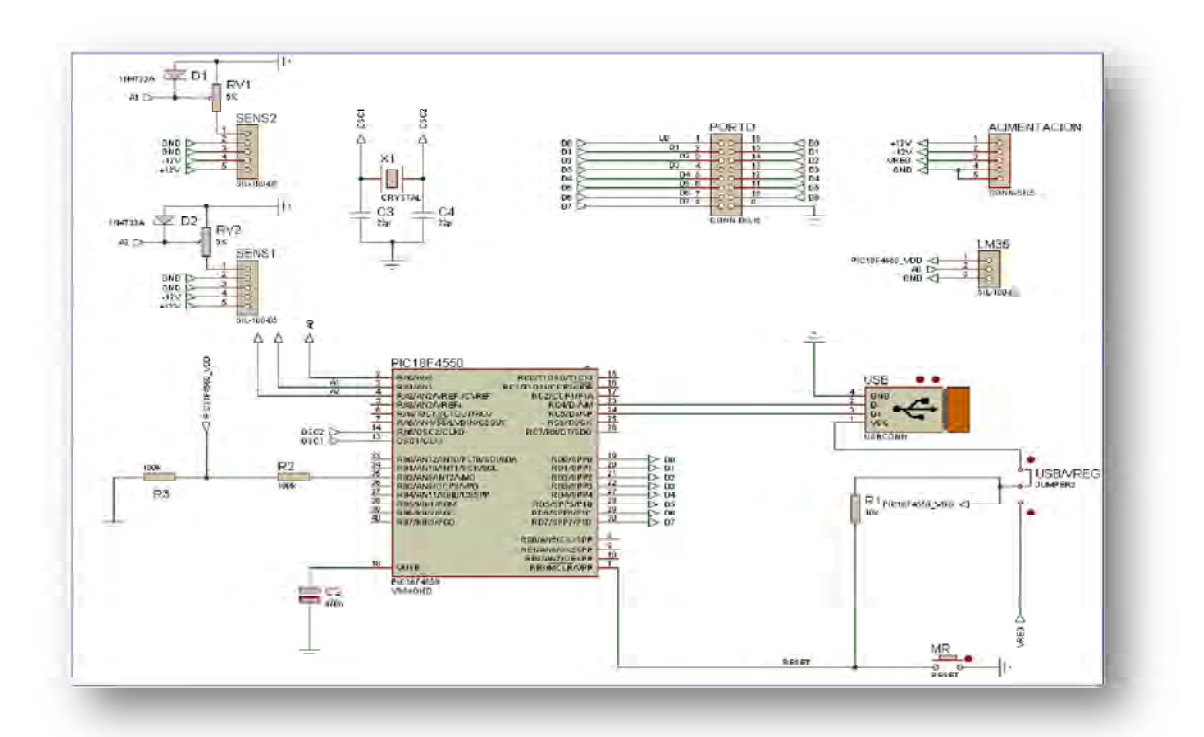

**Figura 3. 1 Diagrama electrónico de la tarjeta de adquisición de datos.**

Los componentes que se observan en la Figura 3.1, aparte del microcontrolador, son capacitores electrolíticos y cerámicos, así como un oscilador de 20 MHz, los cuales se emplean como configuración de la frecuencia de trabajo del microcontrolador. También, se observan los componentes electrónicos que son usados para la conexión USB.

En la Figura 3.2 se observa la tarjeta de adquisición de datos y se especifican cada una de las partes que la integran. En el área señalada como "entradas fotodetectores" es donde se colocan las salidas que vienen de las tarjetas de los fotodetectores. En "alimentación" es donde se conecta una fuente de alimentación que es la que hace que la tarjeta funcione. En "conector USB" es conectado un cable USB que permite que esta tarjeta sea conectada a la computadora. Finalmente en "salida a los motores a pasos" es donde se conectan mediante cables a la tarjeta que controla los motores.

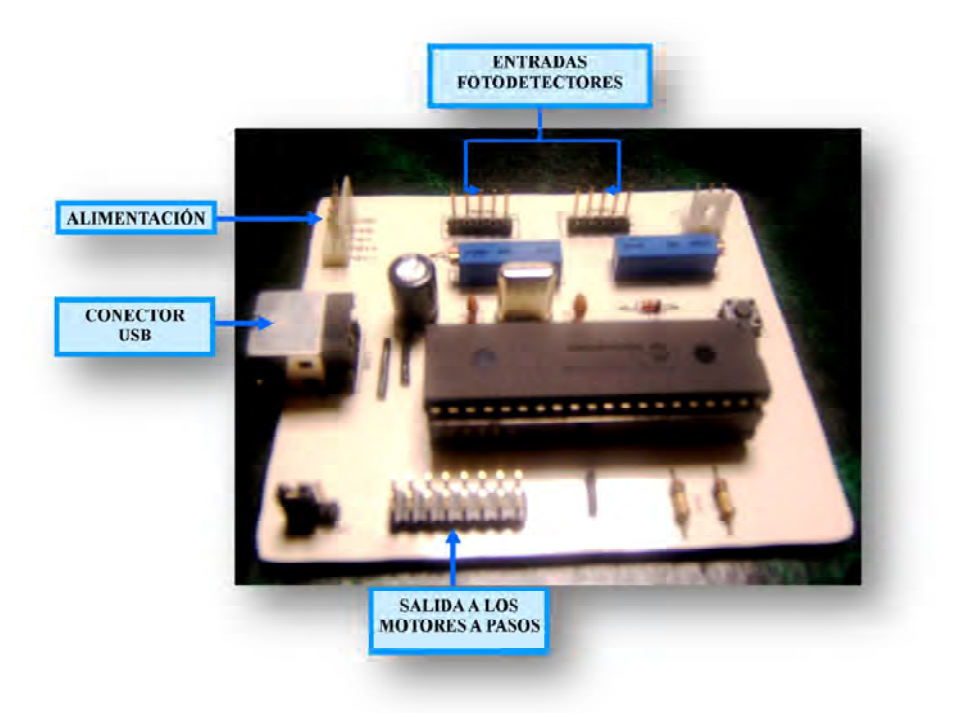

**Figura 3.2 Tarjeta de adquisición de datos.**

22 Además del diseño y elaboración de la tarjeta de adquisición de datos, se realizó una segunda placa de circuito impreso, la cual se usa como interfaz que se adapta en la tarjeta de potencia del controlador de los motores, con la finalidad de convertir un conector RS-232 del tipo DB-25 a un conector de tipo DIL de 16 pines colocado en dicha tarjeta de control ADC.

La tarjeta del adaptador, fue realizada con la finalidad de conectar de manera sencilla y en forma de interfaz, el controlador de los motores paso a paso bipolares con las salidas del microcontrolador PIC18F4550. En la Figura 3.3 se puede observar el diagrama electrónico de estos adaptadores.

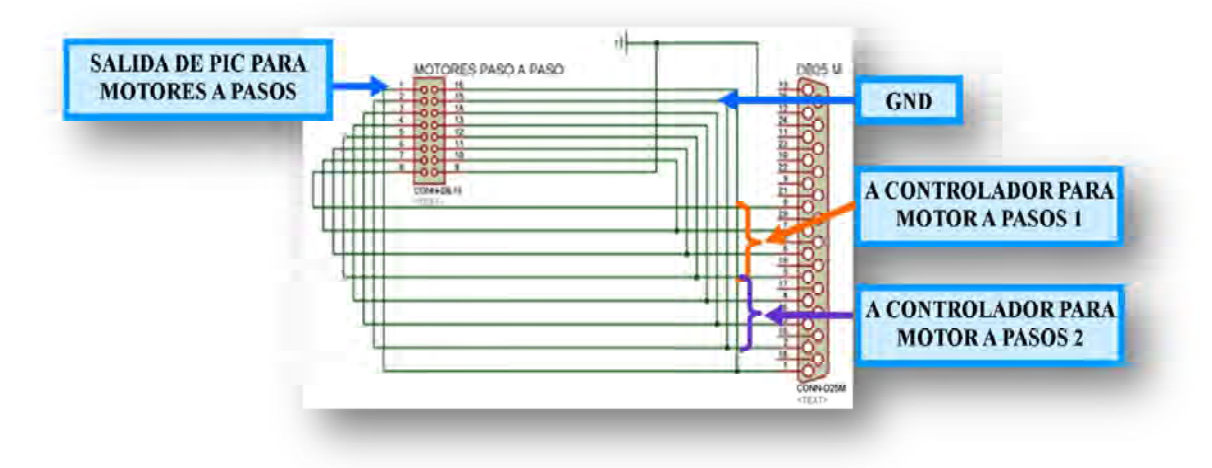

**Figura 3.3 Diagrama electrónico del adaptador para motores a paso.**

#### **3.1.2. Tarjetas de los Fotodetectores**

Los fotodetectores son una parte fundamental de nuestro sistema, dado que son los encargados de percibir la intensidad de luz láser que se mide. Son dispositivos capaces de convertir una magnitud física (en este caso luz) en una diferencia de potencial [17].

El funcionamiento de las tarjetas que contienen a los fotodetectores ocurre de la siguiente forma: un haz de un láser incide en un prisma semiesférico o en un sustrato rectangular. Éste haz de luz es reflejado a través del prisma hacia uno de los fotodetectores, tal como se observa en la Figura 3.4.

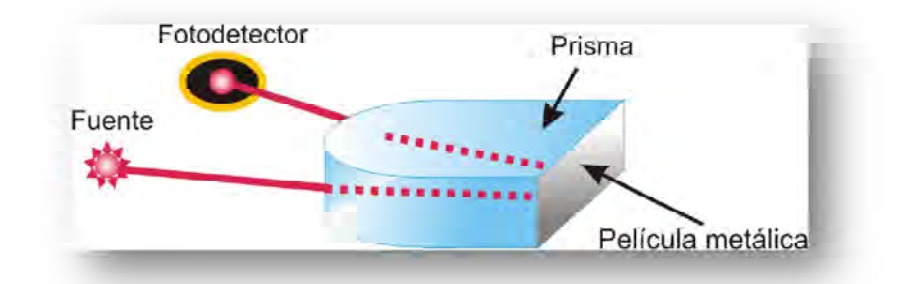

**Figura 3.4 Forma en que el fotodetector capta la luz láser que se refleja a través del prisma.**

Al ser captado este haz de luz, se genera un voltaje, el cual es demasiado pequeño, por lo que se usa una etapa de amplificación de 0 a 5 volts. El otro fotodetector es el que se usa de referencia. Este fotodetector, al igual que el fotodetector que capta la luz proveniente del prisma, está dentro de la caja que contiene al sistema RPS y nos sirve para asegurarnos de que dentro de la caja no exista luz láser o ambiente, que pueda afectar las mediciones.

En la Figura 3.5 se muestra el diagrama electrónico usado para las dos placas de los fotodetectores.

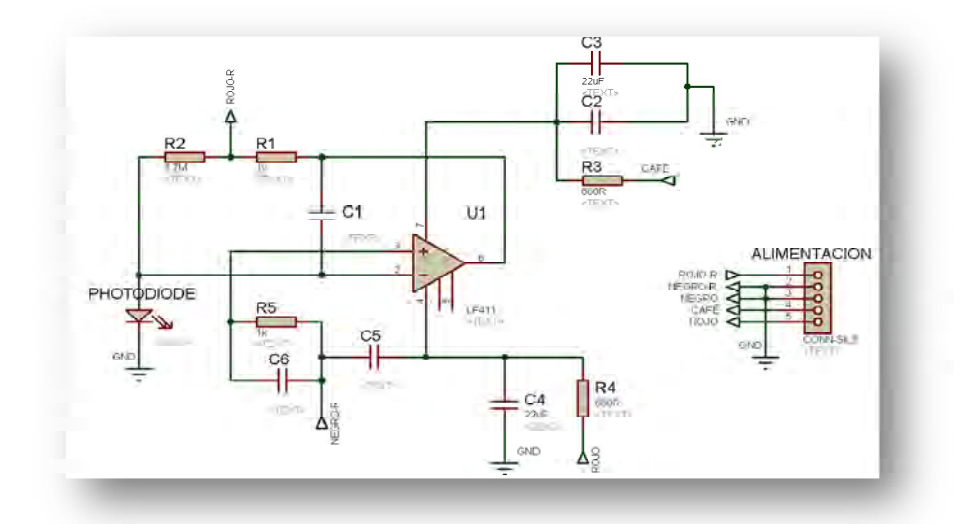

**Figura 3.5 Diagrama electrónico de las tarjetas de los fotodetectores.**

#### **3.1.3. Tarjetas controladoras de los motores a pasos bipolares.**

Las tarjetas controladoras de los motores son tarjetas de potencia. En la Figura 3.6 se muestra el diagrama electrónico usado para cada uno de los motores. Cada tarjeta consiste de un arreglo de 4 opto-acopladores 4N32, mediante los cuales es posible aislar la tarjeta de control de las bobinas de los motores.

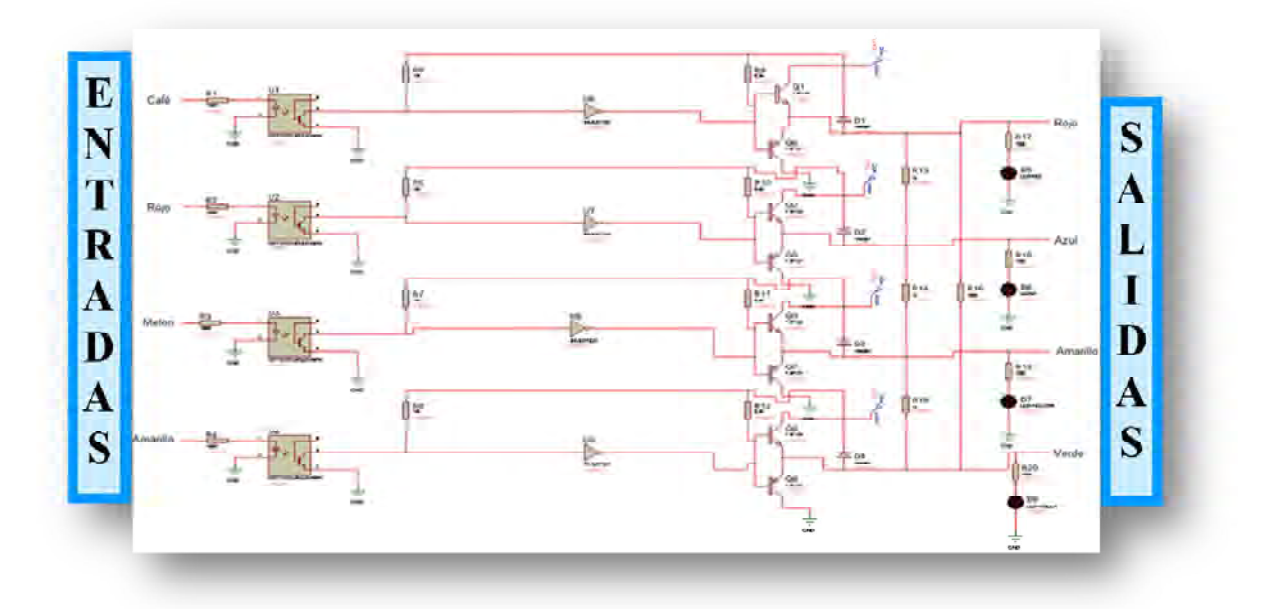

**Figura 3.6 Diagrama electrónico usado para cada una de las tarjetas que controlan los motores**

La salida del opto-acoplador se conecta a la entrada del circuito ULN2803, que es una interfaz entre circuitos de baja potencia y cargas que requieren mayor voltaje y corriente. Este circuito tiene en sus salidas resistencias de pull up de 3.9kΩ.

El circuito, además, invierte la señal, por lo que los pulsos de control salen del circuito con el mismo nivel de la entrada (alto o bajo) y con mayor potencia.

La última etapa de los controladores es la etapa de potencia, la cual consta de puentes H discretos. Estos puentes están formados por transistores de potencia Darlington NPN (TIP102) y PNP (TIP107). Cuando el puerto de salida entrega niveles bajos en las 4 líneas del motor, los transistores PNP se polarizan directamente, entregando niveles bajos en las bobinas del motor cuando una línea

entrega un nivel alto, el transistor NPN correspondiente se polariza directamente. Al mismo tiempo, el transistor PNP en serie se polariza inversamente, abriendo la línea del negativo por lo que la bobina correspondiente se energiza, dando como resultado el giro en 0.01° del rotor del motor.

El motor queda en esa posición hasta que recibe un pulso en cualquiera de sus bobinas contiguas y lo hará en el sentido de las manecillas del reloj o en forma contraria, dependiendo del pulso recibido.

En el circuito se utilizan diodos de recuperación rápida 1N4937 para absorber los transitorios provocados al desenergizar las bobinas del motor. En paralelo con las bobinas se tienen resistencias de 2.2kΩ en serie con LED's de cuatro diferentes colores para indicar la operación de las bobinas de los motores de pasos.

Los motores a pasos son alimentados por una fuente lineal de 12V, y están compuestos por dos bobinas por las que puede circular corriente en uno u otro sentido, según la secuencia definida para obtener el giro del mismo.

En la Figura 3.7 se muestra la fotografía de los controladores de los motores.

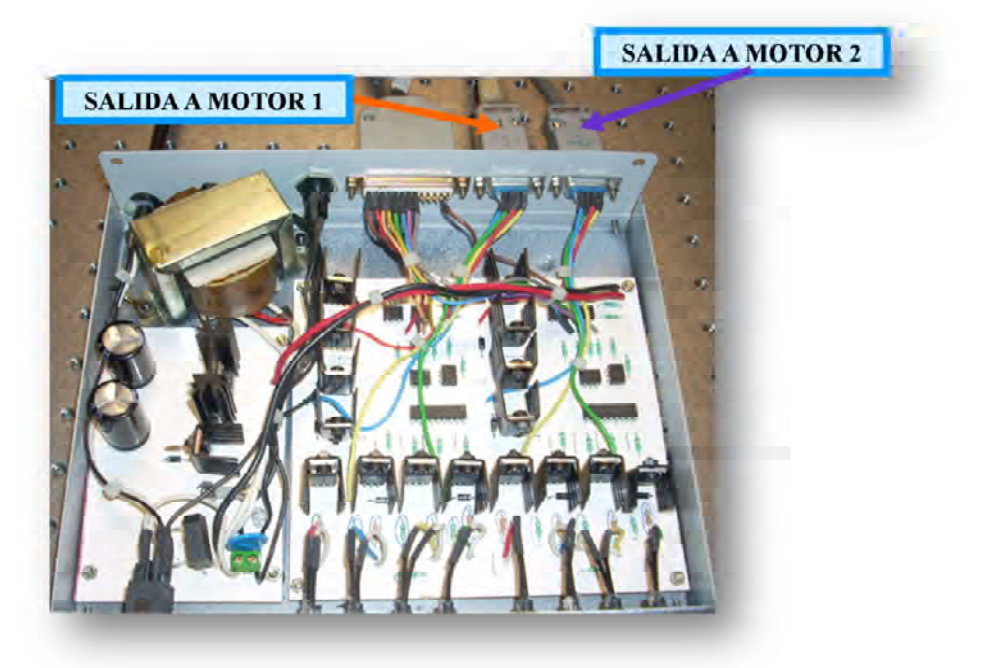

**Figura 3.7 Tarjetas controladoras de los motores a pasos.**

#### **3.2. MECÁNICA DEL SISTEMA**

El sistema mecánico está formado por la parte mecánica donde se encuentra el fotodetector, los motores a pasos bipolares que mueven las platinas del fotodetector y las monturas donde se coloca el prisma o el sustrato de vidrio rectangular.

#### **3.2.1. Sistema mecánico del fotodetector**

La parte mecánica del fotodetector está formada por una superficie plana rectangular perforada, la cual se encuentra dentro del sistema giratorio del sistema mecánico. En la Figura 3.8 es posible observar ésta parte del fotodetector. Está hecho de aluminio, esto debido a que es un material ligero, es resistente a la corrosión y no es magnético. Debido a que este material refleja la luz, se optó por anodizar en color negro opaco las piezas de aluminio, lo cual también ayuda a disminuir el desgaste del material. Este mecanismo está montado en el eje de los motores a paso bipolares.

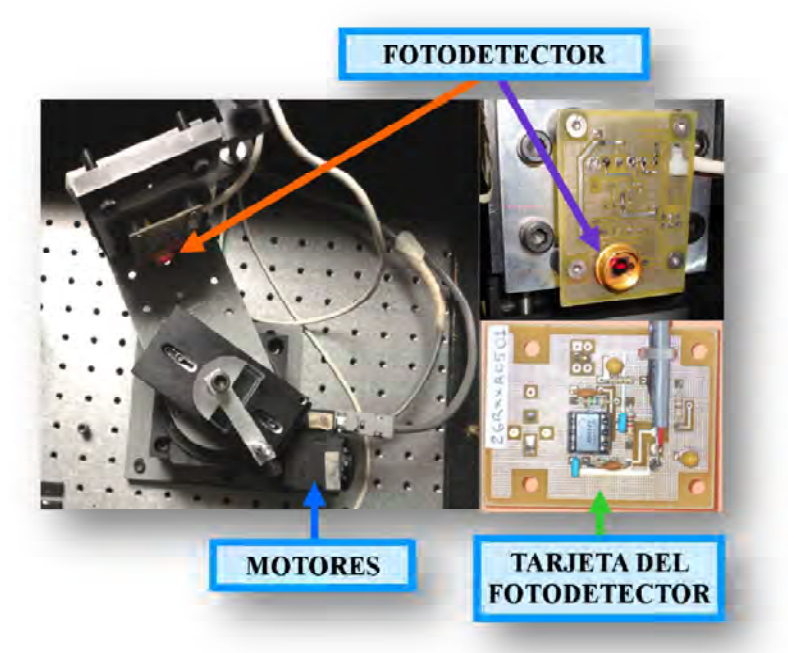

**Figura 3.8 Sistema mecánico del fotodetector.**

#### **3.2.2. Motores a pasos bipolares del sistema RPS.**

Los motores a pasos bipolares, fueron elegidos para este sistema debido a que se requieren movimientos muy precisos. Estos motores pueden ser operados con pasos completos o medios pasos. Para nuestro caso, los motores se usan a pasos completos.

Para elegir el sentido de giro de estos motores, pueden invertirse las polaridades de las terminales de ambas bobinas de cada motor para cada paso, o puede enviarse una señal de voltaje a una terminal de una bobina, mientras que la otra terminal de la bobina y las dos terminales de la segunda bobina son conectadas a tierra (GND). Pasado un tiempo corto, la señal de voltaje es enviada a otra terminal, mientras que las demás se encuentran aterrizadas, y así sucesivamente.

Es importante mantener una secuencia (positiva o negativa), para que el motor gire en sentido horario o antihorario para cada operación.

En el sistema son usadas dos plataformas de rotación (Standa Rotary Stage mod.8MR108-2) [18], en la Figura 3.9 se muestra una fotografía de éste modelo de plataforma.

Cada plataforma cuenta con un motor. Estos motores tienen alta precisión y estabilidad. Existen otras características importantes de esta plataforma, entre las que destacan las siguientes:

- Dispone de 360° de rotación.
- Resolución de 0.01 grados.
- Indicador de posición angular con una escala de 360° grabada en la plataforma giratoria.
- Incrementos de 1°.
- 10 micras de excentricidad.
- Velocidad de rotación de 12 °/s.,
- Capacidad de carga de 10kg horizontal y 2Kg radial.
- Par de 1Nm.
- Peso de 1.07 Kg.
- Alimentación del motor a 12 VCD.
- Cero backslash
- Corriente máxima de aproximadamente 1A.

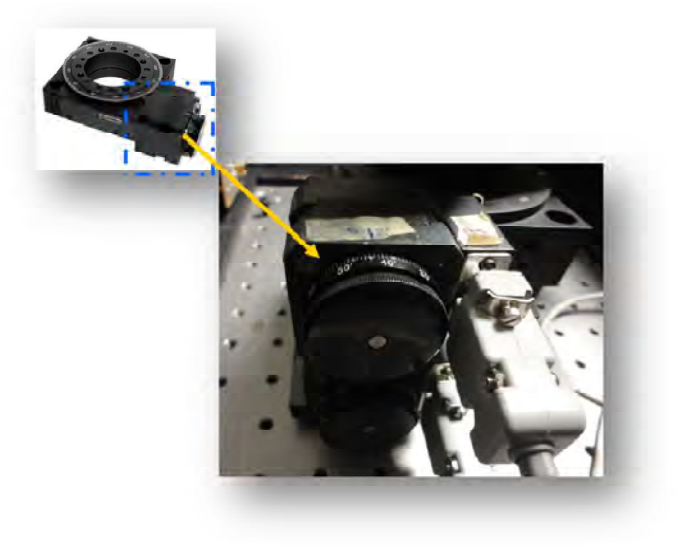

**Figura 3.9 Plataforma de rotación de fase motorizada 8MR108-2 usada en el sistema RPS**

Debido a que ésta plataforma no cuenta con un controlador de etapa motorizada, es que se tuvo que diseñar e implementar la tarjeta que controla los motores de las plataformas, cuya explicación de funcionamiento fue proporcionada anteriormente.

#### **3.3. DESCRIPCIÓN DE LA INTERFAZ DE CONTROL DEL SISTEMA**

La interfaz de control del sistema fue diseñada en el entorno del software Labview. Este Software fue elegido por su entorno gráfico y de instrumentación.
Para lograr la comunicación entre la interfaz hecha en Labview y el sistema RPS se usó la tarjeta de adquisición de datos que se describió antes.

Como se mencionó, la tarjeta de adquisición de datos está conformada, principalmente, por un microcontrolador. La forma que tiene el microcontrolador de realizar la adquisición de la señal y de enviarla a la computadora, es mediante un programa que se realizó en el compilador CCS del lenguaje de programación C. El programa realizado en CCS presenta una serie de órdenes que el microcontrolador debe ejecutar, tal como cuales serán los puertos de entrada y salida del microcontrolador que se usarán. Para este caso, fue usado un puerto dónde puede tenerse a la entrada una señal analógica, dado que la señal que se analiza es la que sale del fotodetector. Mediante este programa es posible también controlar el movimiento, sentido de giro y velocidad de los motores a pasos bipolares.

En los siguientes apartados se describe cada uno de los elementos que conforman la interfaz.

#### **3.3.1. USB Status**

Esta pestaña indica si la tarjeta de adquisición de datos está conectada a la computadora.

Dicha tarjeta tiene conexión al puerto USB, esto se debe a que el uso del puerto USB permite una mayor rapidez en la transferencia de datos. En promedio, el puerto USB transfiere información a una velocidad mayor que 12 mbps, bastante alta comparada con la tasa de transferencia del puerto serial (150 kbps) y la del puerto paralelo (1.2 mbps) [19]. En la Figura 3.10 se observa ésta parte de la interfaz.

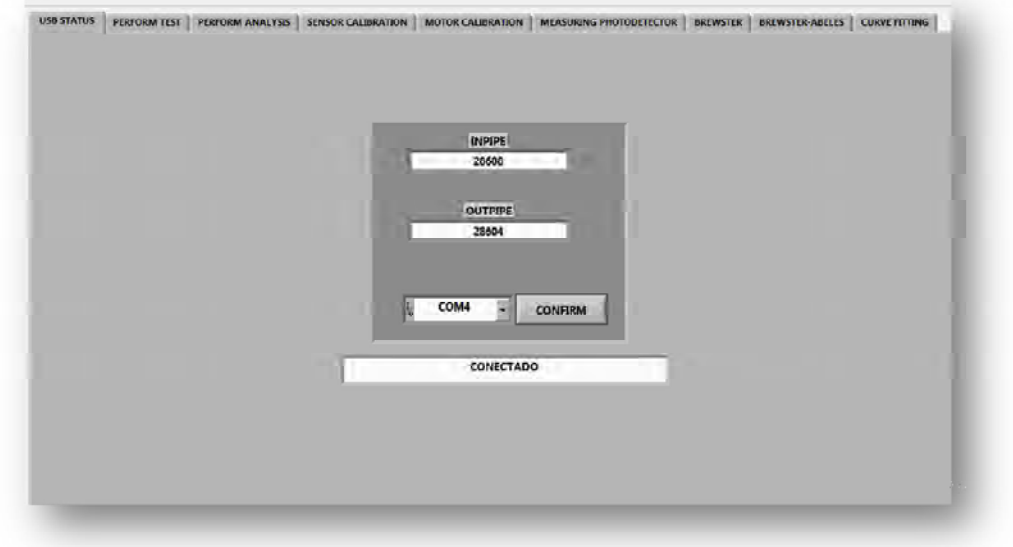

**Figura 3.10 Pestaña de la interfaz "USB STATUS", donde se detecta la tarjeta de adquisición de datos.**

Mientras la tarjeta de adquisición de datos no está conectada a la computadora no se puede acceder a las demás funciones de la interfaz. Esto con la finalidad de asegurar que los datos obtenidos del sistema sean correctos.

#### **3.3.2. Perform Test**

En esta parte de la interfaz es graficada, en tiempo real, la señal que es reflejada por el prisma y captada con el fotodetector. Lo que se obtiene del fotodetector es una señal analógica y mediante el uso del convertidor Analógico-Digital del microcontrolador que se encuentra en la tarjeta de adquisición de datos se convierte a digital.

En esta pestaña son pedidos al usuario algunos datos, tales como:

"INITIAL ANGLE" y "FINAL ANGLE", en estos controles numéricos, el usuario debe especificar la cantidad de grados a los que debe estar girado el prisma al iniciar la prueba. Del mismo modo, en el control numérico para "FINAL ANGLE", el

usuario debe especificar la cantidad de grados a los que desea que termine la prueba.

En "TEST NAME" el usuario proporciona el nombre con el que quiere que los datos sean guardados.

Usando el botón "START TEST" el usuario da la orden para comenzar la adquisición de datos. Dicha adquisición se lleva a cabo cuando los motores que controlan las platinas del prisma y del fotodetector se activan y empiezan a girar de acuerdo a lo especificado en "INITIAL ANGLE" y "FINAL ANGLE". Como consecuencia, el haz de luz láser incide a diferentes ángulos sobre el prisma y que la luz reflejada del prisma es captada con el fotodetector en los distintos ángulos de incidencia. Mediante el botón "STOP TEST" el usuario puede detener cuando desee la prueba, sin importar si ya se llegó al ángulo final especificado, y con la ventaja de que tanto el motor que controla la platina del prisma como el motor que controla la platina del fotodetector, regresan al lugar en el que se encontraban al inicio de la prueba.

En el indicador numérico "ANGLE" se indican en tiempo real los grados que se está moviendo la platina sobre la que se encuentra el prisma, desde "INITIAL ANGLE" hasta "FINAL ANGLE".

En el indicador numérico "TEMPERATURE" se muestra la temperatura a la cual está siendo realizada la prueba. Este dato es obtenido de un microcontrolador de Texas Instruments, con un sensor de temperatura interno (MSP-EXP430G2), que se encuentra en la caja donde está el sistema.

En los datos obtenidos de esta prueba también se especifican la temperatura al iniciar la prueba y la temperatura al finalizar la misma.

En la Figura 3.11 se muestra la parte de la interfaz dónde se encuentra ésta función.

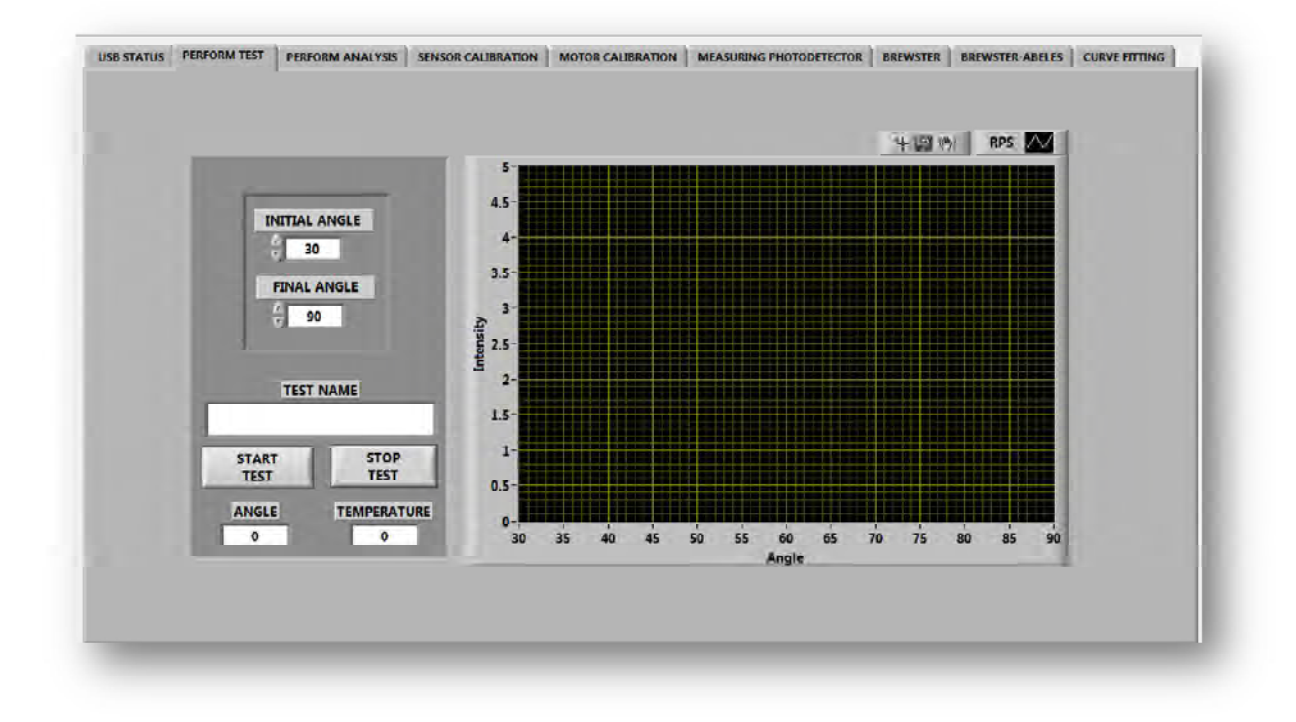

**Figura 3.11 Pestaña de la interfaz "PERFORM TEST", donde se lleva a cabo la adquisición de los datos.**

#### **3.3.3. Perform Analysis**

En esta parte de la interfaz es donde se lleva a cabo el análisis de los datos obtenidos en la pestaña "PERFORM TEST".

Para iniciar con el análisis de los datos es necesario primeramente que el usuario especifique la ruta en la que se encuentra guardado el archivo de datos, esto se hace dando clic en el ícono del folder.

Una vez especificada la ruta del archivo de datos a analizar, lo que sigue es especificar en los controladores numéricos señalados con los nombres de "INITIAL ANGLE" y "FINAL ANGLE", el rango de ángulos donde se realiza el análisis.

Presionando el botón "ANALYZE", el análisis de datos es realizado. Al presionar dicho botón, el primer proceso que se lleva a cabo es el suavizado de los datos. Esto se hace con la finalidad de que la señal esté lo más uniforme posible antes de realizar los demás cálculos. Para el suavizado se utiliza el filtro Butterworth, éste es un filtro electrónico pasa bajo de tipo IIR (Infinite Impulse Response) de 3er orden, mediante el cual se busca producir una respuesta tan plana como sea posible hasta la frecuencia de corte. Para este caso, la frecuencia de corte que es usada es de 0.09 Hz. Después del suavizado, la señal es graficada.

Cuando la señal es filtrada, se obtiene el valor máximo y mínimo de la señal, haciendo uso de la función "Array Max & Min" de Labview. Los máximos y mínimos son en función de la intensidad de la luz captada por el fotodetector.

Para encontrar el ángulo mínimo ("MINIMUM" en la interfaz), es decir, el ángulo al cual ocurre la mínima reflectancia lo que se hace es usar el valor obtenido de la función que proporciona el valor mínimo de la señal. Se hace un escaneo para buscar el índice donde se ubica, a este índice se le suma el parámetro "INITIAL ANGLE" y se divide sobre 100. Después al resultado obtenido se le suma el ángulo inicial de la medición, es decir, el que se proporciona en "PERFORM TEST".

Para calcular el ancho de la curva ("WIDTH" en la interfaz), lo que se hace es tomar también el arreglo de datos que resultan del filtrado. De este arreglo, se resta el mínimo del máximo. A lo que resulta de la resta se le saca el módulo sobre dos y a lo que resulta de esto, se le suma el mínimo.

La Ecuación 3.1 representa el procedimiento que se mencionó en el párrafo anterior y es usada para encontrar el valor de  $r_1$ . Una vez que se obtiene este valor, se busca este elemento en el arreglo de datos localizado en el lado izquierdo de la curva RPS con la finalidad de obtener el índice del elemento. Una vez obtenido este índice, se busca el valor correspondiente a dicho índice pero en el arreglo de datos que corresponde al ángulo.

$$
r_1 = \frac{(max-min)}{2} + min
$$
 *Ecuación 3.1*

El valor de  $r_1$  también se busca en el lado derecho de la curva RPS. En la Figura 3.12 este valor encontrado en el lado derecho está indicado como  $r<sub>2</sub>$ . Para este caso también se busca el índice. Con este dato, al igual que para  $r_1$  se busca el valor correspondiente a éste índice en el arreglo de datos correspondiente al ángulo.

Con esto obtenemos el valor de los ángulos correspondientes a  $r_1$  y  $r_2$ . Al obtener estos ángulos, lo que se hace es restar el ángulo correspondiente a  $r<sub>2</sub>$  al ángulo correspondiente a  $r_1$ , y con esto finalmente obtenemos el ancho de la curva RPS.

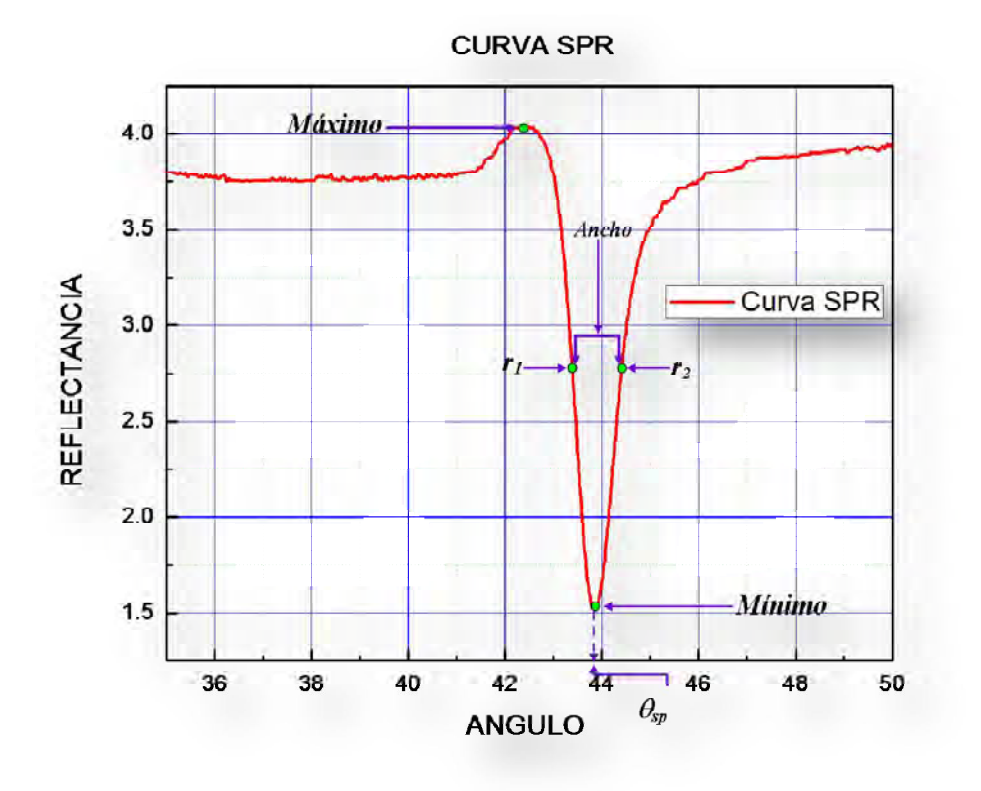

**Figura 3.12. Diagrama que indica el máximo, mínimo y ancho de la curva RPS.**

Una vez terminado el proceso de análisis, es posible observar los resultados del análisis en indicadores numéricos "MINIMUM ANGLE", "MINIMUM", "MAXIMUM", "WIDTH".

En "TEMPERATURE" se muestra la temperatura inicial y final en el momento en el que se hizo la adquisición de los datos. En la Figura 3.13 se observa ésta pestaña de la interfaz.

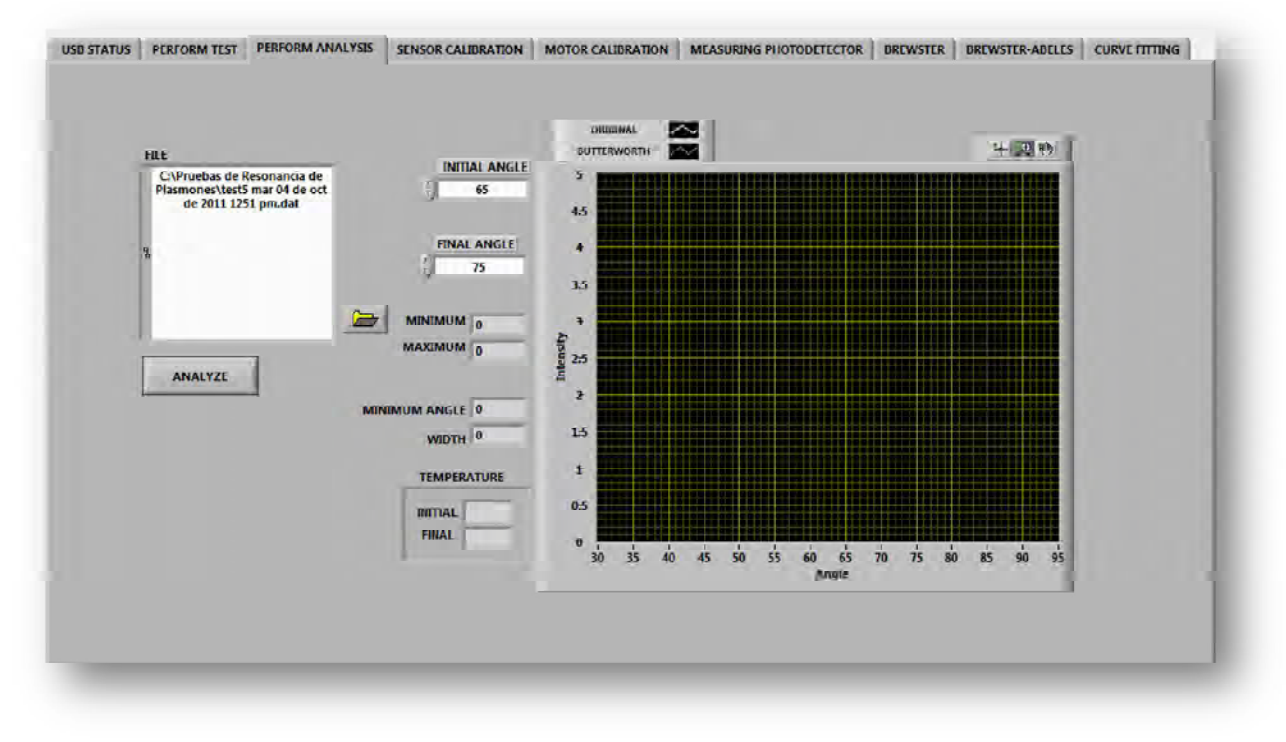

**Figura 3.13 Pestaña de la interfaz "PERFORM ANALYSIS".**

#### **3.3.4. Sensor Calibration**

En esta ventana es mostrada, mediante un indicador rotulado con el nombre de "LIGTH SENSONR", la intensidad de luz láser que es reflejada por el prisma y que está siendo captada por el fotodetector. Así también, se muestra un indicador de referencia ("REFERENCE LIGTH SENSOR"), y en éste se muestra la

luz que está siendo captada por un segundo fotodetector que está colocado en la caja donde se encuentra el sistema. La finalidad de estos indicadores, además de mostrar la intensidad de luz láser captada por los fotodetectores, es, en el caso del fotodetector que capta la luz que refleja el prisma, se evite que la intensidad iguale o exceda su equivalente a 5V, dado que este es el voltaje máximo que puede soportar el fotodetector y llegado a este voltaje se satura. En el caso del indicador del fotodetector de referencia, es para probar la uniformidad de la intensidad de la luz incidente dentro de la caja que contiene al sistema.

Hay también un indicador que muestra la temperatura del sistema, dicho indicador está rotulado con el nombre "TEMPERATURE". En la Figura 3.14 se muestra ésta parte de la interfaz.

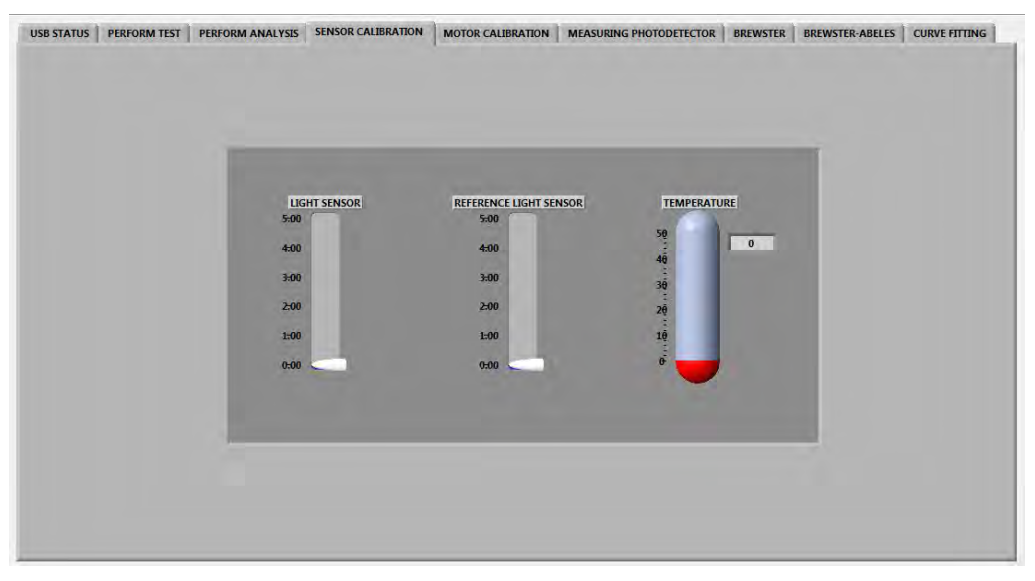

**Figura 3.14 Pestaña de la interfaz "SENSOR CALIBRATION".**

### **3.3.5. Motor Calibration**

En esta parte es donde se lleva a cabo la manipulación de los motores que controlan las platinas del fotodetector y del prisma. Para poder desplazar las platinas es necesario, primeramente, que el usuario especifique los grados que desea que las platinas giren. Esto se especifica en el controlador numérico que lleva el nombre de "ANGLE TO MOVE". Para iniciar con la rotación únicamente se presiona el botón "START". Existe también la opción de mover las platinas juntas o de manera independiente. Esto se indica presionando un botón sobre el cual, cuando no está activado aparece sobre él la leyenda "DON'T MOVE TOGETHER". Cuando éste botón es presionado, se activan las platinas para que únicamente se mueva el motor que controla a la platina del prisma. Al presionar este botón, éste cambia la leyenda de "DON'T MOVE TOGETHER" por la de "MOVE TOGETHER", esto con la finalidad de que si deseamos que las platinas se muevan al mismo tiempo únicamente presionamos de nuevo el botón.

A continuación se muestra en la Figura 3.15 la pestaña que se acaba de describir.

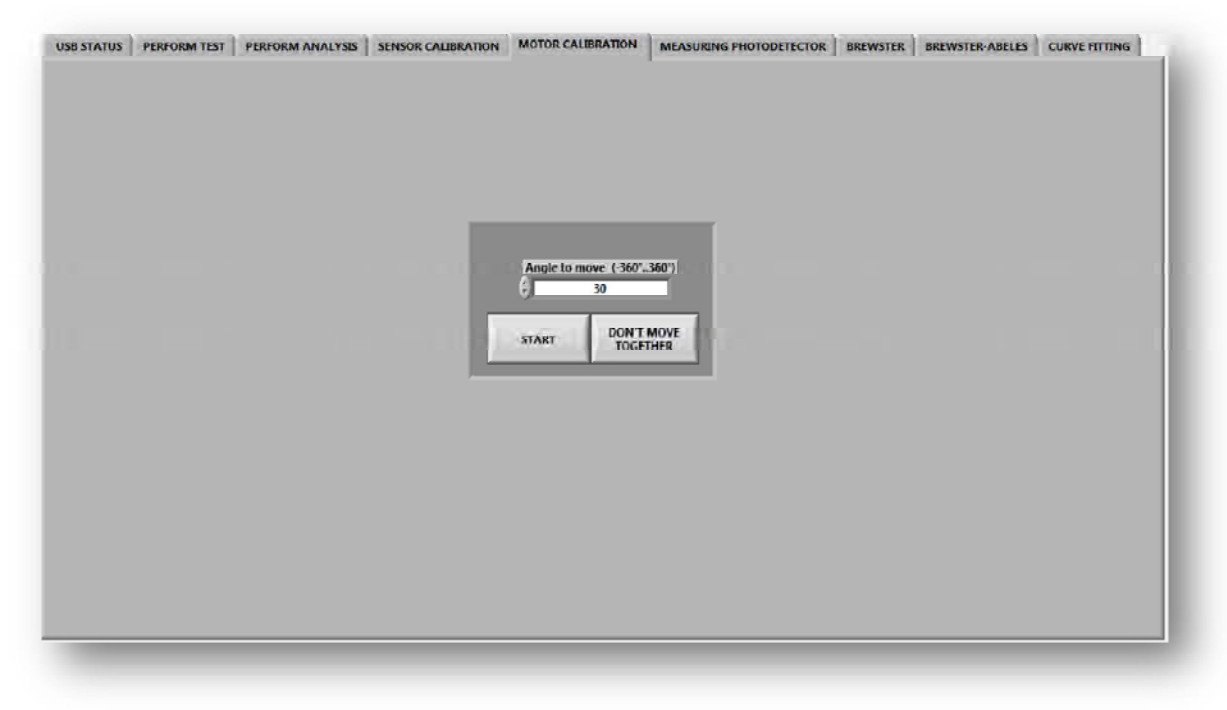

Figura 3.15 Pestaña de la interfaz "MOTOR CALIBRATION"

### **3.3.6. Measuring Photodetector**

En esta pestaña (Figura 3.16) se realiza la medición de la luz láser esparcida por una muestra. Para realizar esta medición es necesario especificar en el control numérico "INITIAL POSITION" los grados a los cuales la detección de luz láser por parte del fotodetector iniciará. En "TEST TIME" el usuario especifica el tiempo durante el cual la detección será llevada a cabo. Se especifica también el nombre que se le dará prueba en "TEST NAME" y finalmente, para iniciar la medición únicamente se presiona el botón "START TEST", y si se desea terminar antes la prueba se presiona el botón "STOP TEST".

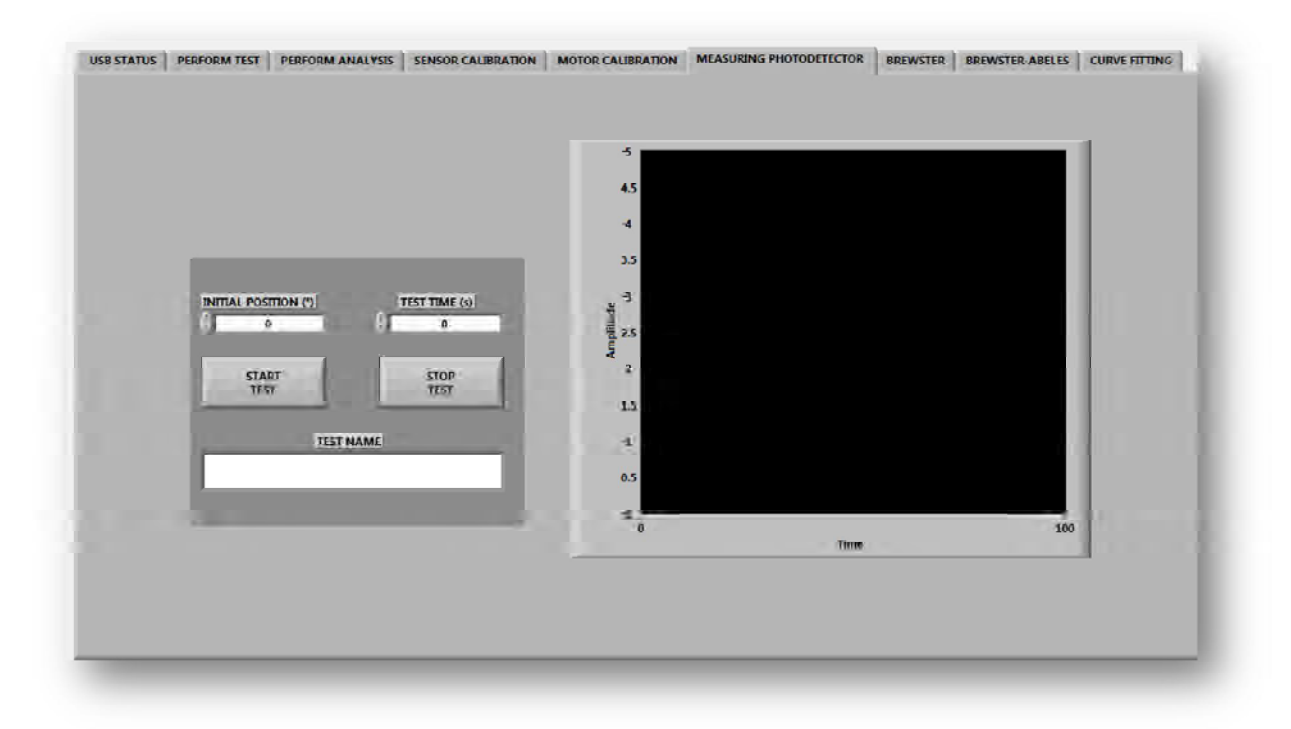

**Figura 3.16 Pestaña de la interfaz "MEASURING PHOTODETECTOR".**

A continuación se muestran imágenes del sistema RPS, incluyendo las diferentes monturas para hacer las pruebas. Primeramente, en la Figura 3.17 se muestra la fotografía del láser que es usado para la excitación de los plasmones, es un láser Helio-Neón con una longitud de onda de 632.8 nm.

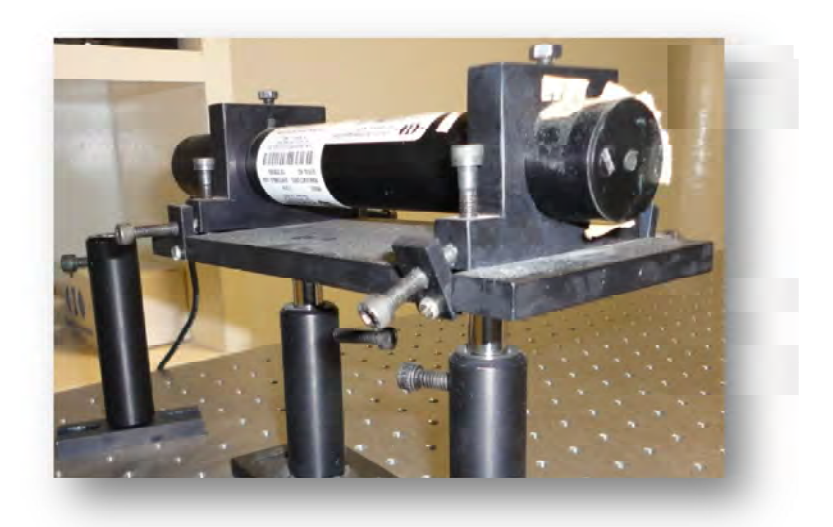

**Figura 3.17 Láser Helio-Neón usado para la excitación de los plasmones de superficie.**

En la Figura 3.18 se muestran las monturas usadas para a) prisma y b) sustrato rectangular.

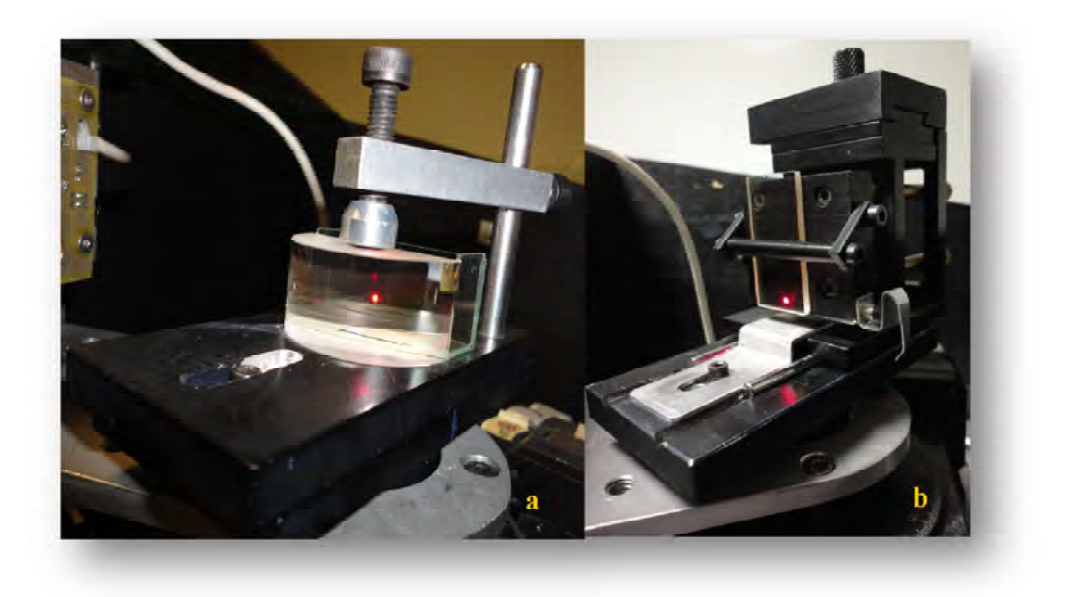

**Figura 3. 18 Monturas, a) para prisma semicilíndrico y b) sustrato rectangular.**

A continuación, en la Figura 3.19 se muestra una fotografía dónde se observan el fotodetector y el prisma semicilíndrico, cuando al incidir el haz de luz láser sobre el último, es reflejado y captado por el fotodetector.

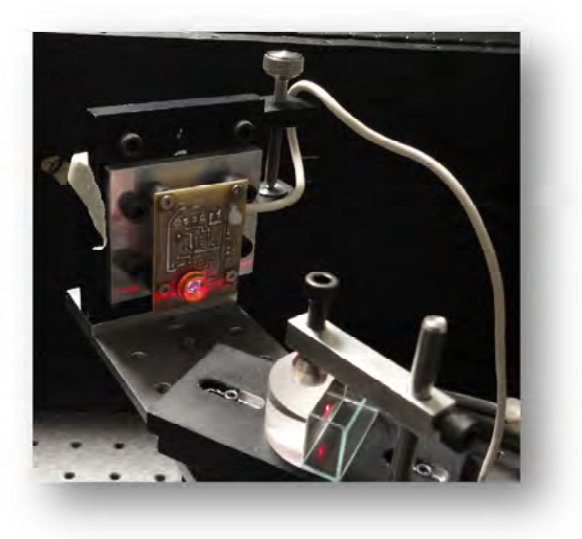

**Figura 3.19 Fotodetector y prisma semicilíndrico.**

And Fotodetector Prisma Cubeta para muestra Motores Láser Fotodetector de Platina referencia rotatoria

Finalmente, en la Figura 3.20 se muestra un diagrama del sistema RPS completo.

**Figura 3.20 Sistema RPS**

# Capítulo 4 DESCRIPCIÓN DE LA PROGRAMACIÓN

Existen diferentes técnicas para caracterizar el espesor y el índice de refracción de una película delgada, tales como la medición de la transmitancia [20], por elipsometría [21] y por la técnica de ángulo de Brewster [22].

A continuación se muestra una explicación de las técnicas de ángulo de Brewster, Brewster-Abelès y resonancia de plasmones de superficie para caracterizar el espesor e índice de refracción de películas delgadas.

Al mismo tiempo que se describen las técnicas usadas para la obtención del índice de refracción de películas delgadas metálicas y dieléctricas, también se hace la descripción de la programación que se realizó para la obtención de dichos índices de refracción.

# **4.1. TÉCNICA DEL ÁNGULO DE BREWSTER**

# **4.1.1. Descripción del método**

La técnica del ángulo de Brewster es un método de medición simple y rápido basado en el efecto descrito primero por Brewster en 1815. Ésta técnica es adecuada para cualquier tipo de películas transparentes y no es requerido un arreglo ni un proceso de análisis sofisticado [23]. Cuando el ángulo entre el haz incidente y la película coincide con el ángulo de Brewster (*θB*), el vector de campo eléctrico de la luz reflejada no tiene componente en el plano de incidencia.

El índice de refracción (*n*) de un material dado (en aire) está relacionado a *θ<sup>B</sup>* por la Ecuación 4.1.

$$
n = \tan(\theta_B) \tag{Ecuación 4.1}
$$

Sin embargo, en el caso del análisis de una película, la estimación del índice de refracción de la película no es simple ya que la respuesta es el índice de refracción efectivo del sistema sustrato-película. En este sentido, la técnica Brewster- Abelès debe ser usada [24].

A continuación, en la Figura 4.1, se muestra un diagrama del sistema usado para llevar a cabo las mediciones de índice de refracción con la técnica de Brewster, con la diferencia de que la montura usada para esta medición es la que se ilustra en la Figura 4.2. El láser que fue usado, es un láser cilíndrico de He-Ne con polarización *p*.

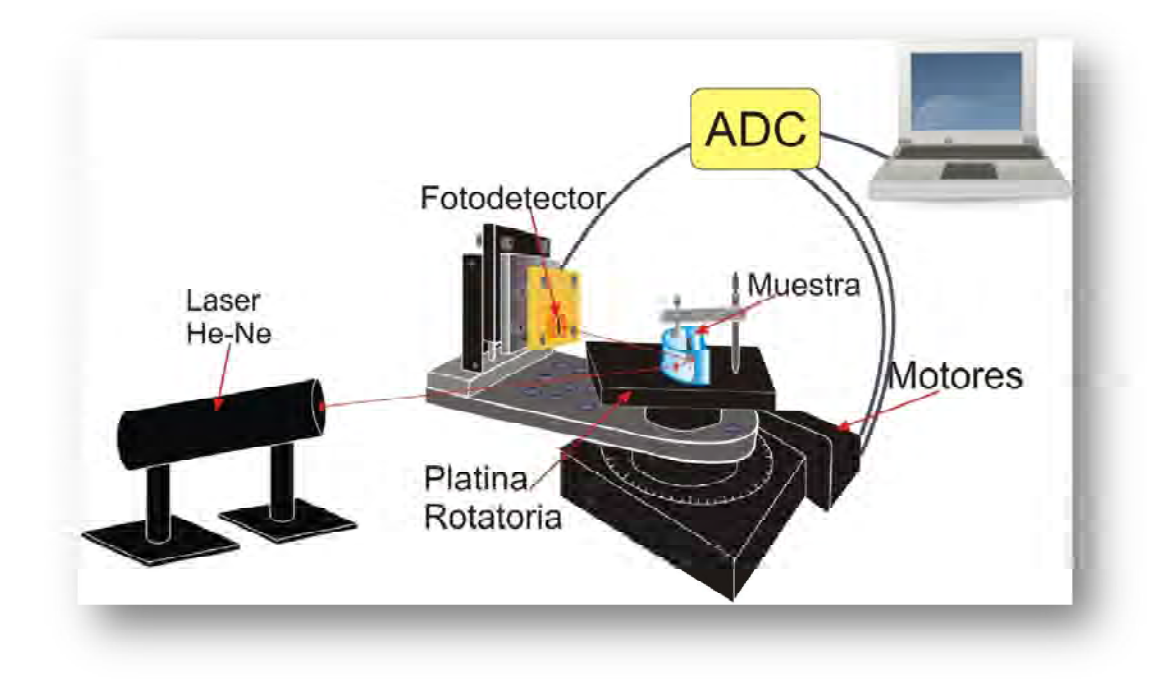

**Figura 4.1 Diagrama general del sistema.**

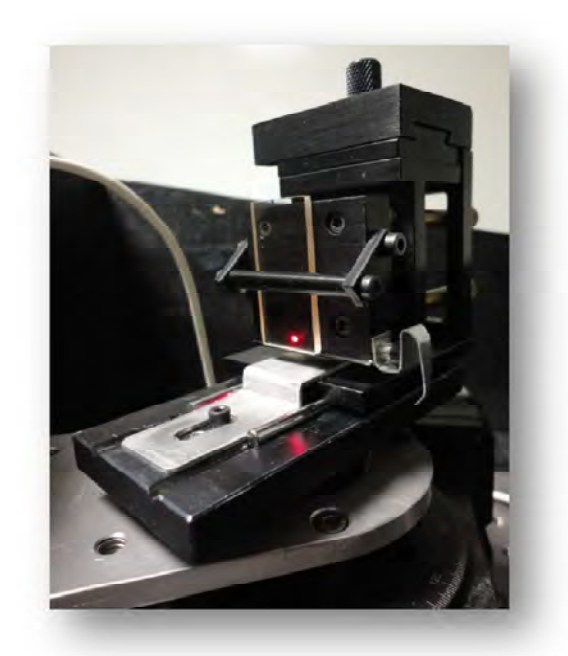

**Figura 4.2 Montura usada para obtener el índice de refracción, usando las técnicas de Brewster y Brewster- Abelès.**

# **4.1.2. Descripción de la programación**

Para encontrar el ángulo de Brewster y por consiguiente el índice de refracción de un vidrio mediante el uso de este sistema, el primer paso consiste en medir la reflectancia del vidrio. Este procedimiento se lleva a cabo usando la parte de la interfaz del programa en Labview llamada "PERFORM TEST". Como se mencionó antes, al describir esta pestaña, es aquí donde se realiza la recolección de la señal proveniente del fotodetector. La señal es convertida de analógica a digital y es así como es posible obtener un archivo de datos. Para llevar a cabo la recolección de datos se usa la montura que se observa en la Figura 4.2. El sustrato es colocado como se muestra en dicha figura.

Una vez que se tiene el archivo de datos de la reflectancia del sustrato se procede a usar la parte de la interfaz nombrada como "BREWSTER" para calcular el índice

de refracción del sustrato. A continuación, en la Figura 4.3 se observa la imagen de ésta parte de la interfaz.

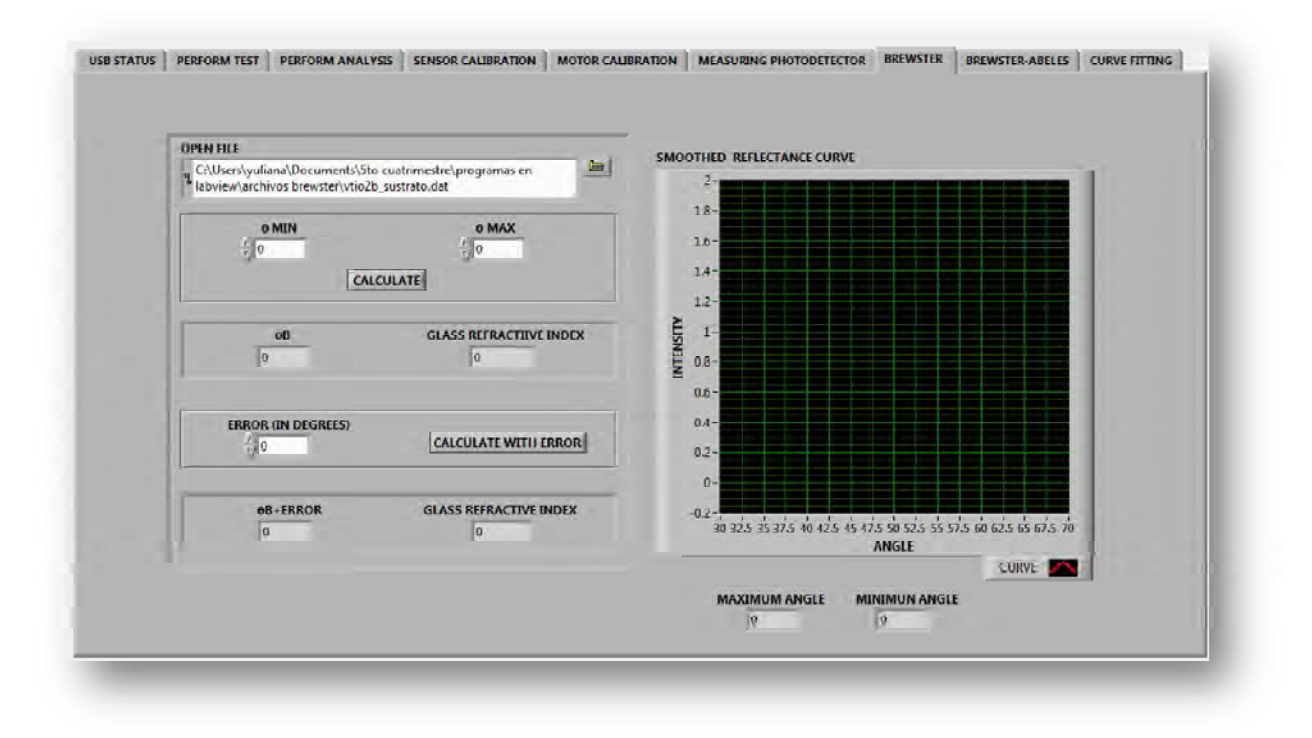

**Figura 4.3 Pestaña de la interfaz "BREWSTER".**

En esta parte de la interfaz el primer paso es cargar los datos. Esto se hace dando clic en el ícono del folder que se ve en la Figura 4.3. En el recuadro que se encuentra debajo de la etiqueta "OPEN FILE", se puede observar la ruta del archivo que se ha elegido para el análisis.

Antes de realizar el cálculo de índice de refracción, se especifican los ángulos inicial y final que delimitan el rango de análisis por medio de los editores "θ MIN" y "θ MAX".

El botón "CALCULATE", tiene la función de buscar el mínimo valor de intensidad de luz reflejada, a partir de un arreglo de datos obtenidos mediante la función "Array Max & Min" de Labiew. Una vez que se obtiene este valor, se busca, su posición dentro del vector. Al obtener ésta posición, se busca en el vector que corresponde a los ángulos, la misma posición, para encontrar a qué ángulo ocurre la mínima reflectancia.

Al ángulo dónde ocurre la mínima reflectancia se le ubica como ángulo de Brewster  $\theta_R$ . Al encontrar éste ángulo, lo que se hace es encontrar el índice de refracción del sustrato mediante la Ecuación 4.1. En los indicadores "θB" y "GLASS REFRACTIVE INDEX" se muestran los valores obtenidos para el ángulo de Brewster y para el índice de refracción del vidrio, respectivamente.

A continuación en la Figura 4.4 se muestra un diagrama de flujo del programa hecho en Labview.

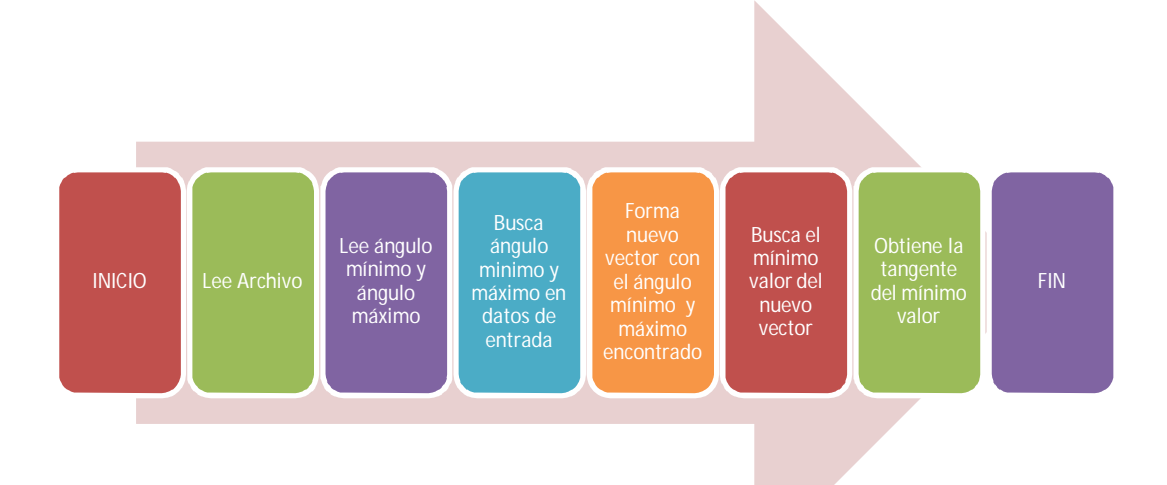

**Figura 4.4 Diagrama de flujo del programa para encontrar el índice de refracción por la técnica de Brewster.**

46 Debido a los errores en la alineación del sistema es posible que existan errores en la obtención del índice de refracción y por ende, en el ángulo de Brewster; es por eso que al programa se le agregó un apartado dónde se calcula el índice de refracción del vidrio, incluyendo el error sistemático que pudiera existir debido a la alineación de la muestra con el centro de giro.

#### **4.2. TÉCNICA DE BREWSTER-ABELÈS**

#### **4.2.1. Descripción del método**

El método Brewster- Abelès es una de las técnicas más populares para la determinación de índice de refracción de una película delgada óptica. Es un arreglo simple de usar y de armar. El método consiste en iluminar regiones de un sustrato con y sin recubrimiento con luz láser con polarización *p*. El ángulo de incidencia es escaneado para encontrar un ángulo de reflectancia en común. El ángulo de reflectancia en común es el ángulo de Brewster para la película, es decir, el ángulo de Brewster es el punto donde se intersecan las dos curvas de reflectancia. El índice de refracción de la película es encontrado simplemente obteniendo la tangente de éste ángulo [22-24].

#### **4.2.2. Descripción de la programación**

En esta parte de la interfaz lo que se hace es obtener el ángulo de Brewster de una película dieléctrica. Esto se hace mediante la obtención de la curva de reflectancia del sustrato sobre el cual fue depositada la película, luego se obtiene la curva de reflectancia de la película dieléctrica. La obtención de estas curvas es llevada a cabo en la función de la interfaz "PERFORM TEST". Cuando los datos son obtenidos, al igual que en el caso de la obtención de datos de la pestaña nombrada como "BREWSTER", se cargan los datos al programa.

Para hacer el cálculo del índice de refracción de la película delgada dieléctrica se usa el apartado del la interfaz que lleva el nombre de "BREWSTER-ABELES". En la Figura 4.5 se observa una imagen de ésta pestaña de la interfaz.

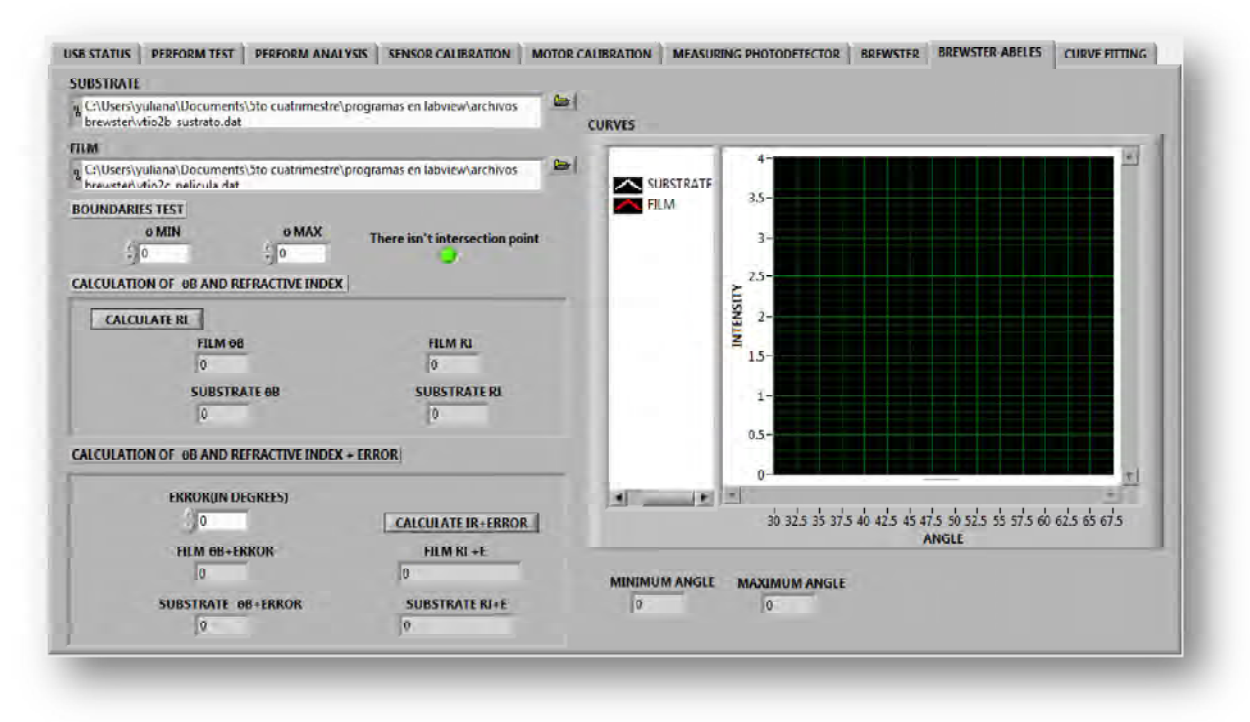

**Figura 4.5 Pestaña de la interfaz "BREWSTER-ABELES".**

En el apartado que tiene el título de "SUBSTRATE" se busca la ruta para encontrar el archivo que contiene los datos de la curva de reflectancia del sustrato y en "FILM" se busca la ruta del archivo que tiene los datos de la película dieléctrica.

En "θ MIM" y "θ MAX" se especifican el ángulo mínimo y el ángulo máximo a partir de los cuales será realizado el proceso de la obtención del índice de refracción.

Al presionar el botón "CALCULATE RI" se lleva a cabo el proceso para la obtención del índice de refracción de la película dieléctrica. Aquí lo que se hace es restar los arreglos de datos correspondientes a la intensidad de la luz del sustrato

y de la película, y el punto donde se obtiene un cero, es el punto donde dichas curvas se cruzan. Una vez obtenido este punto, se obtiene su número de elemento dentro del vector, y se busca para dicho número, el valor que le corresponde en el arreglo de datos correspondiente al ángulo.

Teniendo el ángulo, se usa también la Ecuación 4.1 para obtener el índice de refracción de la película.

En "FILM θB" y en "SUBSTRATE θB" se muestran el ángulo de Brewster de la película y del sustrato, respectivamente. Mientras que en "FILM RI" Y "SUBSTRATE RI" se muestra el resultado obtenido en el programa para el índice de refracción de la película y del sustrato.

Como se mencionó en la técnica de Brewster, para este caso también pueden existir errores en la medición debidos a la alineación del sistema, es por eso que en esta pestaña también se hace una consideración para los grados de error que pudieran darse.

Al igual que en la técnica anterior, se usa el sistema que se muestra en la Figura 4.1 y también se usa la montura que se muestra en la Figura 4.2.

A continuación, en la Figura 4.6 se muestra un diagrama de flujo que indica a grandes rasgos el programa que fue hecho en Labview.

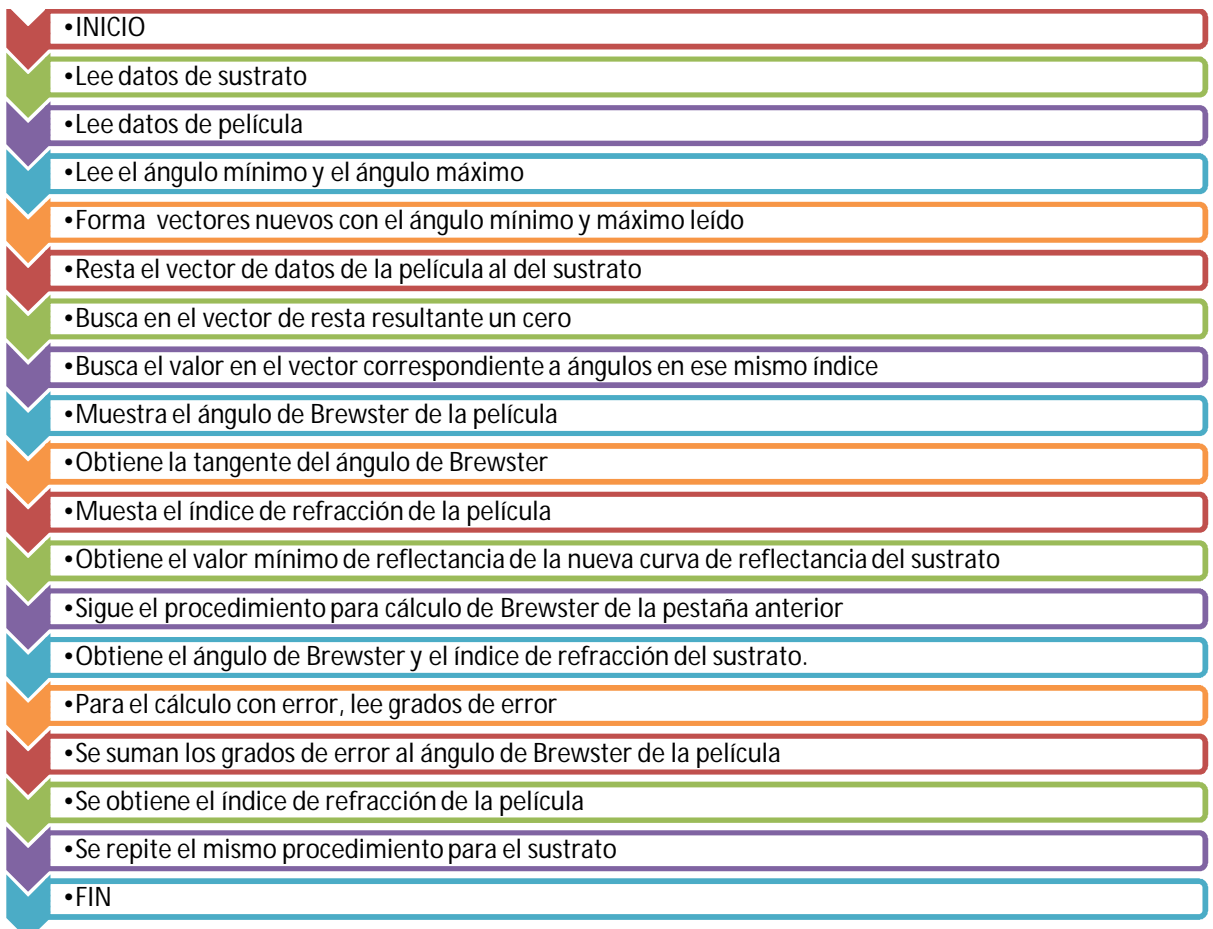

**Figura 4.6 Diagrama de flujo del programa para encontrar el índice de refracción por la técnica de Brewster-Abelès.** 

# **4.3. TÉCNICA DE RESONANCIA DE PLASMONES CON AJUSTE DE CURVAS**

## **4.3.1. Descripción del método**

Mediante esta técnica es posible obtener el índice de refracción de una película delgada metálica. Como se mencionó en el capítulo 3, para este método se usó el acoplamiento con prisma en la configuración de Kretschmann.

Se obtienen los datos y por ende la curva de resonancia usando la parte de la interfaz nombrada como "PERFORM TEST". Para este caso, se usa el sistema de la manera que se muestra en el diagrama general del sistema de la Figura 4.1. Una vez que se obtienen los datos, se procede a realizar un ajuste de curvas. Para realizar este ajuste de curvas se usa un programa realizado en el software de Matlab, en el cual, para realizar el ajuste se usa primeramente la función de optimización "*fmisearch*" y después se utiliza el método de mínimos cuadrados.

#### **4.3.1.1. Descripción de la función fminsearch**

Mediante la función "fminsearch" es posible encontrar el mínimo de una función escalar de múltiples variables, comenzado con una estimación inicial. Esto es generalmente referido como optimización no linear sin restricciones.

Ésta función usa el método de búsqueda simplex de Lagarias et al [25].

Dicho método está encaminado a la optimización sin restricciones. En optimización sin restricciones se minimiza una función objetivo que depende de variables reales sin restricciones sobre los valores de esas variables [26].

El método de Nelder-Mead [26], o también llamado, método simplex, intenta minimizar una función con valores escalares no lineales de *n* variables reales, utilizando sólo valores de la función, sin ninguna información derivada (explícita o implícita). Por tanto, éste método cae en la clase general de métodos de búsqueda directa.

Una subclase de los métodos de búsqueda directa, incluyendo éste, mantienen en cada paso un *simplex* no degenerado, una figura geométrica en *n*-dimensiones de volumen diferente de cero que es el envolvente convexo de  $n + 1$  vértices. Cada iteración de un simplex – basado en el método de búsqueda directa comienza con un simplex, especificado por sus  $n + 1$  vértices y los valores de la función asociada.

Uno o más puntos de prueba son calculados, junto con sus valores de función, y la iteración termina con conjuntos de niveles acotados.

Éste método fue propuesto como un método para minimizar una función de valor real  $f(x)$  para  $X \in \mathbb{R}^n$ . Cuatro parámetros escalares deben ser especificados para definir un método Nelder-Mead completo: coeficientes de reflexión  $reflexión (p)$ , expansión $(y)$ , contracción $(y)$ , y reducimiento $(\sigma)$ . Estos parámetros deben de satisfacer:

$$
\rho > 0, \ \chi > 1, \ \chi > \rho, \ 0 < \gamma < 1, \ y \ 0 < \sigma < 1.
$$
 *Ecuación 4.2*

Las opciones casi universales utilizadas en el algoritmo estándar Nelder-Mead son:

$$
\rho = 1
$$
,  $\chi = 2$ ,  $\gamma = \frac{1}{2}$ ,  $\gamma \sigma = \frac{1}{2}$ .  
Ecuación 4.3

Al inicio de la  $k$  -ésima iteración,  $k \geq 0$ , un simplex no degenerado  $\Delta_k$  es dado, así como sus  $n + 1$  vértices, cada uno de los cuales es un punto en  $\mathbb{R}^n$ . Es asumido siempre que la iteración  $k$  comienza por ordenar y etiquetar estos vértices como  $\bm{\mathsf{x}}^{(k)}_1$ , ... ,  $\bm{\mathsf{x}}^{(k)}_{n+1}$ , así que

$$
f_1^{(k)} \le f_2^{(k)} \le \dots \le f_{n+1}^{(k)}
$$
 *Ecuación 4.4*

Donde  $f_i^{(k)}$  indica  $f\big(\mathsf{x}_i^{(k)}\big)$ . La  $k$ -ésima iteración genera un conjunto de  $n+1$ vértices que definen un simplex diferente para la siguiente iteración, así que  $\Delta_{k+1\neq \Delta_k}$ . Debido a que debemos minimizar ƒ, nos referimos a x $_1^{(k)}$  como el *mejor* punto o vértice, a  $x_{n+1}^{(k)}$  como el peor punto y  $x_n^{(k)}$  como el siguiente peor punto. Equivalentemente, nos referimos a  $f_{n+1}^{(k)}$  como el peor valor de la función, etc.

Una única genérica iteración es especificada, omitiendo el superíndice  $k$  para evitar la confusión. El resultado de cada iteración es cualquiera de las siguientes: (1) un único nuevo vértice, o (2) si una reducción es realizada, un conjunto de  $n$ nuevos puntos que, juntos con  $x_1$ , forma el simplex en la siguiente iteración [26].

#### **4.3.2. Descripción de la programación**

Para poder realizar esta parte de la interfaz, fue necesario hacer primeramente, un programa en Matlab, donde se simuló el comportamiento de la luz láser para diferentes sistemas de capas delgadas. Esto permitió conocer las características del material que se usó (plata) para el diseño eficiente del sensor óptico de resonancia de plasmones de superficie.

Después fue hecho en Matlab otro programa, en este último, es donde se lleva a cabo el ajuste de una curva RPS teórica a la curva RPS obtenida al realizar el experimento. Este ajuste se realiza con la finalidad de que al aproximar la curva teórica a la experimental, se pueda conocer el índice de refracción, el coeficiente de extinción y el espesor de la película metálica que se encuentra adherida al sustrato. Al determinar estos parámetros, puede aplicarse con mayor certidumbre diferentes tipos de muestras (sólidas, gaseosas o líquidas), sean absorbentes (índice de refracción complejo) o transparente (índice de refracción real).

Para realizar el ajuste de la curva se realizaron dos interfaces, una en la plataforma de Labview y otra en la plataforma de Matlab. En la Figura 4.7 se muestra la pestaña de la interfaz realizada en Labview.

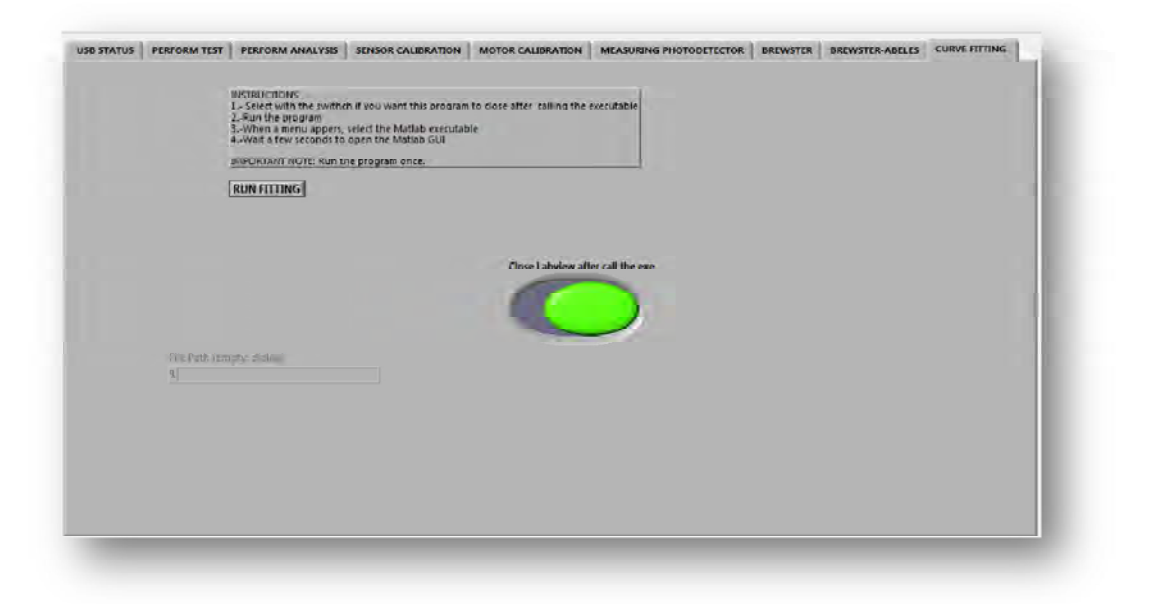

**Figura 4.7 Pestaña de la interfaz "CURVE FITTING".**

Para la parte de la interfaz hecha en Labview lo que hace es realizar un "llamado" a la interfaz que hace el ajuste de curvas en Matlab. Para esto, únicamente hay que especificar si se quiere cerrar la interfaz después de correr el programa en Matlab y después de eso se presiona el botón "RUN FITTING". Al presionar este botón lo que hace es mostrar una ventana por medio de la cual se busca la ubicación del programa ejecutable por medio del cual se hace el ajuste de curvas. A continuación, en la Figura 4.8 se muestra la interfaz realizada en Matlab mediante la cual se lleva a cabo el ajuste de curvas.

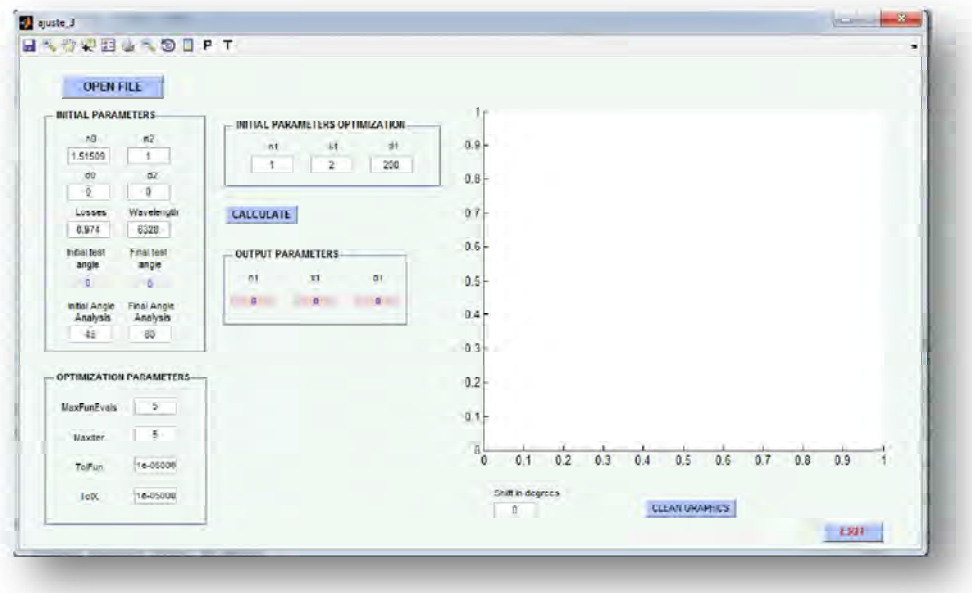

**Figura 4.8 Interfaz realizada en Matlab mediante la cual se hace el ajuste de curvas.**

Lo primero que se hace es mediante el botón "OPEN FILE", es buscar el archivo de datos con extensión .DAT que se obtiene al realizar la prueba. Después el usuario proporciona los siguientes parámetros:

- n0: Índice de refracción del sustrato.
- n2: Índice de refracción del material que está después de la película metálica.
- d0: Espesor del sustrato.
- d2: Espesor del material que se encuentra después de la película metálica.
- Losses: Pérdidas durante las pruebas.
- Wavelength: Longitud de onda del láser usado en las pruebas.
- Initial Angle Analysis: Ángulo a partir del cual se inicia el ajuste de curvas.
- Final Angle Analysis: Ángulo para el cual se finaliza el ajuste de curvas.
- Shift in degrees: De que fue mostrada la curva de ajuste, si se observa que existe un desplazamiento considerable, entre la curva de ajuste y los datos,

mediante esta opción, es posible desplazar los datos de forma horizontal, para que de este modo, las curvas queden empalmadas.

El programa a manera de guía proporciona en "Initial test angle" y "Final test angle" los ángulos inicial y final obtenidos de el archivo de datos al cual se quiere realizar el ajuste.

El usuario también debe proporcionar los parámetros de optimización siguientes:

- MaxFunEvals: Máximo número de evaluaciones de la función permitidos.
- MaxIter: Máximo número de iteraciones permitido.
- TolFun: Tolerancia de terminación en el valor de la función.
- TolX: Tolerancia de terminación en *x*, el punto actual.

Y finalmente, el usuario proporciona las semillas a partir de las cuales se iniciarán los cálculos, éstas son:

- n1: Índice de refracción de la película metálica
- k1: Coeficiente de extinción de la película metálica.
- d1: Espesor de la película metálica.

Para que se lleve a cabo el ajuste de la curva experimental a la teórica se presiona el botón "CALCULATE" y en "OUTPUT PARAMETERS" se muestran lo siguiente:

- n1: Índice de refracción de la película metálica
- k1: Coeficiente de extinción de la película metálica.
- d1: Espesor de la película metálica.

A continuación se describe la programación que se lleva a cabo al presionar el botón "CALCULATE".

Cuando este botón es presionado, los datos de entrada mencionados antes, ya están cargados. Lo primero que se hace es cortar los datos de entrada de manera que el vector de datos tenga como límites los ángulos inicial y final que se proporciona el usuario para realizar el ajuste de curvas.

Después se usa la función de Matlab "Optimset". Con ésta función es posible cargar a una variable, una estructura de parámetros de optimización mencionados antes.

Luego se cargan los datos que corresponden a la semilla inicial del algoritmo y se agrupan en un vector de tres elementos.

Después se hace uso de la función "fminsearch", la cual también fue mencionada al inicio de éste apartado y a la cual se le tienen que proporcionar los siguientes argumentos y parámetros:

- fv: Función objetivo a optimizar. Puede definirse en un M-archivo o mediante funciones anónimas.
- c: Semillas del algoritmo. Puede ser un escalar, un vector o una matriz.
- parámetros: Opciones de Optimización (optimset).
- datos: Datos de la curva experimental.

A la salida de la función, se obtienen los siguientes parámetros:

- c: mínimo local de *fv*.
- salida: Devuelve una estructura *output* que contiene información diversa sobre la optimización efectuada.

Como se mencionó antes, esta función se encarga de encontrar el mínimo de una función escalar de varias variables a partir de una estimación no lineal [27].

La función a minimizar que se le pasa a esta función se tiene registrada con el nombre de "fv". En esta función lo que se programó fue el método de mínimos cuadrados, mediante el cual lo que se busca es minimizar la suma de cuadrados de las diferencias, en la Ecuación 4.5 se muestra la fórmula de mínimos cuadrados que es la base de la función "fv".

$$
S = \sum_{i=1}^{n} (y_i - f(x_i))^2
$$
 *Ecuación 4.5*

57

En esta función se restan los datos teóricos de los datos correspondientes a la intensidad de luz captada del fotodetector.

Dentro de ésta función, para poder realizar la resta es necesario contar con los datos teóricos. Los datos teóricos se obtienen al hacer el llamado a la función "fe". En esta función se encuentra implementada la teoría de reflexión de múltiples capas de Fresnel (mencionada en el capítulo 2).

La función "fe", permite obtener una matriz característica por cada capa y en el caso de un sistema multicapas, la matriz característica del sistema.

Después del uso de "fminsearch" se hace el cálculo de la curva de ajuste con los valores de "c" obtenidos de "fminsearch" y ayudándonos de la función "fe". Finalmente, se grafica la curva de ajuste y la curva experimental.

En conclusión, lo que hacen este conjunto de funciones es: mediante "fminsearch", minimizar la suma resultante de la técnica de mínimos cuadrados. Esto es logrado por la función "fminsearch" debido a que va generando diferentes valores de los datos que se desean obtener a partir de la "semilla" con que se indica el programa, proporcionando, finalmente, los valores de los datos que desean conocerse, para los cuales se obtuvo el valor mínimo de la función de mínimos cuadrados.

# Capítulo 5 RESULTADOS

A continuación se muestran los resultados obtenidos usando el sistema con las técnicas Brewster, Brewster-Abelès y Resonancia de plasmones superficiales. Para todas las pruebas realizadas, se usó un láser con una longitud de onda de 632.8 nm.

# **5.1CÁLCULO DE ÍNDICE DE REFRACCIÓN DE UN SUSTRATO DE VIDRIO**

Usando la técnica de ángulo de Brewster se calculó el índice de refracción de un sustrato de vidrio.

A continuación, se muestra en la Figura 5.1, la gráfica de reflectancia de un sustrato de SFN64. En esta imagen se observa que el ángulo al que ocurre la mínima reflexión, es a aproximadamente 60°. El dato anterior se corrobora al observar que el resultado en el indicador marcado como **θB** es de *59.63°* y por ende el índice de refracción del sustrato es de *1.70651*.

El índice de refracción de éste sustrato, según la hoja de datos de Schoott Glass, es de *1.70*, para λ=632.8nm [28]. Al tener como referencia ésta hoja de datos, se sabe que para el índice de refracción dado, al calcular la tangente inversa se obtiene el ángulo de Brewster ( $\theta_B$ ). El ángulo de Brewster resultante es de 59.53455°.

La discrepancia entre el ángulo de Brewster obtenido en el sistema, y el que se obtuvo al sacar la tangente inversa del índice de refracción proporcionado por la hoja de datos, radica en la alineación del sistema. Esto quiere decir, que el centro de giro no se alineó correctamente, por lo que existe un error, para esta medición, de *0.09545°*.

El valor de este error se toma en cuenta como valor de corrección en el editor que tiene la etiqueta de "ERROR", y se aplica a la prueba de Abelès -Brewster.

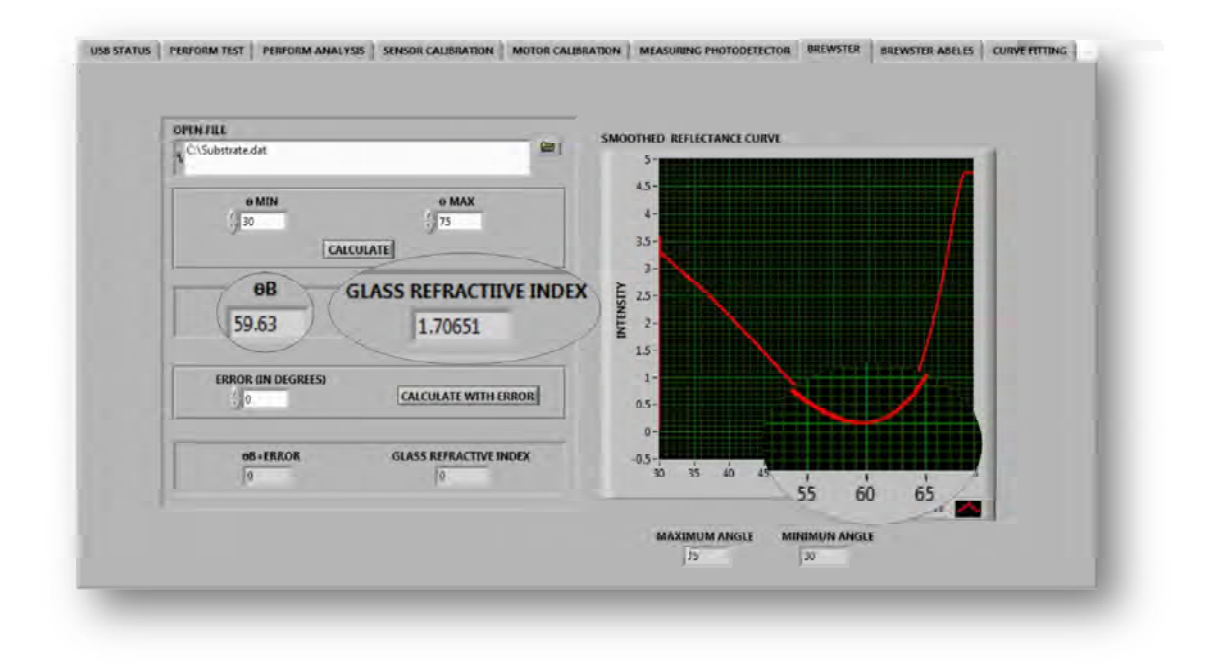

**Figura 5.1 Uso de la pestaña Brewster. Se muestra la intensidad de luz reflejada por un sustrato SFN64, y el índice de refracción de dicho sustrato.**

# **5.2CÁLCULO DE ÍNDICE DE REFRACCIÓN DE UNA PELÍCULA DE FLUORURO DE MAGNESIO**

En este caso, se usó un sustrato de SFN64 con un escalón de fluoruro de magnesio ( $MgF_2$ ) con 50 nm de espesor. La película fue depositada en una cámara de vacío por evaporación térmica y su espesor se estimó con un monitor de cristal cuarzo (Leybold Inficon XTC/2, Deposition Controller, a 6 MHz de frecuencia del cristal de cuarzo).

En la Figura 5.2 se observa la gráfica de la intensidad de luz reflejada, primeramente sobre el sustrato (línea blanca) y después sobre el escalón (línea roja).

Se observa en la gráfica que las líneas se intersecan en un punto. En este punto de intersección es donde la reflectancia del sustrato descubierto y el escalón de película delgada son iguales [29]. Esto se debe a que la luz no fue reflejada de la interfaz aire-película en el ángulo de Brewster de la película, entonces, la reflectividad del sustrato cubierto con la película es el mismo que el de un sustrato descubierto en el ángulo de Brewster  $\theta_B$ . Entonces, el índice de refracción de la película fue calculado usando la ecuación 4.1 del capítulo 4. Para el sistema, una precisión de ±0.002 en el valor del índice de refracción de la película es posible [24].

El ángulo de Brewster de la película (**FILM θB**) es de *53.98*° y su índice de refracción, de acuerdo a la interfaz usada es de *1.37537*. En uno de los artículos citados [30], el índice de refracción del Fluoruro de Magnesio es de: 1.38. Por lo que la diferencia entre el índice calculado con el sistema y el que se da en la referencia es de 0.00463°.

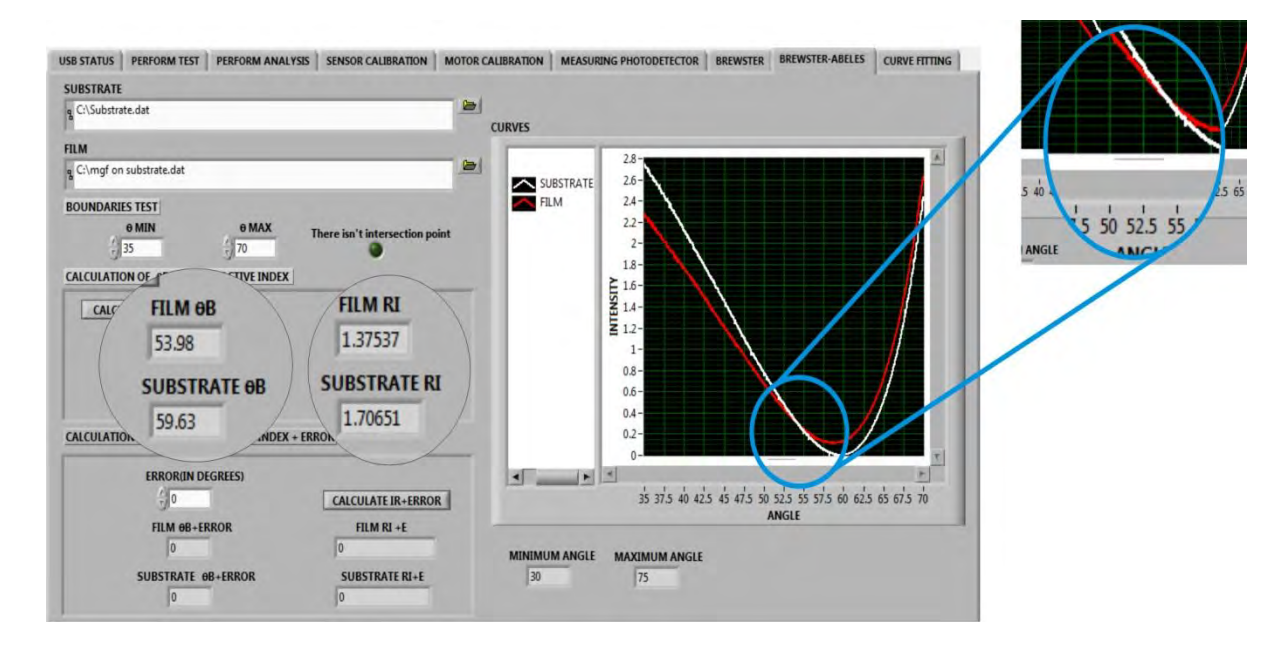

**Figura 5.2 Uso de la pestaña Brewster-Abelès. Se muestra la intensidad de luz reflejada por un sustrato SF6 y una película de fluoruro de magnesio. Así como el índice de refracción de la película.**

#### **5.3 CÁLCULO DE ÍNDICE DE REFRACCIÓN DE UNA PELÍCULA DE PLATA**

Usando la técnica de resonancia de plasmones de superficie se hizo el cálculo de índice de refracción de una película de plata.

En las Figura 5.3, se muestra el ajuste de curvas que fue descrito en el capítulo 4. Mediante el ajuste se hizo el cálculo de índice de refracción, coeficiente de extinción y espesor de una película metálica.

El cálculo de índice de refracción de la Figura 5.3a se realizó sin ninguna muestra después de la película de plata; es decir, se hizo la medición para el aire. En el caso de la Figura 5.3b, el cálculo de índice de refracción se hizo, colocando después de la película de plata, 5 ml de agua destilada.

El espesor del recubrimiento de plata fue medido dentro de la campana de evaporación, con un monitor de cristal de cuarzo. La plata con una pureza de 99.99%, fue evaporada usando un cañón de electrones (5KV, 26mA) en una tasa de evaporación de  $3Å/s$  en una atmósfera de  $4x10^{-4}$  mbar de presión.

En la Figura 5.3a, se observa, que después de 20 iteraciones, el programa mostró que el índice de refracción (*n*) para la película, es de 0.096 *(ó r=n<sup>2</sup> -k 2 = - 14.630625)* el coeficiente de extinción (*k*) es de *3.825 (ó i=2nk=0.7344)* y el espesor (*d*) es de *500.4*Ǻ (50.04 nm).

En la Figura 5.3b, se observa que después de cien iteraciones, el programa arrojó que el índice de refracción (*n*) para la película, es de *0.095685 (ó r=n<sup>2</sup> -k 2 = - 15.1798)*, el coeficiente de extinción (*k*) es de *3.8973 (ó i=2nk=0.7458)* y el espesor (*d*) es de *501.438*1Ǻ (50.14381 nm).

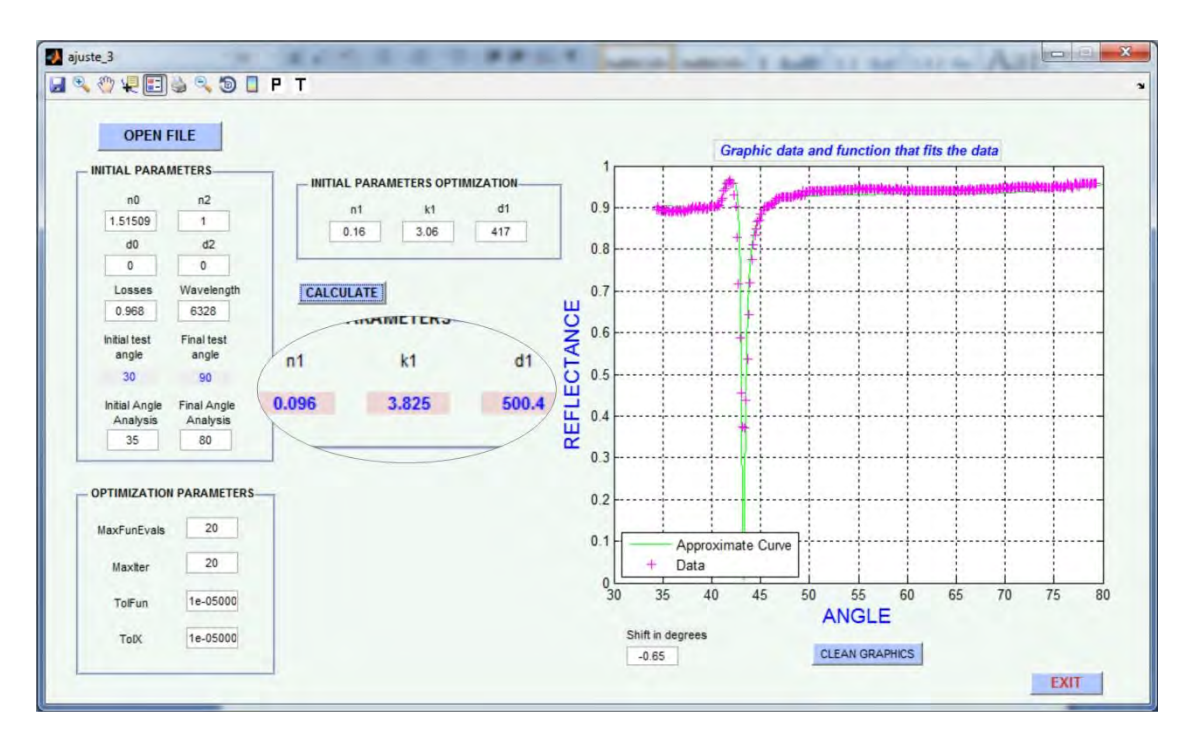

**a)**

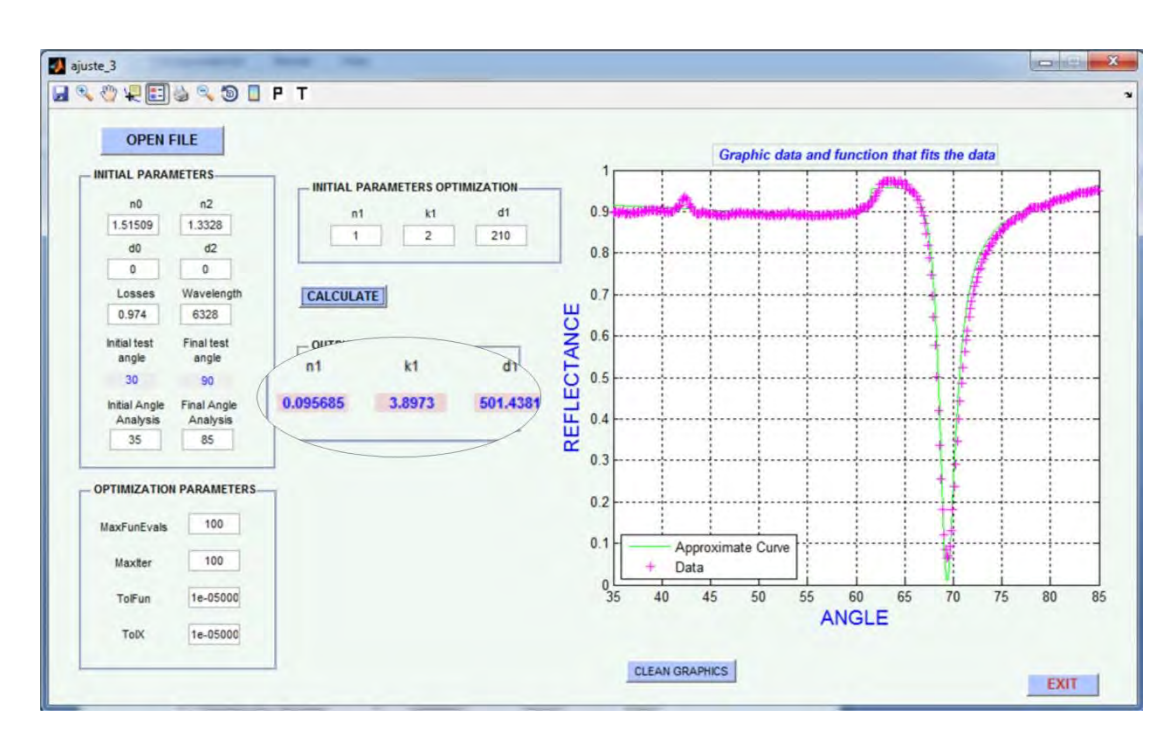

**b)**

**Figura 5.3 Uso de la pestaña "CURVE FITTING". Cálculo del índice de refracción, coeficiente de extinción y espesor de una película de plata, a) Aire b) Agua.**

Lynch y Huttner [30], encuentran el valor de la constante dieléctrica real e imaginaria para una película delgada de plata, de  $\varepsilon_1 = -10.4$  y  $\varepsilon_1 = 1.4$ , Johnson y Christi [31] da un valor de  $\varepsilon_r = -12.3$  y  $\varepsilon_i = 1.2$ , Matsubara y Kuwata [32], usan el valor de n=0.0666 (ó  $\varepsilon_r$ =-16.3576) y k=4.045 (ó  $\varepsilon_i$ = 0.03588), y Barnes [33], encuentra un valor de  $\varepsilon_r = -10.73$  y  $\varepsilon = 1.279$ . Barnes hace una comparación del valor de la constante dieléctrica encontrada con la de otros autores y concluye que el valor de la permitividad de una película metálica depende de la manera en que se deposita, posiblemente su tamaño, y el sustrato donde se deposita, o sea que la permitividad relativa (o constante dieléctrica o índice de refracción), no es constante.

Las variaciones existentes entre los parámetros obtenidos y los que se reportan, pueden deberse a diferentes factores, como lo son, la temperatura, agentes contaminantes dentro de la campana de evaporación o el deterioro de la película. A continuación se muestran diferentes pruebas que se hicieron con el sistema. Para estas pruebas se usó la técnica de resonancia de plasmones de superficie con diferentes muestras.

#### **5.3.1 Tequila herradura blanco**

Enseguida se muestra el análisis que se realizó al "*tequila herradura blanco"*. Para realizar la prueba, se depositaron 5 ml de tequila, en la cubeta de vidrio que se encuentra pegada al prisma semiesférico (ver Figura 4.1). Se agregaron, por cada prueba, 1 gota de colorante hasta llegar a 10 gotas.

El colorante que se usó fue hecho con azúcar quemada y alcohol de 96°.

En la Tabla 5.1, se muestran los datos referentes a la curva de resonancia resultante para cada prueba. En la Figura 3.11 del capítulo 3, se muestra la curva con todos los parámetros señalados en la tabla.

Para la obtención de datos, se usó la parte de la interfaz mencionada en el capítulo 3 como "PERFORM TEST". Después de obtener los datos, para analizarlos y obtener cada uno de los parámetros que muestra la tabla 5.1, se usó la parte de la interfaz nombrada "PERFORM ANALYSIS". En el capítulo 3, apartado 3.3.3, se menciona como es obtenido cada parámetro. Para ∆y, usó el valor mostrado en "MINUMUM".

|    | <b>MUESTRA</b>                        | $\Delta y$ (altura) | θps (ángulo min) | $\Delta\theta$ (ancho) |
|----|---------------------------------------|---------------------|------------------|------------------------|
| A  | 5ml de tequila                        | 1.31836             | 72.76            | 2.27                   |
| B  | 5ml de tequila +1 gota de colorante   | 1.32472             | 72.79            | 2.26                   |
| C  | 5ml de tequila +2 gotas de colorante  | 1.32078             | 72.77            | 2.28                   |
| D  | 5ml de tequila +3 gotas de colorante  | 1.329               | 72.77            | 2.26                   |
| E. | 5ml de tequila +4 gotas de colorante  | 1.32429             | 72.79            | 2.27                   |
| F  | 5ml de tequila +5 gotas de colorante  | 1.33969             | 72.81            | 2.25                   |
| G  | 5ml de tequila +6 gotas de colorante  | 1.33495             | 72.82            | 2.28                   |
| H  | 5ml de tequila +7 gotas de colorante  | 1.33427             | 72.83            | 2.29                   |
|    | 5ml de tequila +8 gotas de colorante  | 1.33769             | 72.89            | 2.29                   |
| J  | 5ml de tequila +9 gotas de colorante  | 1.34488             | 72.92            | 2.28                   |
| K  | 5ml de tequila +10 gotas de colorante | 1.34336             | 72.97            | 2.29                   |

**Tabla 5.1 Tequila herradura blanco, agregando 1 gota de colorante por prueba.**

En la Figura 5.4 se observa el conjunto de curvas de resonancia. Al observar las curvas es posible darse cuenta, que el ángulo de resonancia (y por consecuencia el índice de refracción) aumenta conforme se incrementa la cantidad de colorante. Esto se observa, cuando vemos que el ángulo de resonancia  $(\theta_{sp})$  se va recorriendo conforme se agregan las gotas de colorante.
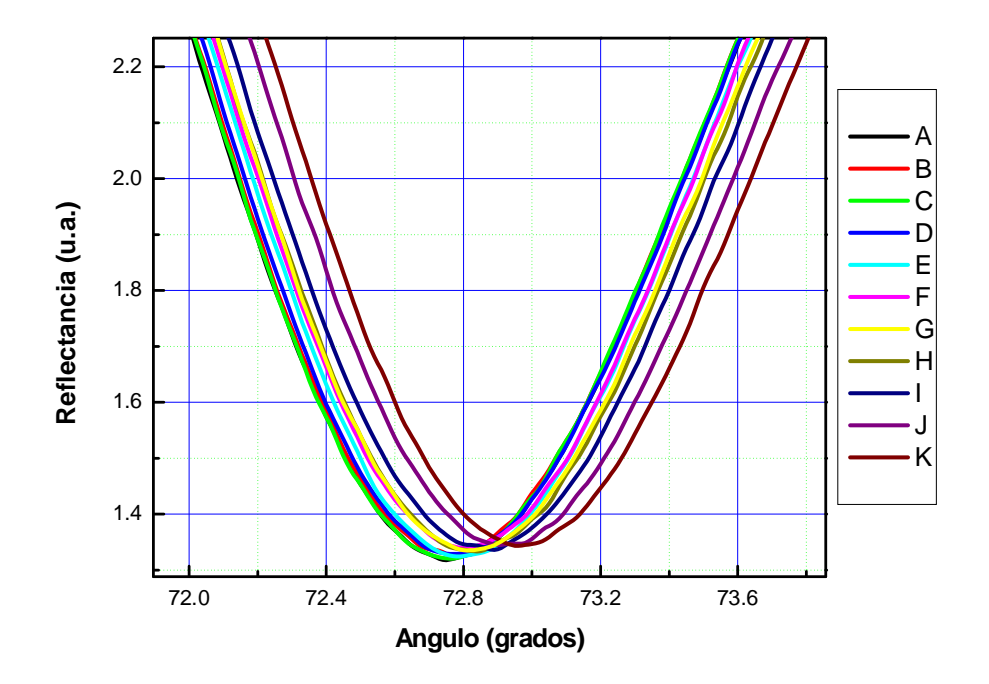

**Figura 5.4 Pruebas realizadas con Tequila herradura blanco, agregando 1 gota de colorante por muestra.**

En la Figura 5.5 se muestra una gráfica que ilustra la relación que existe, entre el ancho de la curva de resonancia y el ángulo de resonancia.

De la Figura 5.5 se puede observar, de acuerdo a la aproximación lineal que se le realizó a los datos, que el ancho de la curva aumenta, conforme aumenta el ángulo de resonancia. Los datos, para este caso, crecen de forma lineal.

De esto, también se infiere, que el índice de refracción del tequila, aumenta conforme se le agrega colorante.

En la Figura 5.6, se observa la gráfica que muestra la relación que existe, entre el ángulo de resonancia y la altura o profundidad de la curva. Lo que se puede ver, es que, conforme aumenta el ángulo de resonancia, la tendencia de la altura de la curva es a crecer. Por lo tanto, al aumentar el índice de refracción, también aumenta la altura de la curva.

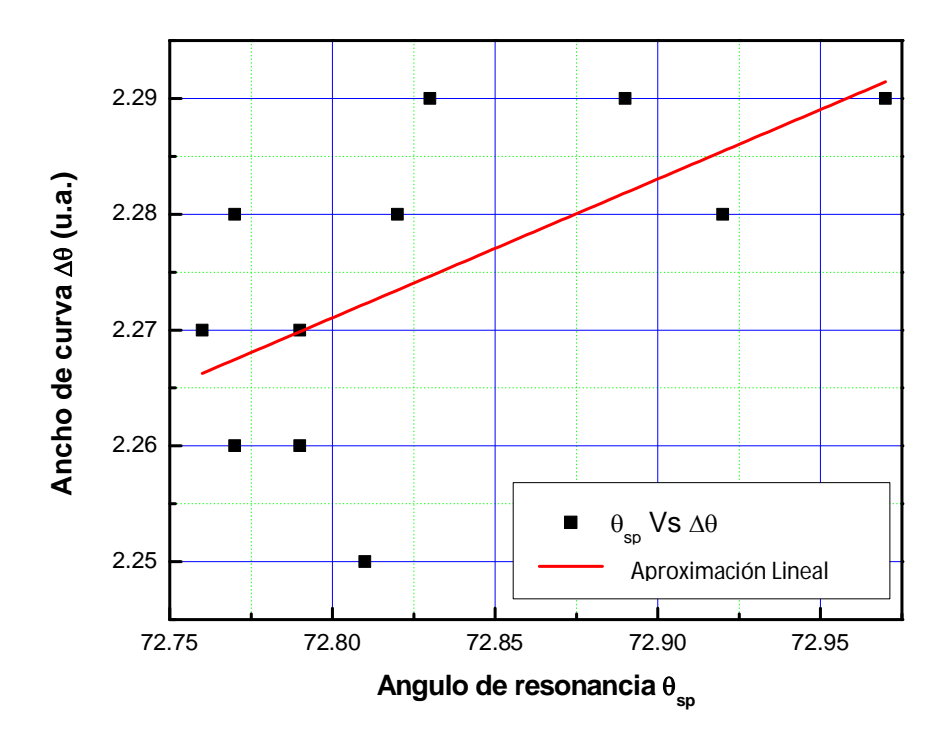

**Figura 5.5 Ancho de curva Vs ángulo de resonancia (Tequila herradura blanco).**

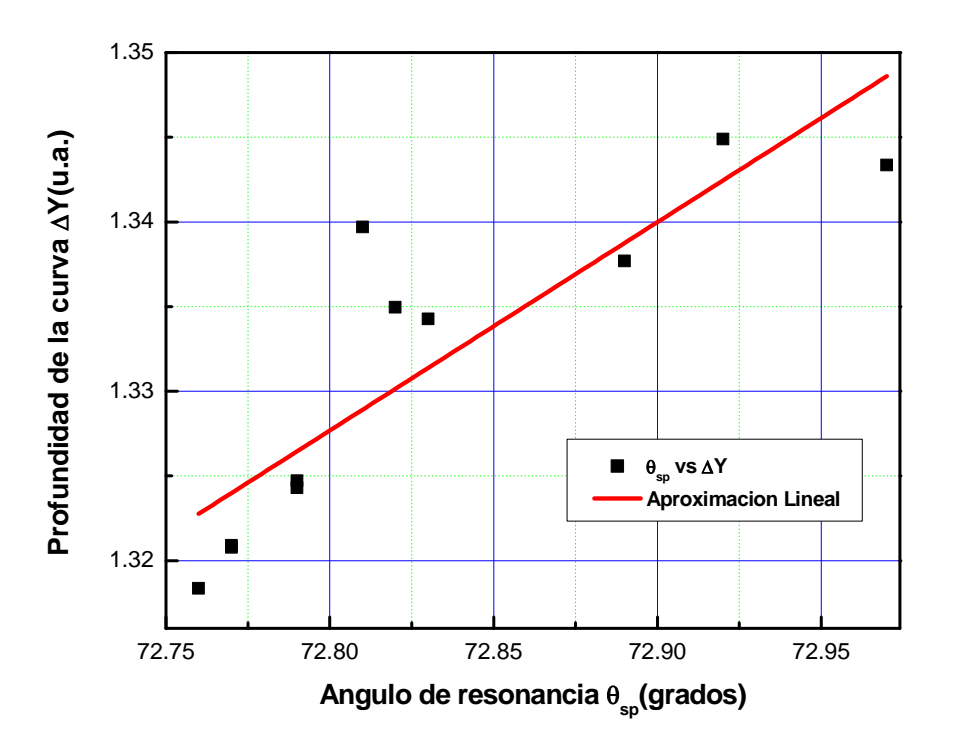

**Figura 5.6 Profundidad de la curva Vs Ángulo de resonancia (Tequila herradura blanco).**

### **5.3.2 Alcohol de 96°**

Se realizaron otras pruebas utilizando alcohol de 96°. Fueron colocados 5 ml de alcohol en la cubeta del prisma. Después de hacer la primera medición, únicamente con alcohol, se le agregaron 5 gotas de colorante en cada medición, hasta llegar a 50 gotas. A continuación se muestra, en la Tabla 5.2, los resultados obtenidos al analizar los datos. El procedimiento para análisis de datos, fue el mismo que el usado para el análisis de tequila.

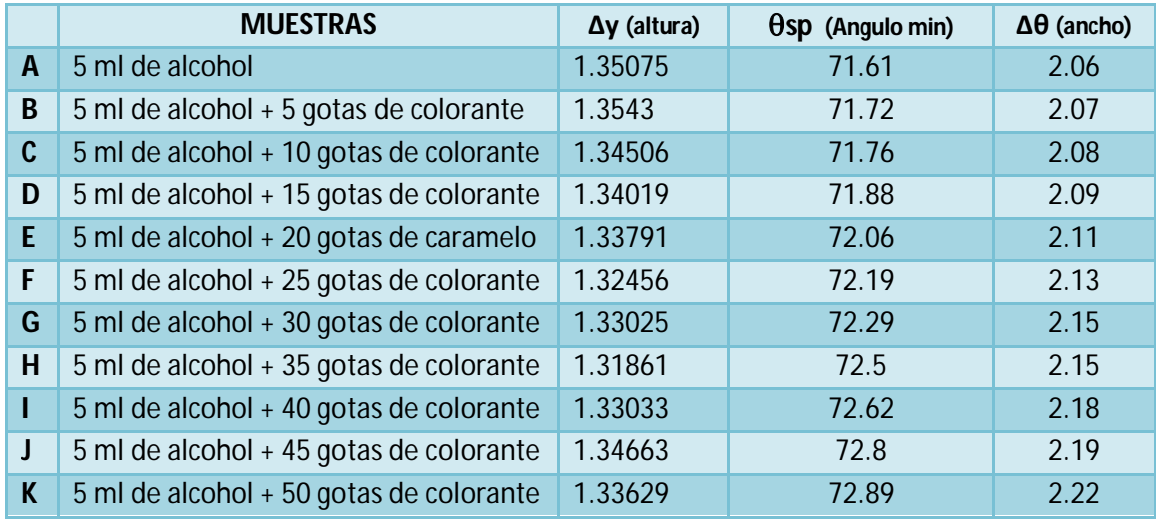

**Tabla 5.2 Alcohol de 96°, agregando 5 gotas de colorante por prueba.**

En la Figura 5.7 se muestran las curvas de resonancia de cada una de las pruebas hechas para el alcohol de 96°.

Al igual que para el tequila, se observa, que conforme se aumentan las gotas de colorante, el índice de refracción del alcohol también aumenta.

Coincide también, que al hacer la aproximación lineal, mientras el ángulo de resonancia aumenta, también aumenta el ancho de la curva de resonancia. Esto se observa en la Figura 5.8.

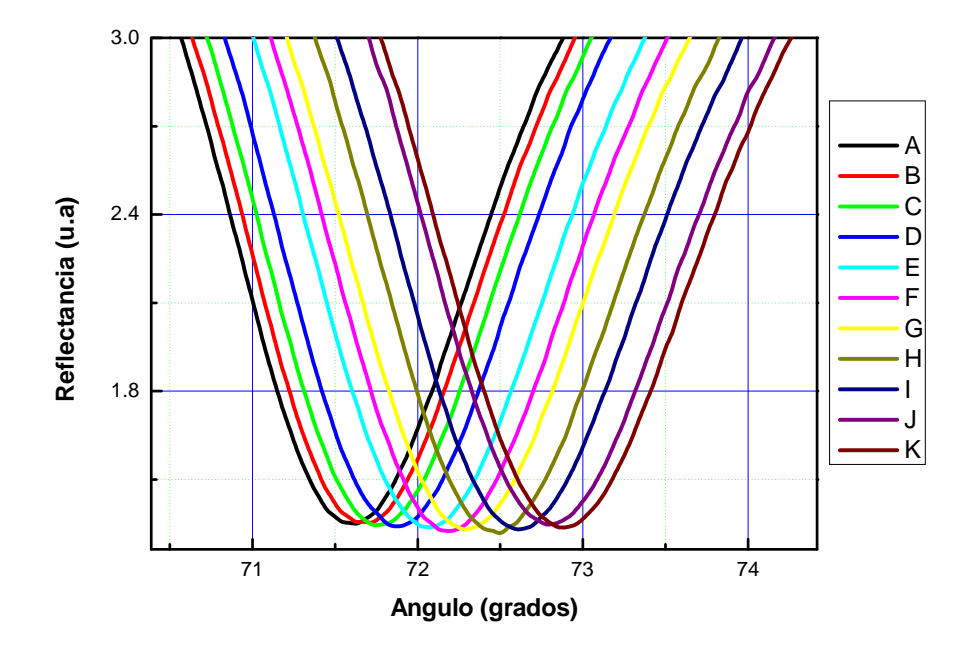

**Figura 5.7 Pruebas realizadas con alcohol de 96°, agregando 5 gotas de colorante por muestra.**

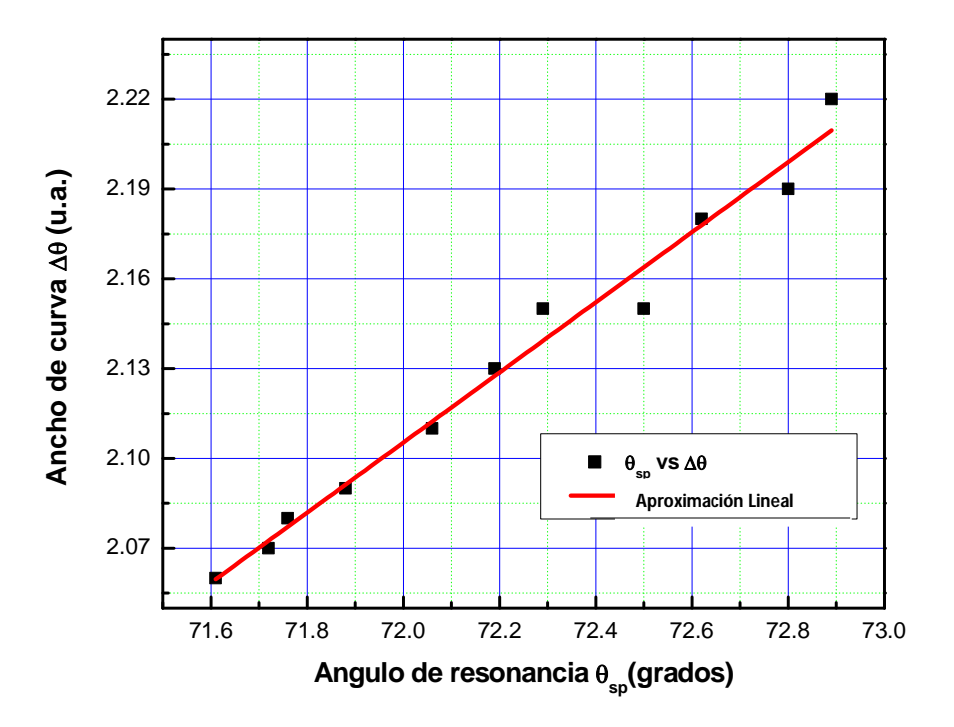

**Figura 5.8 Ancho de curva Vs ángulo de resonancia (Alcohol de 96°).**

#### **5.3.3 Alcohol, agua y colorante**

Para realizar esta prueba, se usó alcohol de 96°, agua destilada y colorante.

A continuación se indica la cantidad de mililitros que corresponden a los porcentajes mostrados en la tabla.

- 100% de agua o alcohol, corresponde a 10 ml de cualquiera de estas sustancias.
- 90% de agua o alcohol, corresponde a 9 ml de cualquiera de estas sustancias. Lo mismo sucede para los porcentajes del 80 al 10%.

De cada mezcla realizada, se tomaron 5 ml. Los cuales fueron depositados en la cubeta que está pegada al prisma. En cada una de las muestras, se colocaron 10 gotas de colorante.

En la Tabla 5.3, se muestran los datos tomados de la adquisición de datos y del análisis realizado con la interfaz del sistema; tal cual se hizo con el tequila y el alcohol de 96°.

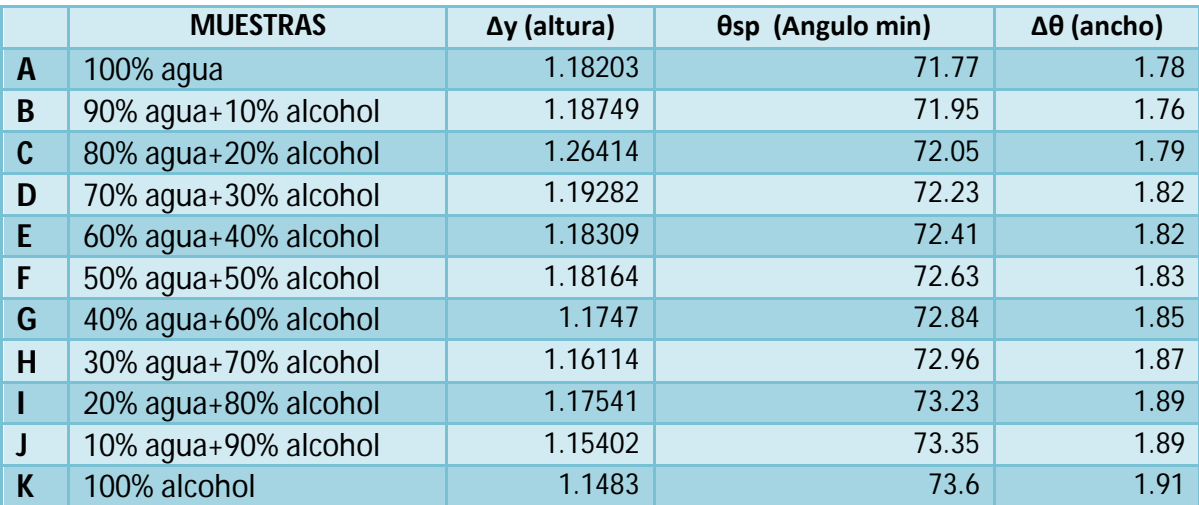

**Tabla 5.3 Alcohol, agua y 10 gotas de colorante.**

En la Figura 5.9 se muestra el conjunto de curvas de resonancia tomadas del experimento. Aquí se observa que el índice de refracción de las mezclas,

independientemente del colorante, aumenta, conforme la concentración del alcohol también aumenta.

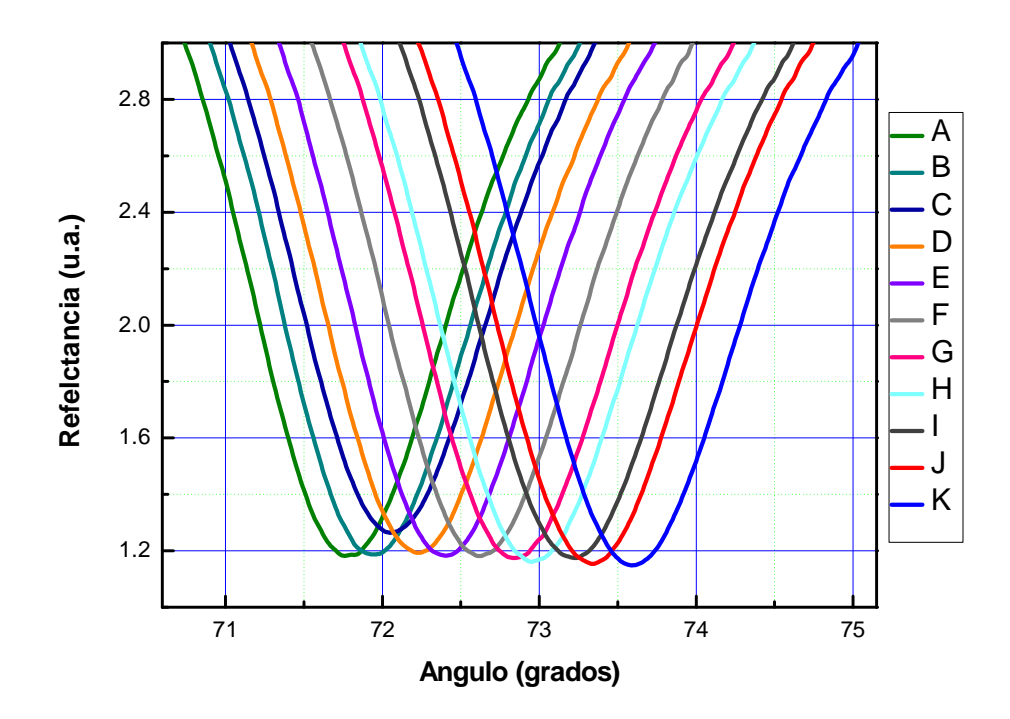

**Figura 5.9 Pruebas realizadas con alcohol, agua y colorante, agregando 5 gotas de colorante por cada prueba.**

En la Figura 5.10, se observa la aproximación lineal, realizada a la gráfica que muestra el ancho de la curva contra el ángulo de resonancia. En la gráfica se muestra, al igual que en las demás gráficas de éste tipo, para las diferentes muestras, que, conforme el ancho de la curva aumenta, el índice de refracción también aumenta (al aumentar el ángulo de resonancia).

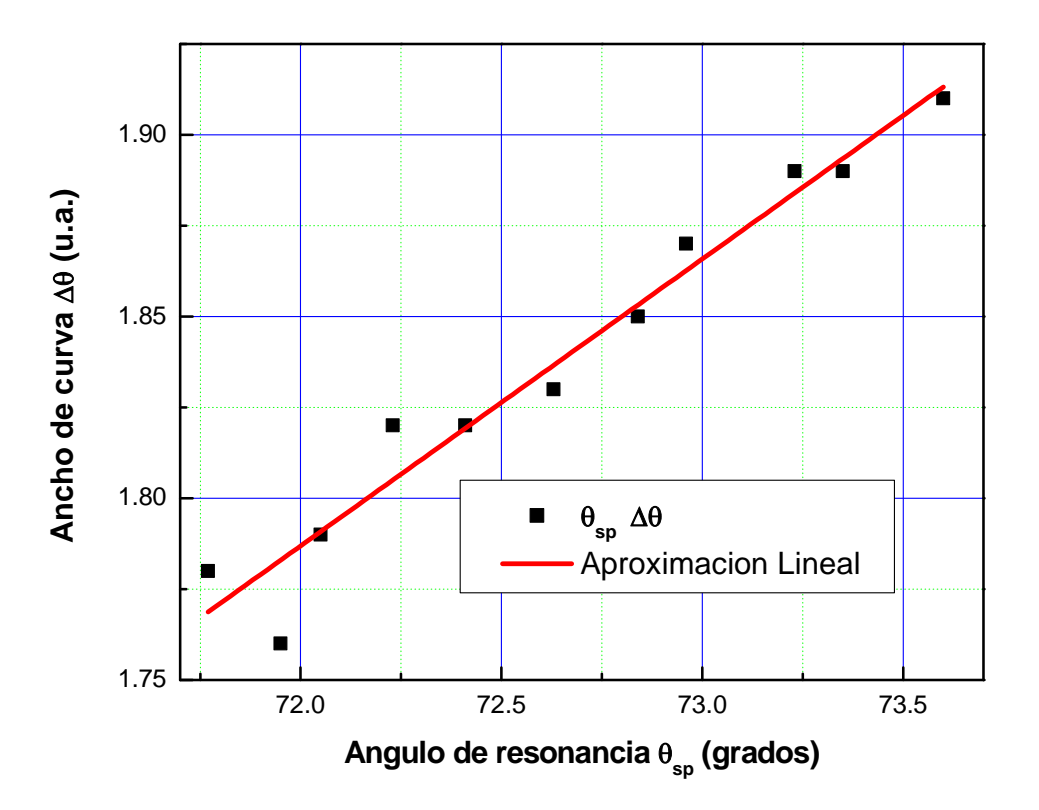

 **Figura 5.10 Ancho de curva Vs ángulo de resonancia (Agua, alcohol, colorante).**

### **5.3.4 Alcohol y agua**

Al igual que en la medición anterior, en ésta también se hicieron mezclas de agua destilada y alcohol de 96°; con la diferencia de que a estas muestras no se les agregó colorante.

En la Tabla 5.4 se muestran los datos obtenidos para las diferentes muestras que fueron analizadas.

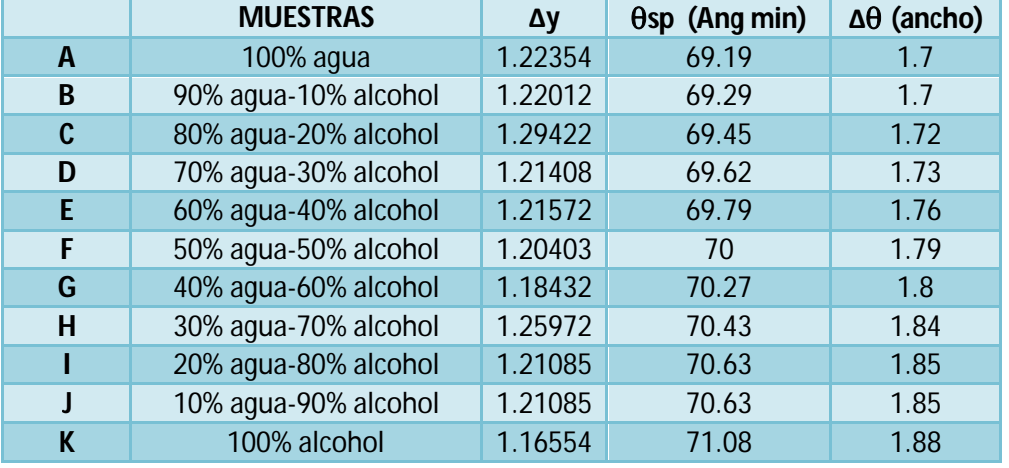

**Tabla 5.4 Alcohol y agua.**

En la Figura 5.11, se observan cada una de las curvas de resonancia de las pruebas hechas. Al igual que en el experimento anterior, se ve como al aumentar la concentración de alcohol, el índice de refracción de las mezclas aumenta.

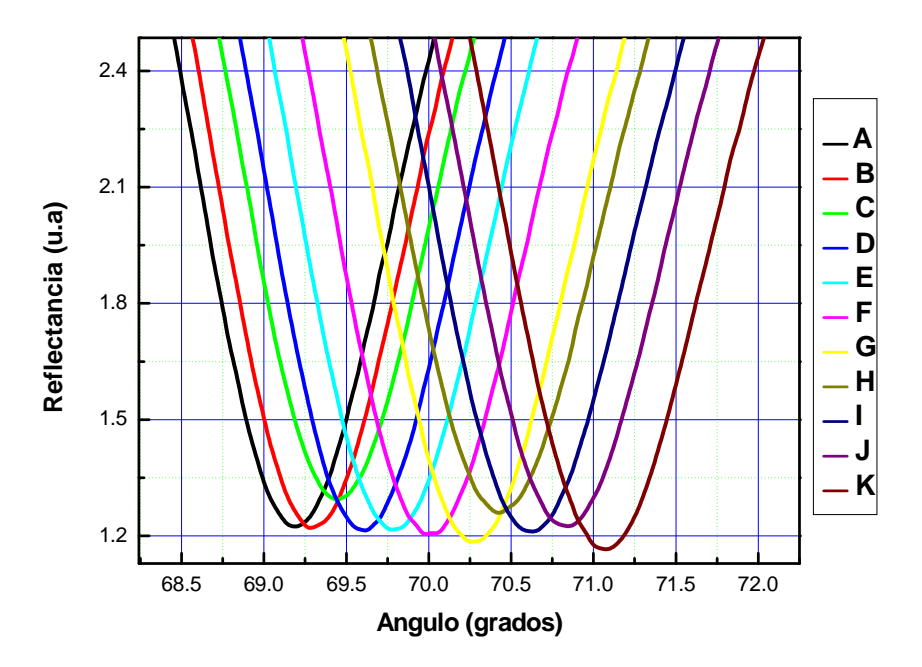

**Figura 5.11 Pruebas realizadas con agua y alcohol.**

La Figura 5.12 muestra la aproximación lineal que se le realizó a la gráfica que muestra la relación entre el ancho de la curva y el ángulo de resonancia. De estas mediciones de RPS en agua/alcohol/colorante y tequila/colorante se puede corroborar que el corrimiento hacia la derecha del ángulo de plasmón se debe principalmente al incremento de la parte real del índice de refracción. Y cuando se incrementa la cantidad de colorante, tiene un efecto en el ancho y en la profundidad de la curva de RPS; es decir, se incrementa la parte imaginaria (coeficiente de extinción) del índice de refracción [34]

La diferencia entre éstas pruebas, y las anteriores con agua, alcohol y colorante, radica en que, el efector del colorante, es el ensanchamiento de la curva; es decir, para una mezcla de alcohol y agua con colorante, y una mezcla sin colorante, la curva que resultará más ancha, es la que contiene colorante. Esto se puede corroborar al comparar las Tablas 3.4 y 3.3.

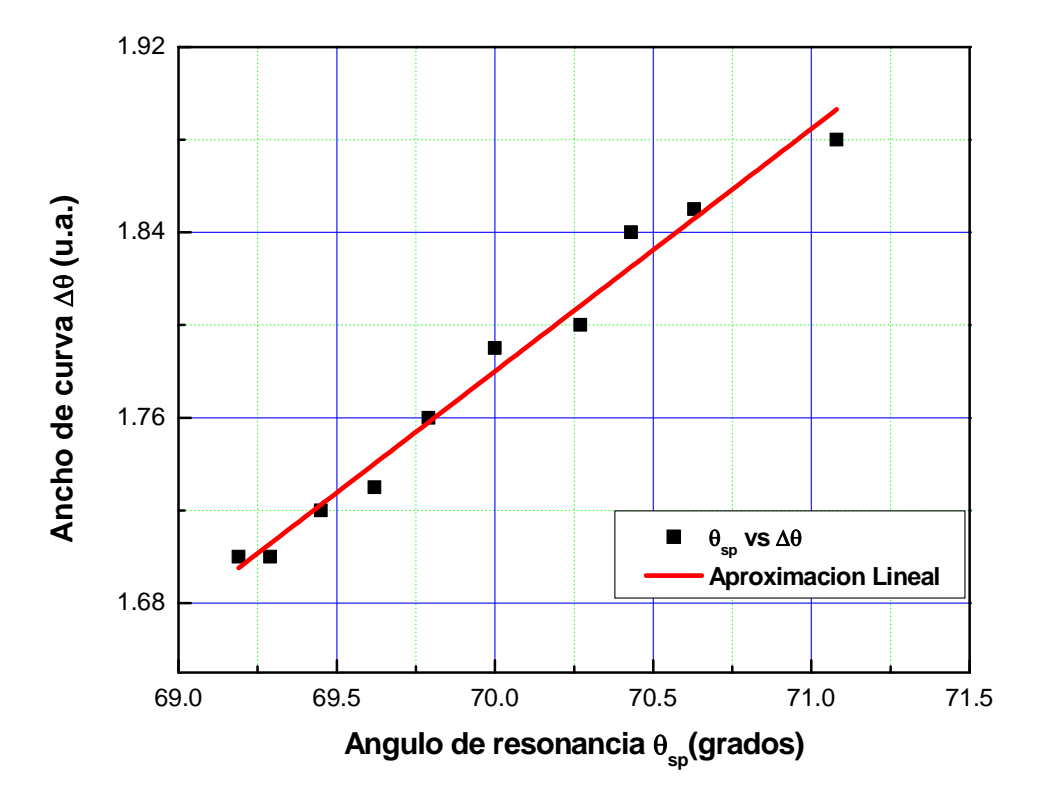

**Figura 5.12 Ancho de curva Vs ángulo de resonancia (agua y alcohol).**

En las gráficas realizadas para las muestras de alcohol de 96°, agua-alcohol y agua-alcohol-caramelo, solo fue graficado el ancho de las curvas contra su ángulo de resonancia ( $\Delta\theta$  Vs  $\theta_{sp}$ ).

Únicamente se graficó la profundidad de la curva contra el ángulo de resonancia (∆y Vs θsp) para el caso de las pruebas hechas con tequila. Esto debido, a que sólo en estas pruebas, fue posible apreciar que la altura o profundidad de la curva, también incrementa cuando el ángulo de resonancia lo hace. En los casos anteriores, la relación lineal antes mencionada, no se observó claramente. El no observar la relación lineal entre el ángulo de resonancia y la altura de la curva, pudo ser ocasionado, por no mezclar homogéneamente el colorante con el agua y el alcohol.

#### **5.3.5 Agua a diferentes temperaturas**

Las mediciones de índice de refracción son dependientes de la temperatura, y en el caso de la técnica de RPS, la potencia de la luz incidente se convierte en calentamiento por efecto Joule de la película metálica [34]. Aún así, con potencias incidentes relativamente bajas usadas en experimentos RPS, habrá un calentamiento sustancial de la película metálica [35]. Para minimizar el efecto de la temperatura del ambiente usamos movimientos rápidos en los motores de paso y una potencia de iluminación láser más baja que 4.5 mV para evitar el voltaje de saturación del fotodetector, que es de 5 mV.

Para analizar el efecto de la temperatura en la medición del índice de refracción se hicieron mediciones de RPS en agua destilada a diferentes temperaturas.

Para realizar las pruebas, se puso agua destilada a enfriar. Se colocaron 5 ml de agua destilada fría en la cubeta que se encuentra pegada al prisma. Después se midió la temperatura del agua, usando la sonda con termopar de un multímetro. El

resultado de la medición fue 18°C. Después, usando una parrilla, se calentó el agua destilada, hasta alcanza una temperatura de 20°C. Se realizó el mismo procedimiento, hasta llegar a 48°C.

En la Figura 5.13, se muestran las curvas de resonancia para las diferentes temperaturas del agua que fueron medidas.

Se puede ver que a mayor temperatura, el ángulo de resonancia es menor, y por ende, el índice de refracción también es menor.

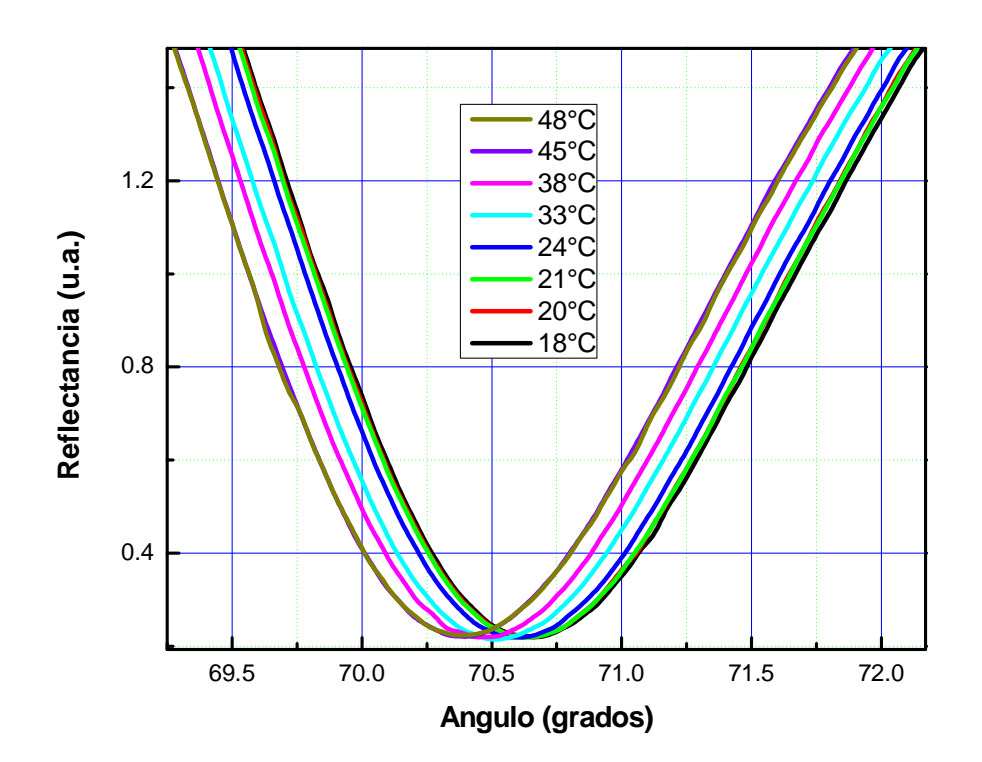

**Figura 5.13 Agua a diferentes temperaturas.**

#### **5.3.6 Intensidad esparcida**

Otra aplicación simple y fácil, que puede realizarse con éste sistema, es la de medir la intensidad de luz esparcida por una película delgada.

Esto se hace con la parte de la interfaz señalada como "MEASURING PHOTODETECTOR". Para realizar ésta prueba, se usó un prisma BK7 con una película de plata. Únicamente se usó el motor que controla la platina del fotodetector. Esto se hizo desconectando de la energía eléctrica, el motor que controla el movimiento de la platina que contiene al prisma.

Primero se buscó el ángulo de resonancia. Después de haber obtenido el ángulo, se colocó el prisma a dicho ángulo. Posteriormente, mediante el programa, se hizo que el fotodetector girara alrededor del prisma, para recolectar la intensidad de la dispersión de la luz.

En la Figura 5.14, se muestra el esparcimiento de la luz, alrededor del ángulo del plasmón del prisma BK7 con película delgada de plata.

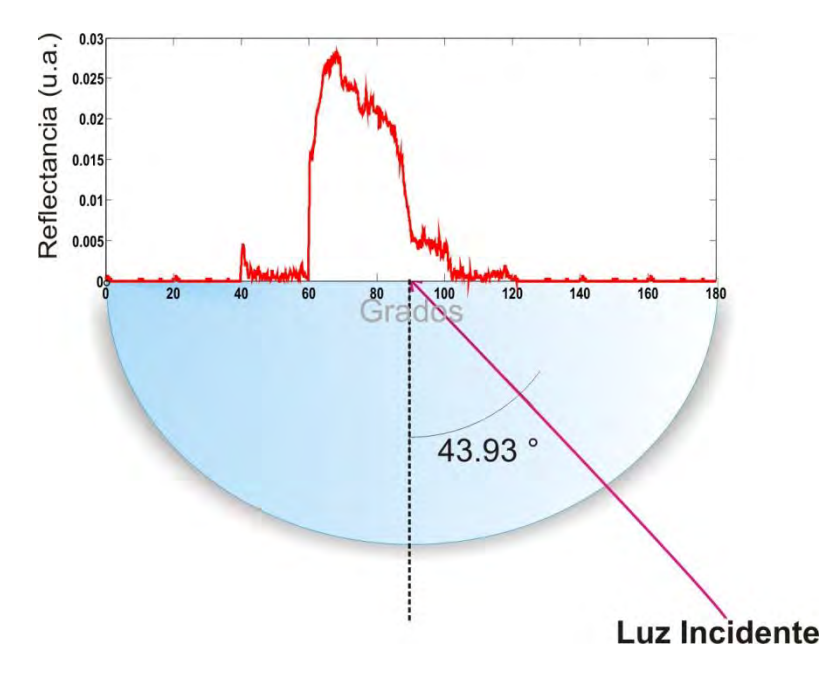

**Figura 5.14 Intensidad de luz esparcida, alrededor del ángulo de plasmón.**

## Capítulo 6 CONCLUSIONES

Este trabajo describe el uso de la iluminación con polarización *p* en un sistema  $rotatorio \theta-2\theta$ , aplicando el método de resonancia de plasmones de superficie, para medir el índice de refracción complejo de una película de plata, sobre un prisma BK7 semicilíndrico y aplicando el método Brewster-Abelès, para medir el índice de refracción real de una película delgada dieléctrica de fluoruro de magnesio, sobre un sustrato SFN64.

A través de las mediciones realizadas, fue posible mostrar la versatilidad de éste sistema, para medir dichas películas delgadas.

Para la medición del índice de refracción de la película de plata, fue usado el software Matlab. El uso de las funciones de Matlab, facilitó la obtención del índice de refracción, por medio del cálculo de la curva teórica, que se ajusta a los datos obtenidos, usando mínimos cuadrados.

Así también, mediante este trabajo, fue posible automatizar el cálculo del índice de refracción de películas delgadas y dieléctricas, y de esta manera, validar el programa completo en Labview para las diferentes funciones y aplicaciones del sistema motorizado.

Es importante mencionar, que gracias al uso de la programación en Labview se realizaron mediciones rápidas y precisas. También fue posible conocer propiedades que caracterizan a las muestras, tales como el ancho de la curva de resonancia que se obtiene, el ángulo de resonancia, etc. Además, usando éste sistema, en medición RPS, es posible hacer mediciones del ángulo crítico. Estos

experimentos, pueden ser descritos con precisión usando los coeficientes de reflexión de Fresnel.

Usando este sistema, se hicieron diferentes pruebas para una empresa que se dedica a la fabricación de tequila, el nombre de esta empresa es "Tequila don Luis". El análisis hecho para el producto que distribuye esta empresa, se refiere principalmente a la caracterización de los tequilas que manejan, así también, a la comparación de calidad con marcas ya establecidas. Los resultados obtenidos no pueden ser mostrados en este trabajo por políticas de la empresa.

En un futuro, se planea hacer modificaciones en la parte de la interfaz que calcula el índice de refracción de películas delgadas metálicas. Estas modificaciones, consisten en hacer el cálculo del índice de refracción de las muestras que estén siendo analizadas.

# LISTA DE FIGURAS

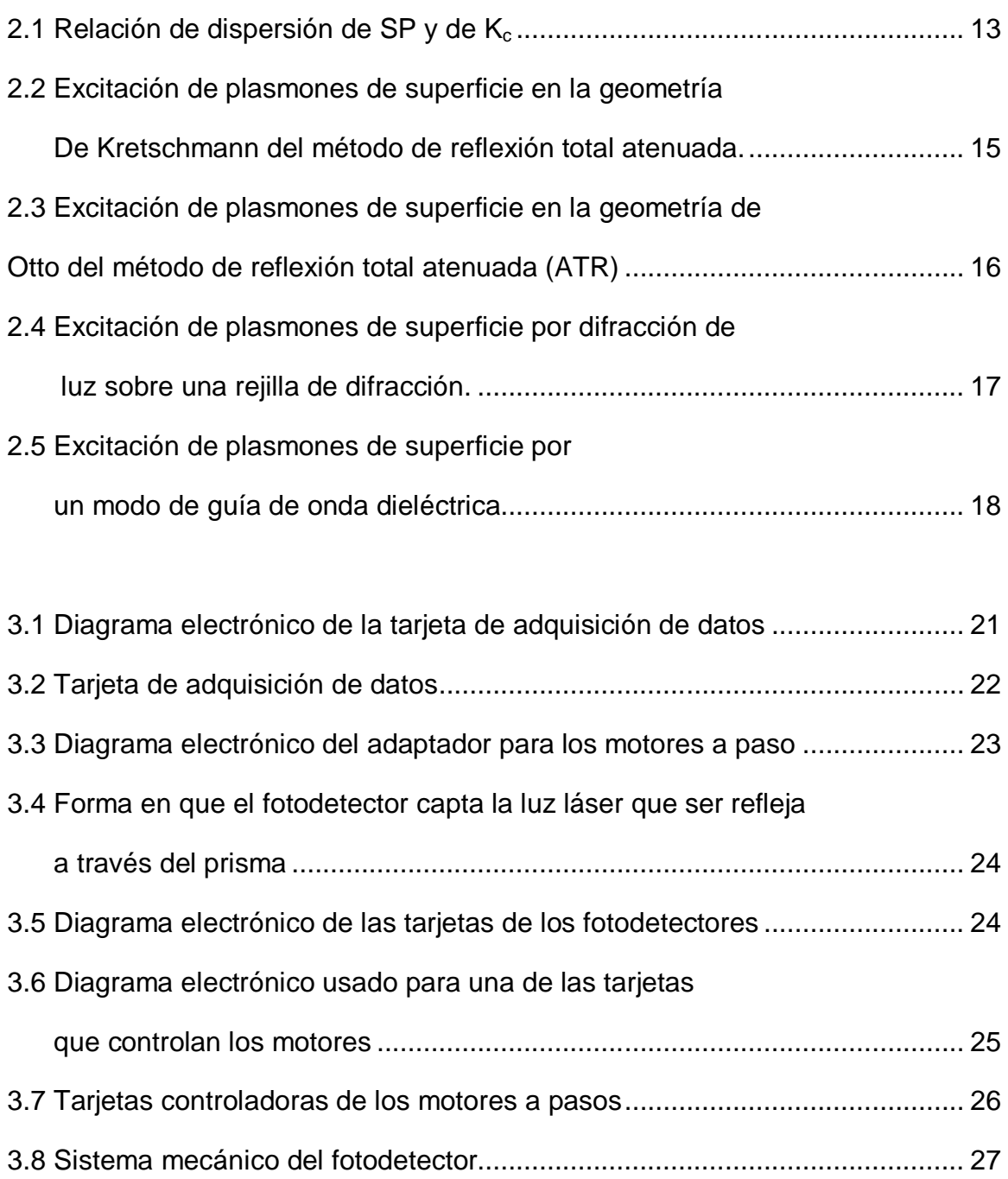

3.9 Plataforma de rotación de fase motorizada 8MR108-2

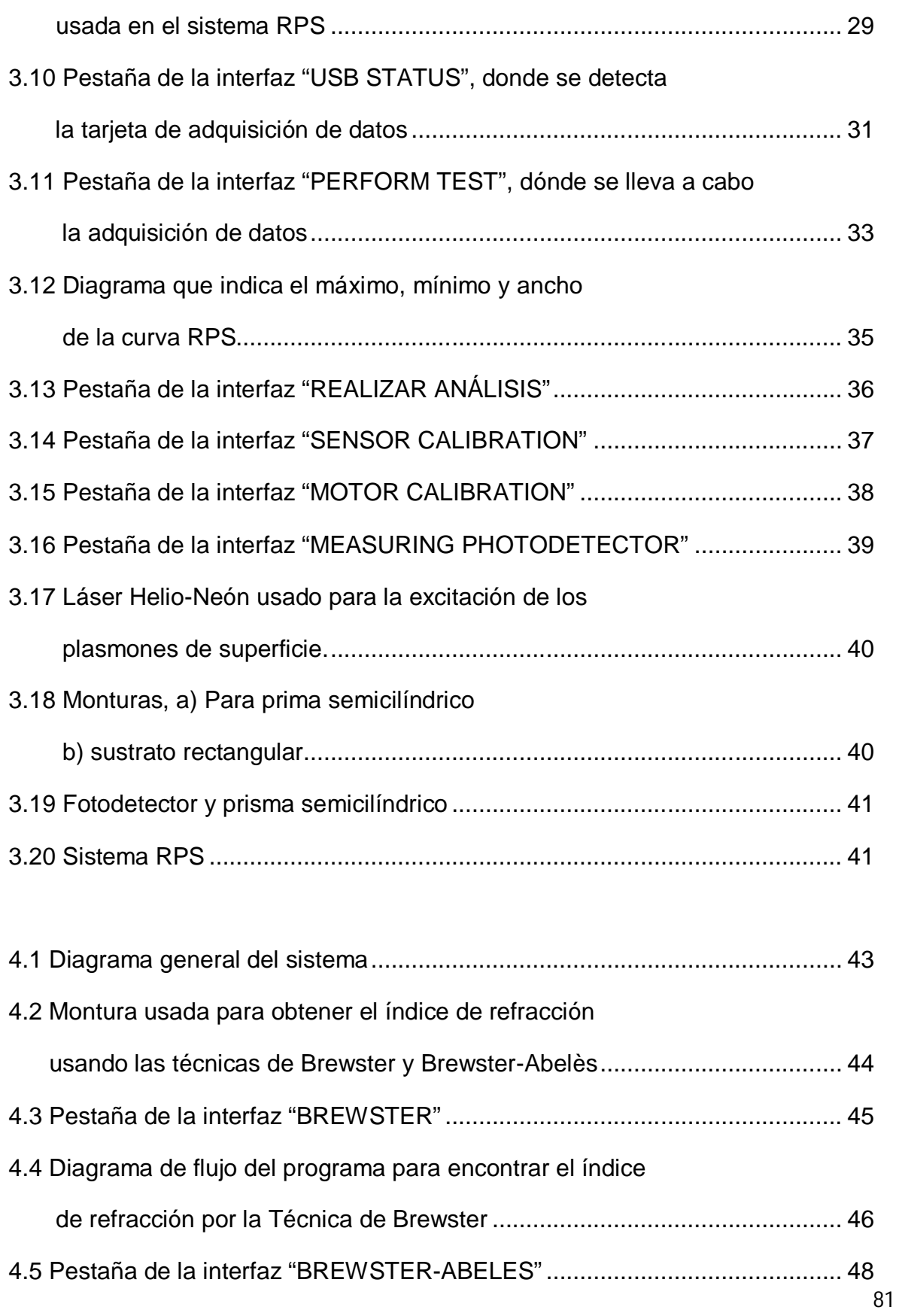

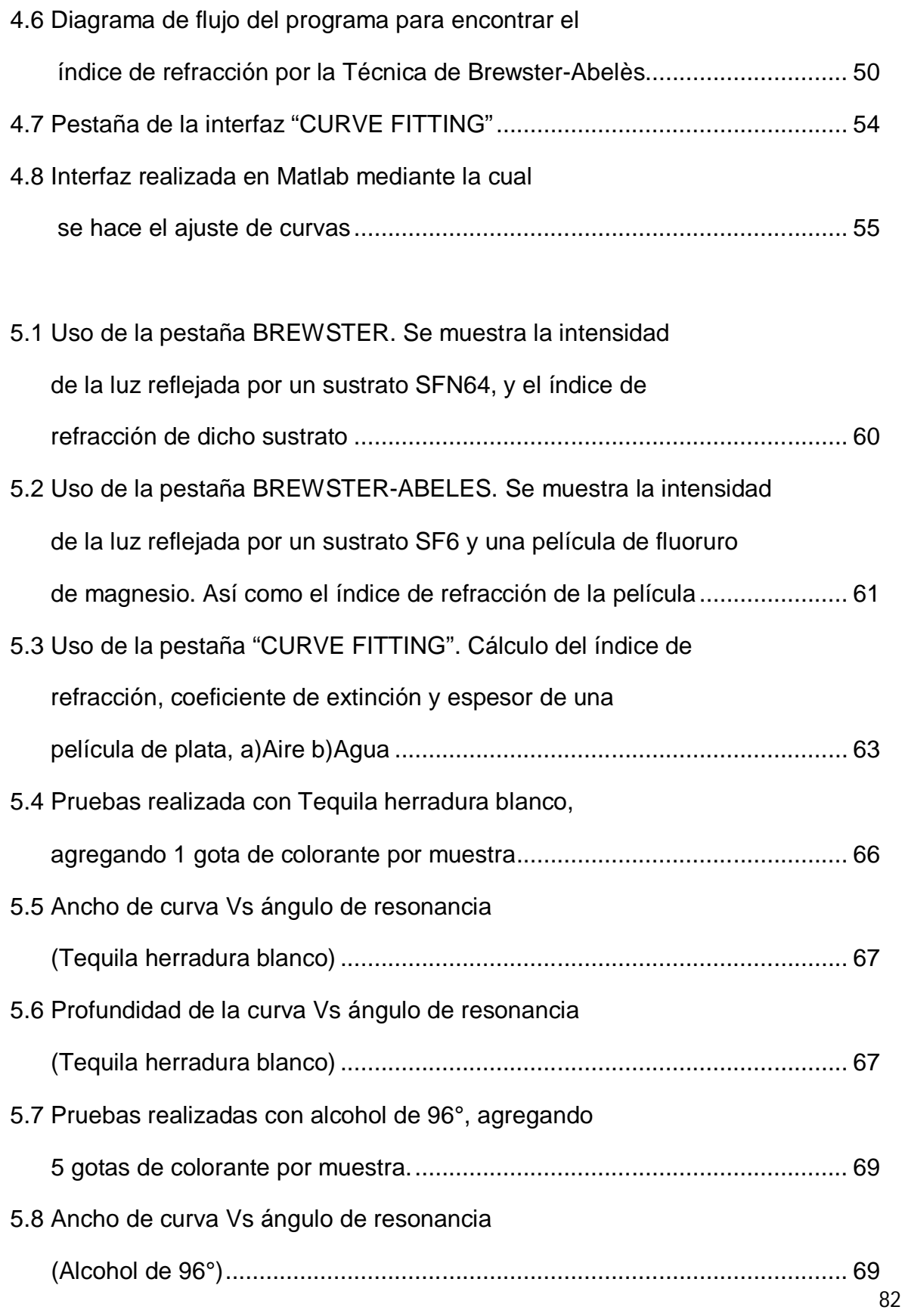

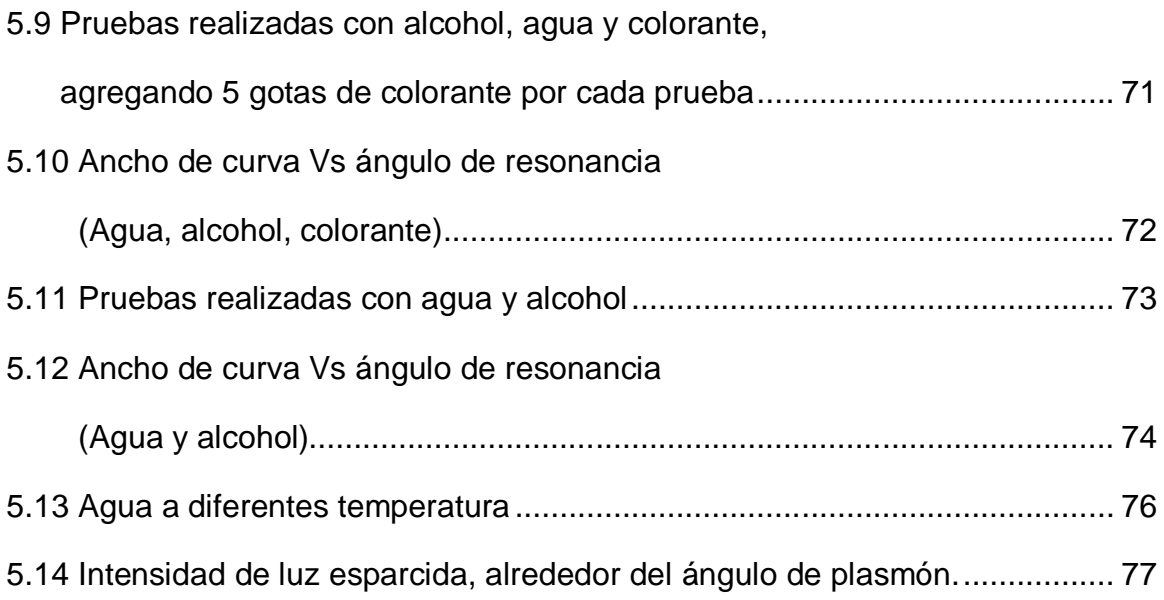

# LISTA DE TABLAS

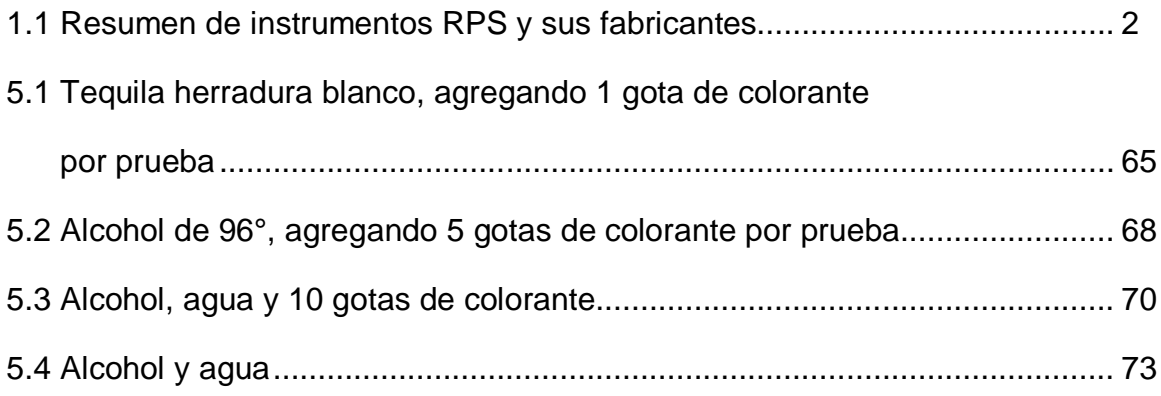

### REFERENCIAS

- [1] Homola, Jiří, Sinclair S. Yee, and Günter Gauglitz. "Surface plasmon resonance sensors: review." *Sensors and Actuators B: Chemical* 54.1 (1999): 3-15
- [2] Piliarik, Marek, and Jiří Homola. "Surface plasmon resonance (SPR) sensors: approaching their limits?." *Optics Express* 17.19 (2009): 16505- 16517.
- [3] Homola, Jiří. "Present and future of surface plasmon resonance biosensors."*Analytical and bioanalytical chemistry* 377.3 (2003): 528-539.
- [4] García Vidal, Francisco J., and Luis Martín Moreno. "FISICA-Plasmones superficiales-Debido a su carácter bidimensional y capacidad de almacenar luz en espacios reducidos, los plasmones superficiales son firmes candidatos a desempeñar una función clave en futuros dispositivos ópticos." *Investigación y Ciencia: Edición Española de Scientific American* 385 (2008): 66-76.
- [5] Tudos, Anna J. "*Handbook of surface plasmon resonance*." Ed. Richard BM Schasfoort. Cambridge, UK: Royal Society of Chemistry, (2008):11-63.
- [6] http://www.biodiesel.chiapas.gob.mx/
- [7] Sadrolhosseini, Amir Reza, et al. "Physical properties of normal grade biodiesel and winter grade biodiesel." *International journal of molecular sciences* 12.4 (2011): 2100-2111
- [8] Zajac, Hecht, and Eugene Hecht. "Óptica." *Fondo Educativo Hispanoamericano* (1974):130-133
- [9] Stenzel, Olaf. "*The physics of thin film optical spectra: an introduction*, cap.3 Derivation of Drude´s formula." Vol. 44. Springer, 2005.
- [10] Homola, Jiri, ed. *Surface plasmon resonance based sensors*, Part 1 Fundamentals of SPR Sensors, Vol. 4. Springer, 2006.
- [11] Maier, Stefan Alexander. *Plasmonics: fundamentals and applications*. Springer, (2007):21-34.
- [12] Macleod, Angus. *Thin-film Optical Coatings*. Thin Film Center Inc, (1999-2002).
- [13] Marton, J. P., and B. D. Jordan. "Optical properties of aggregated metal systems: Interband transitions." *Physical Review B* 15.4 (1977): 1719.
- [14] West, Paul R., et al. "Searching for better plasmonic materials." *Laser & Photonics Reviews* 4.6 (2010): 795-808.
- [15] Rancourt, James D. "Optical thin films: user handbook." SPIE-International Society for Optical Engineering, 1996.
- [16] Microchip Technology Inc. (2009). PIC18F2455/2550/4455/4550 Data Sheet. Recuperado en Diciembre de 2012 de http://ww1.microchip.com/downloads/en/devicedoc/39632e.pdf
- [17] RUA. Repositorio Institucional de la Universidad de Alicante. Sistemas de adquisición de datos. Recuperado en Diciembre de 2012 de http://rua.ua.es/dspace/bitstream/10045/19119/1/Sistemas%20de%20adqui sici%C3%B3n%20y%20Procesamiento%20de%20datos.pdf
- [18] VM-TIM Technologies Instruments Materials. 8MR-2 –Motorized Rotation Stage. Recuperado en Diciembre de 2012 de http://www.vmtim.de/eng/8mr1802.htm
- [19] Axelson, Jan, and U. S. B. Complete. "The Developer's Guide." *Lakeview Research* 4 (2009).
- [20] Miloua, R., et al. "Determination of layer thickness and optical constants of thin films by using a modified pattern search method." *Optics Letters* 37.4 (2012): 449-451.
- [21] Poksinski, Michal, and Hans Arwin. "Total internal reflection ellipsometry: ultrahigh sensitivity for protein adsorption on metal surfaces." *Optics Letters*32.10 (2007): 1308-1310.
- [22] Schutzmann, S., et al. "Refractive index measurements of thin films using both Brewster and m-line technique: A combined experimental setup." *Journal of non-crystalline solids* 351.21 (2005): 1814-1818.
- [23] Luna-Moreno, D., et al. "Refractive index measurement of pure and Er3+ -doped ZrO2-SiO2 sol-gel film by using the Brewster angle technique." *Optical Materials* 19.2 (2002): 275-281.
- [24] Wu, Qi Hong, and Ian Hodgkinson. "Precision of Brewster-angle methods for optical thin films." *JOSA A* 10.9 (1993): 2072-2075.
- [25] Lagarias, Jeffrey C., et al. "Convergence Properties of the Nelder-- Mead Simplex Method in Low Dimensions." *SIAM Journal on Optimization* 9.1 (1998): 112-147.
- [26] Bertsekas, D. P. "Nonlinear Programming, Athena Scientific, 1999." *REFER ˆENCIAS BIBLIOGR AFICAS* 89.
- [27] Mathworks (1994). Fminsearch. Recuperado en Diciembre de 2012. http://www.mathworks.com/help/optim/ug/fminsearch.html
- [28] Schott Glass Inc. SFN64. Recuperado en Diciembre de 2012 de http:\\www.schott.com
- [29] Hass, Georg, and Rudolf E. Thun, eds. *Physics of thin films: advances in research and development*. Vol. 1. Academic Press, 1963.
- [30] Lynch, David W., and W. R. Hunter. "Handbook of optical constants of solids."*Academic, Orlando* (1985): 275-377.
- [31] Johnson, Peter B., and R. W. Christy. "Optical constants of the noble metals."*Physical Review B* 6.12 (1972): 4370-4379
- [32] Matsubara, Kawata, Satoshi Kawata, and Shigeo Minami. "Multilayer system for a high-precision surface plasmon resonance sensor." *Optics Letters* 15.1 (1990): 75-77.
- [33] Barnes, W. L. "Comparing experiment and theory in plasmonics." *Journal of Optics A: Pure and Applied Optics* 11.11 (2009): 114002.
- [34] Luna-Moreno, D., et al. "Determination of quality and adulteration of tequila through the use of surface plasmon resonance." *Applied Optics* 51.21 (2012): 5161-5167.
- [35] Innes, R. A., and J. R. Sambles. "Simple thermal detection of surface plasmon-polaritons." *Solid state communications* 56.6 (1985): 493-496.
- [36] Martinot, P., A. Koster, and S. Laval. "Experimental observation of optical bistability by excitation of a surface plasmon wave." *Quantum Electronics, IEEE Journal of* 21.8 (1985): 1140-1143